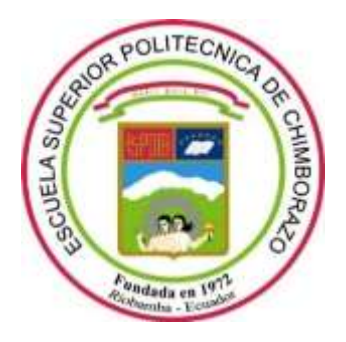

# **ESCUELA SUPERIOR POLITÉCNICA DE CHIMBORAZO**

# **FACULTAD DE MECÁNICA**

**CARRERA DE MANTENIMIENTO INDUSTRIAL**

# **"DESARROLLO DEL CONTROL PARA UN SISTEMA DE RIEGO PARA CUATRO VÁLVULAS INCLUYENDO RETROLAVADO Y FERTIRRIGACIÓN DESARROLLADO EN LA EMPRESA PRODURIEGO EN LA CIUDAD DE QUITO DM"**

**Trabajo de integración curricular** Tipo: Proyecto Técnico

Presentado para optar el grado académico de:

## **INGENIERO EN MANTENIMIENTO INDUSTRIAL**

## **AUTOR:**

BRYAN ALEXANDER SORIA HINOJOSA

Riobamba – Ecuador

2021

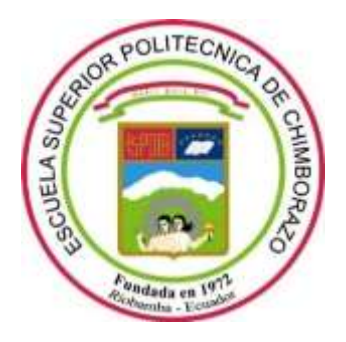

# **ESCUELA SUPERIOR POLITÉCNICA DE CHIMBORAZO**

# **FACULTAD DE MECÁNICA**

**CARRERA DE MANTENIMIENTO INDUSTRIAL**

# **"DESARROLLO DEL CONTROL PARA UN SISTEMA DE RIEGO PARA CUATRO VÁLVULAS INCLUYENDO RETROLAVADO Y FERTIRRIGACIÓN DESARROLLADO EN LA EMPRESA PRODURIEGO EN LA CIUDAD DE QUITO DM"**

**Trabajo de integración curricular** Tipo: Proyecto Técnico

Presentado para optar el grado académico de: **INGENIERO EN MANTENIMIENTO INDUSTRIAL**

# **AUTOR:** BRYAN ALEXANDER SORIA HINOJOSA **DIRECTOR:** Ing. PABLO ERNESTO MONTALVO JARAMILLO

Riobamba – Ecuador

2021

## **© 2021, Bryan Alexander Soria Hinojosa**

Se autoriza la reproducción total o parcial, con fines académicos, por cualquier medio o procedimiento, incluyendo cita bibliográfica del documento, siempre y cuando se reconozca el Derecho del Autor.

Yo, Bryan Alexander Soria Hinojosa declaro que el presente Trabajo de integración curricular es de mi autoría y que los resultados de este son auténticos. Los textos en el documento que provienen de otras fuentes están debidamente citados y referenciados.

Como autor asumo la responsabilidad legal y académica de los contenidos de este Trabajo de integración curricular; El patrimonio intelectual pertenece a la Escuela Superior Politécnica de Chimborazo.

Riobamba, 13 de agosto del 2021

 $\triangleleft$ 

Bryan Alexander Soria Hinojosa 1850393909

## **ESCUELA SUPERIOR POLITÉCNICA DE CHIMBORAZO FACULTAD DE MECÁNICA CARRERA DE MANTENIMIENTO INDUSTRIAL**

El Tribunal del Trabajo de integración curricular certifica que: El Trabajo de integración curricular; tipo: Proyecto Técnico, **DESARROLLO DEL CONTROL PARA UN SISTEMA DE RIEGO PARA CUATRO VÁLVULAS INCLUYENDO RETROLAVADO Y FERTIIRRIGACIÓN DESARROLLADO EN LA EMPRESA PRODURIEGO EN LA CIUDAD DE QUITO DM**, , realizado por el señor: **BRYAN ALEXANDER SORIA HINOJOSA** ha sido minuciosamente revisado por los Miembros del Trabajo de integración curricular, el mismo que cumple con los requisitos científicos, técnicos, legales, en tal virtud el Tribunal Autoriza su presentación.

Ing. José Antonio Granizo PhD **PRESIDENTE DEL TRIBUNAL**

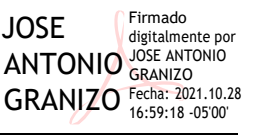

FIRMA FECHA

2021-08-13

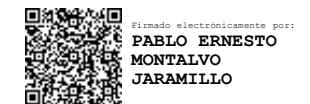

2021-08-13

MARCO HERIBERTO SANTILLAN SANTILLAN GALLEGOS **Firmado digitalmente** por MARCO HERIBERTO GALLEGOS 14:28:31 -05'00' 2021-08-13

**DIRECTOR DE TRABAJO DE INTEGRACIÓN CURRICULAR**

Ing. Pablo Ernesto Montalvo Jaramillo

Ing. Marco Heriberto Santillán Gallegos **MIEMBRO DE TRIBUNAL**

## **DEDICATORIA**

El presente trabajo le dedico en primer lugar a mis Padres Rosa y Hugo por su amor, cariño, paciencia y por su apoyo incondicional también a mi hermano, primos que me ayudaron en durante el periodo de estudio por último a dios por guiarme para poder graduarme.

Bryan

## **AGRADECIMIENTO**

Agradezco a mis padres por permitirme culminar con mi carrera ya que ellos han sido el pilar fundamental para cumplir con este objetivo, a mi hermano ya que siempre me apoyaba en todo los que él podía ayudarme de distintas formas, a mis primos que estuvieron conmigo durante todos los años que estaba en la Universidad me ayudaron en diferentes formas todo esto gracias a ellos que fueron muy fundamentales para que termine mi carrera. De igual manera mis agradecimientos a la Escuela Superior Politécnica de Chimborazo, a la Facultad de Mecánica, a las autoridades, a mis amigos y a mis profesores quienes con la enseñanza de sus valiosos conocimientos hicieron que pueda crecer día a día como profesional, gracias a cada uno por su paciencia, dedicación, apoyo incondicional y amistad. Gratitud infinita al Ing. Renato Noriega, Ing. Luis Chocho que me ayudaron con este proyecto y al Ing. Pablo Montalvo, que más que un docente una gran tutoría tuvo paciencia, conocimiento impartido, su apoyo total y ayuda al culminar una etapa muy importante en mi vida

Bryan

## **TABLA DE CONTENIDO**

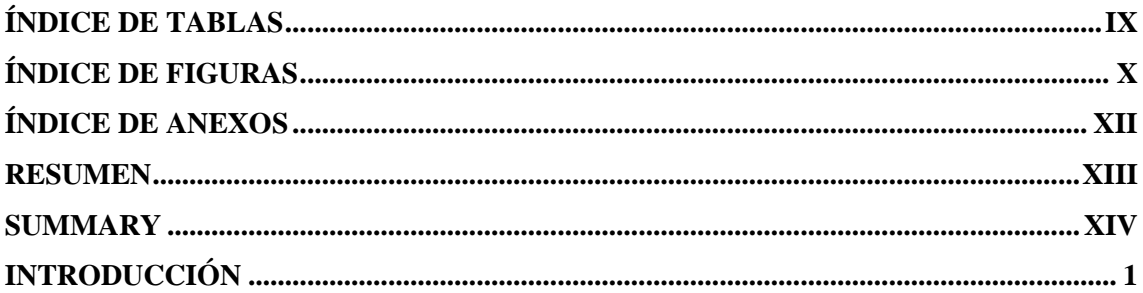

# **CAPÍTULO I**

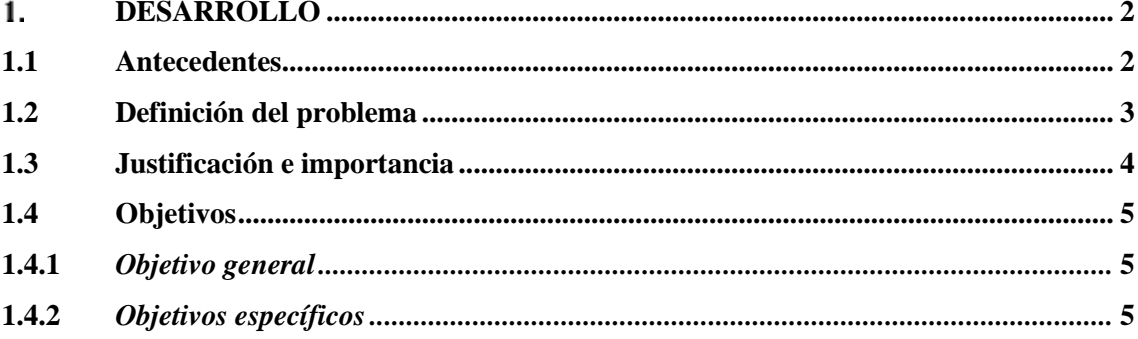

## **CAPÍTULO II**

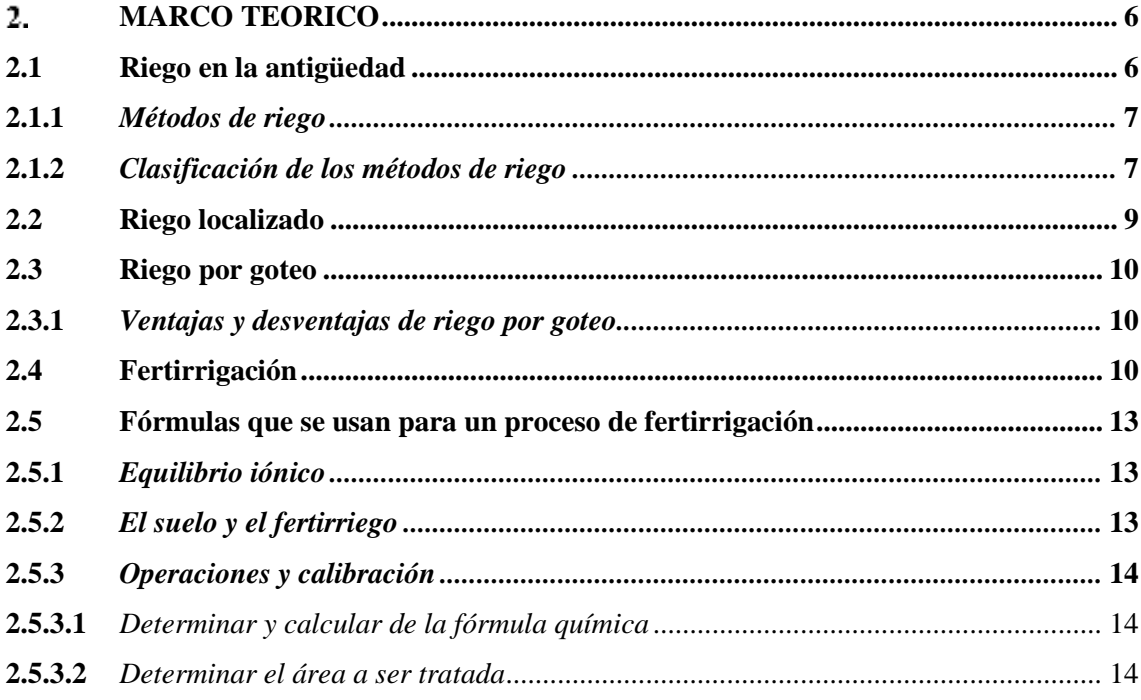

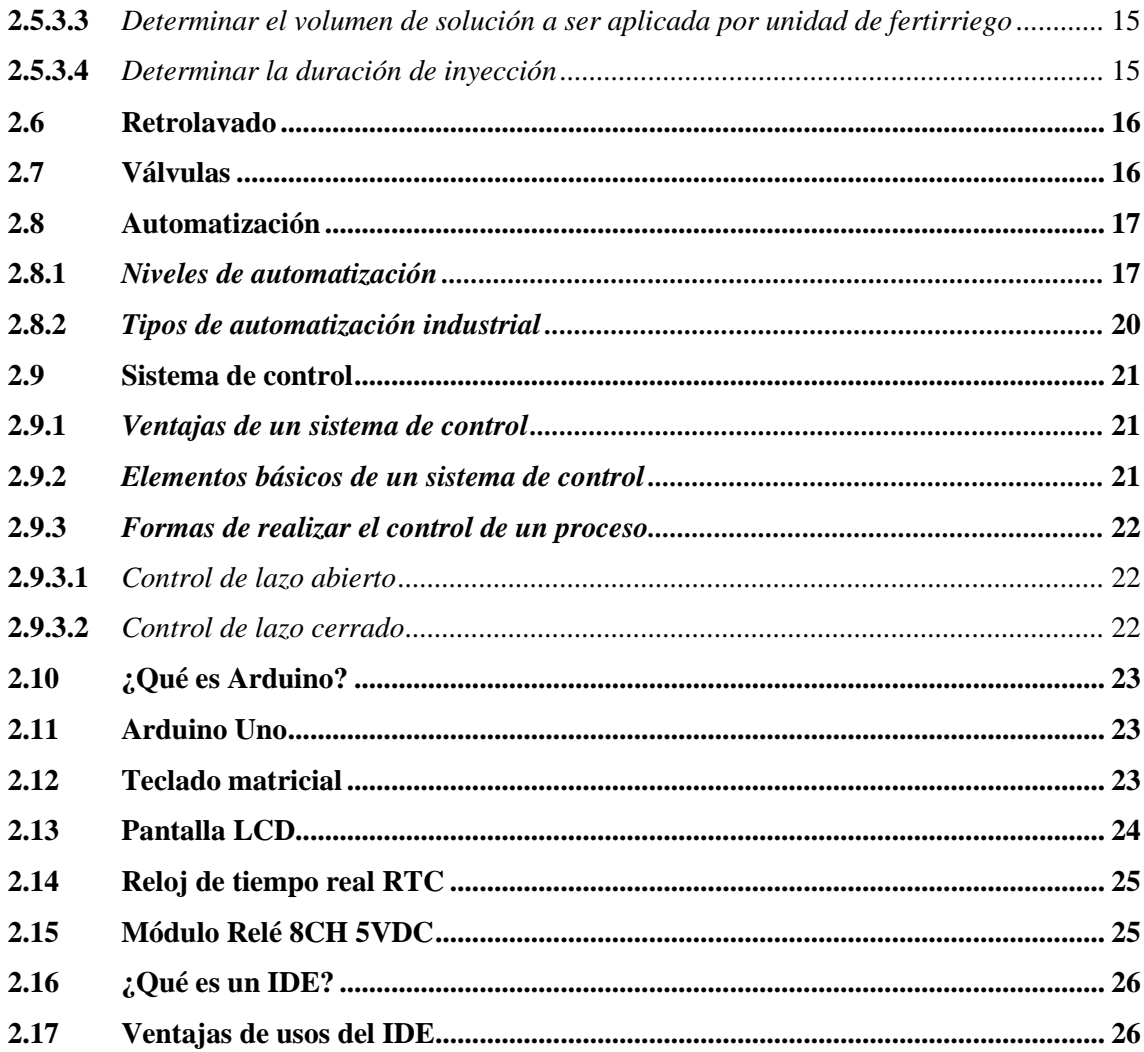

## **CAPÍTULO III**

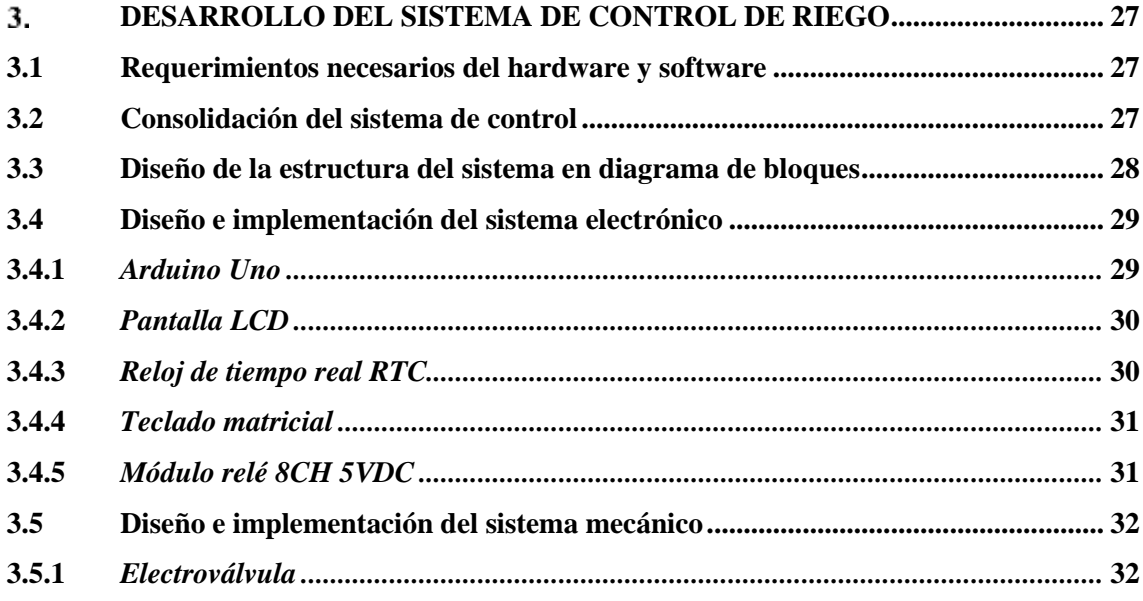

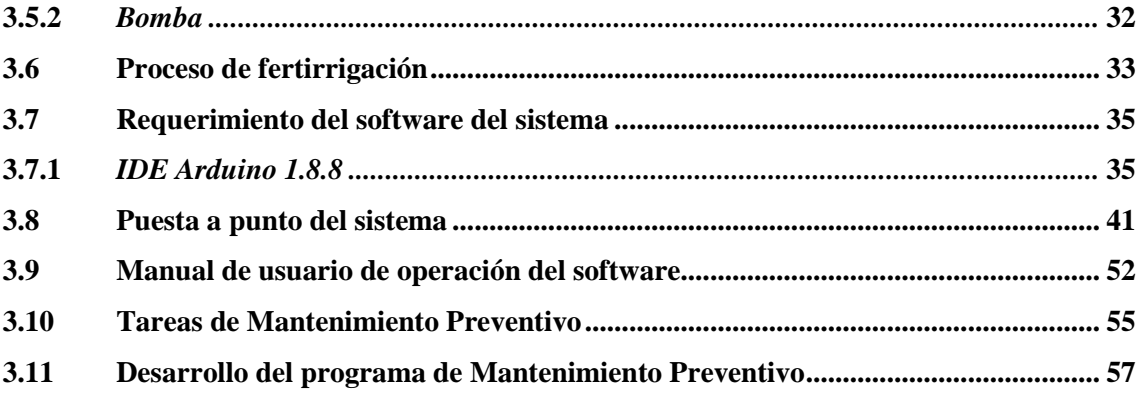

## **CAPÍTULO IV**

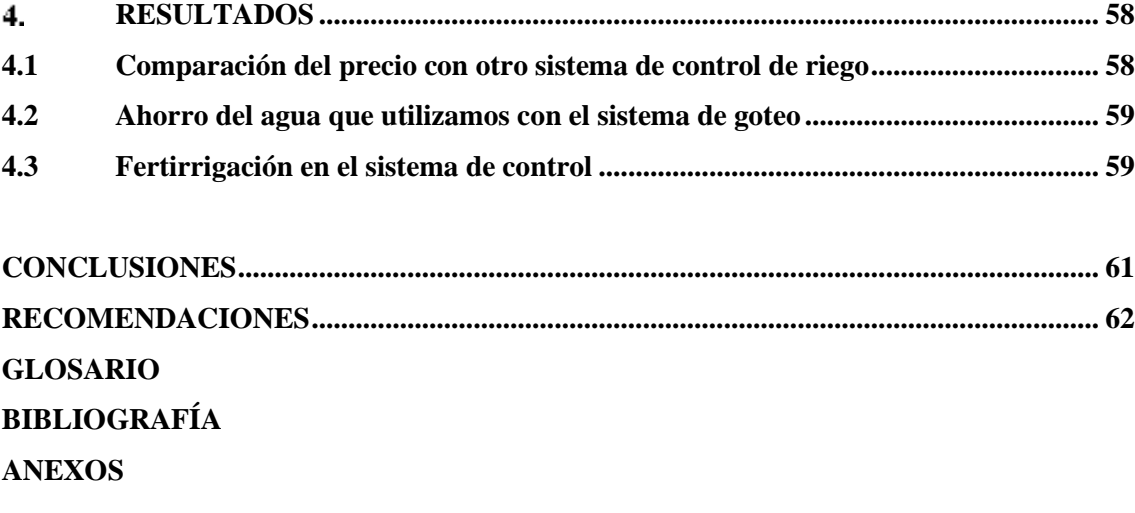

## <span id="page-10-0"></span>**ÍNDICE DE TABLAS**

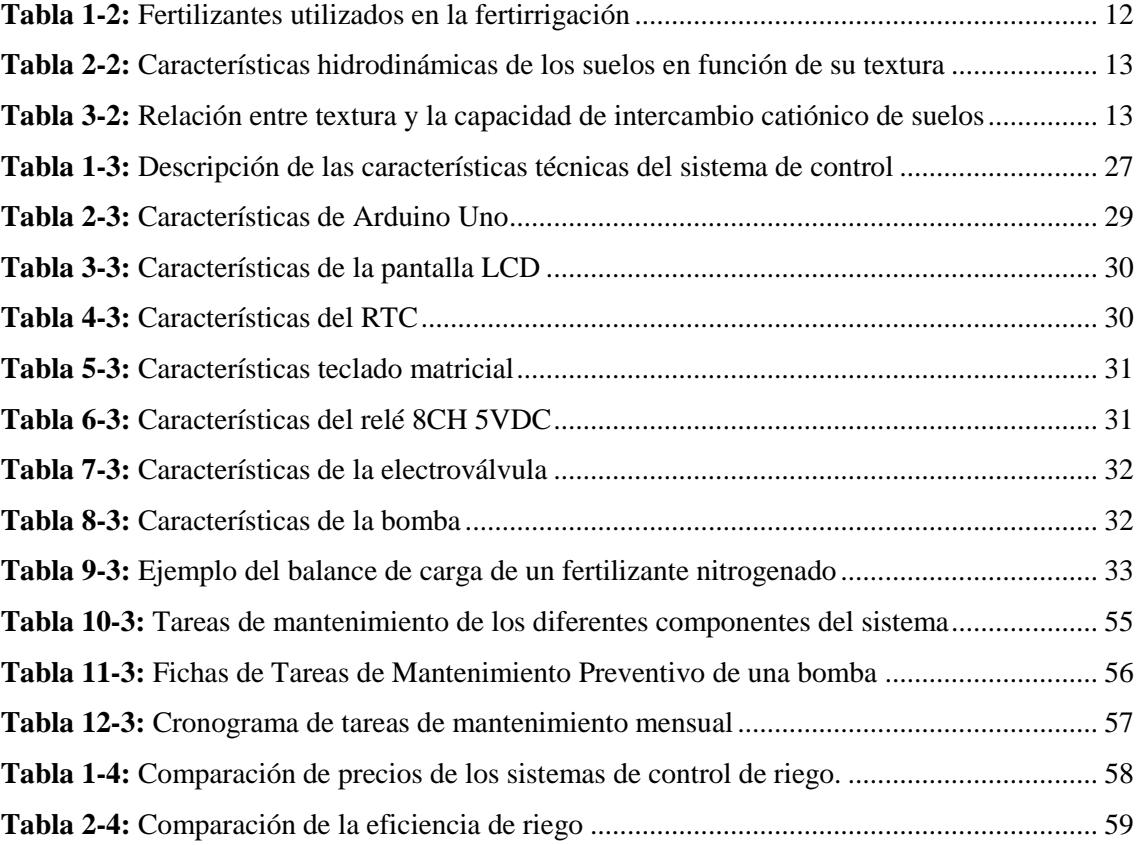

## <span id="page-11-0"></span>**ÍNDICE DE FIGURAS**

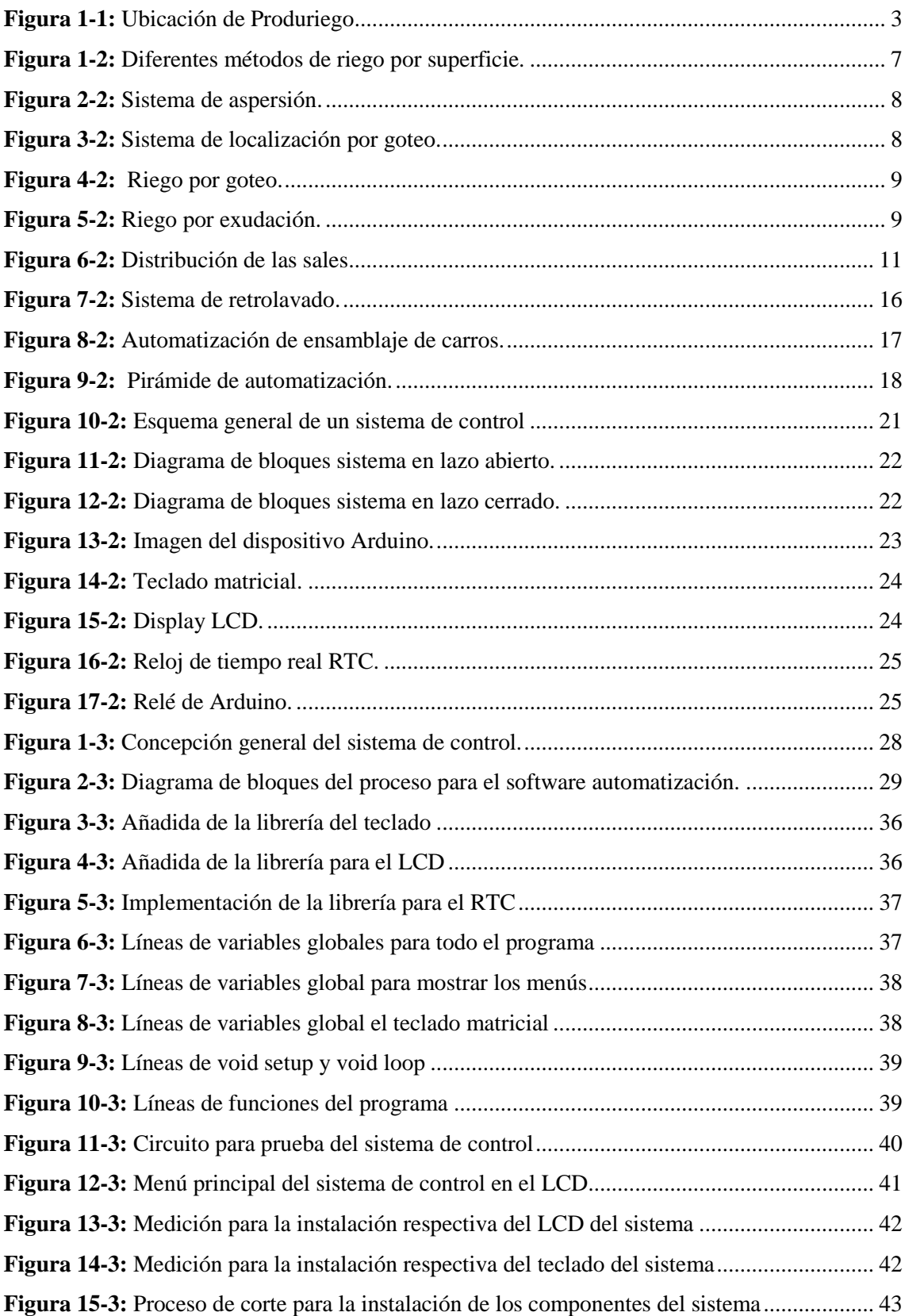

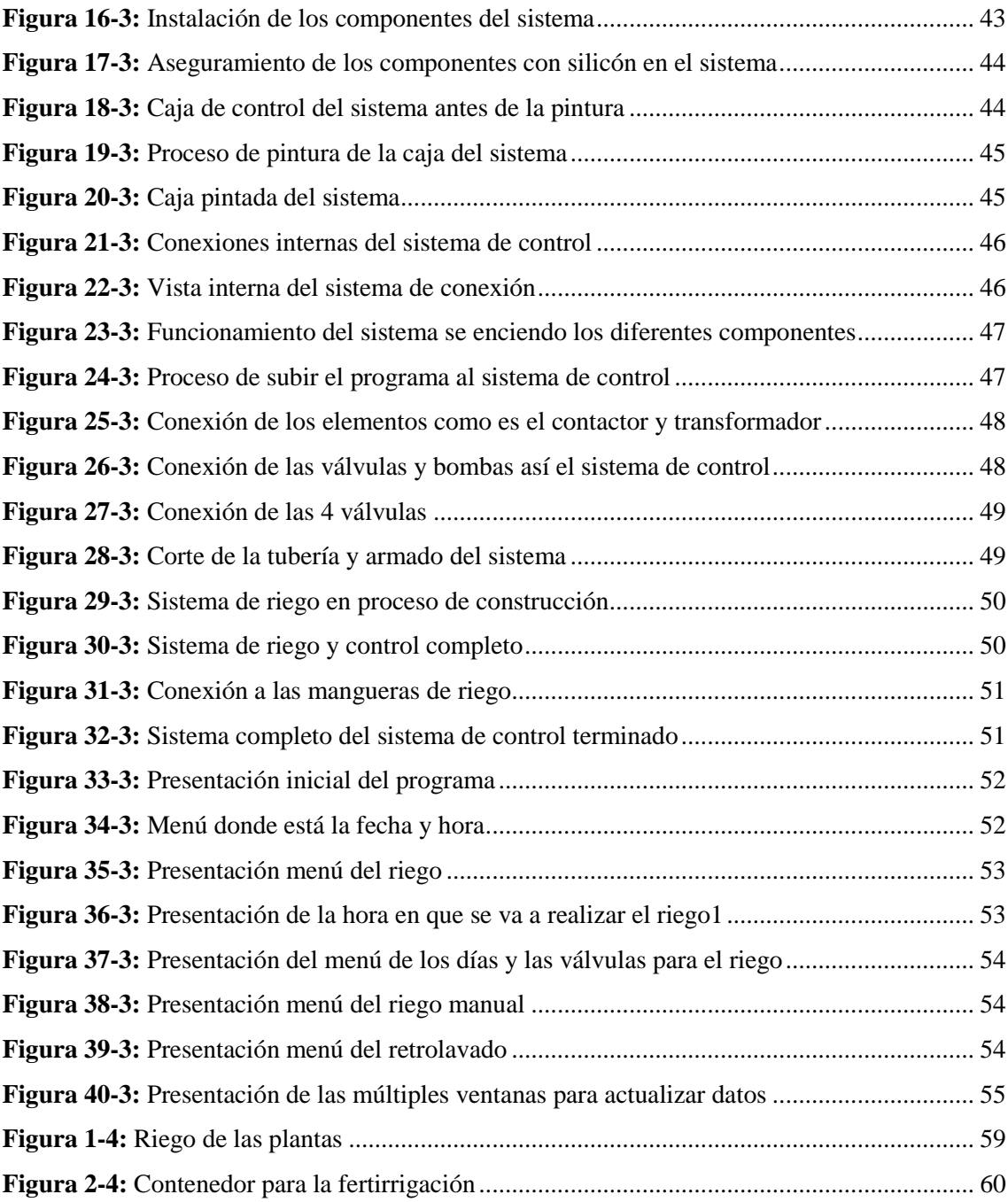

## <span id="page-13-0"></span>**ÍNDICE DE ANEXOS**

- **Anexo A:** [Diagrama de flujo del Arduino para menús del sistema](#page-83-1)
- **Anexo B:** [Tolerancia de los cultivos a la salinidad del extracto de saturación del suelo](#page-84-0)
- **Anexo C:** [Circuito eléctrico de control](#page-85-0)
- **Anexo D:** [Bomba para el riego](#page-86-0)
- **Anexo E:** [Electroválvula para el riego](#page-86-1)
- **Anexo F:** [Esquema del sistema de electrónico con el mecánico](#page-87-0)
- **Anexo G:** [Diagrama de control](#page-88-0)
- **Anexo H:** [Código para la declaración de variables globales](#page-89-0)
- **Anexo I:** [Código para la declaración de variables de los menús](#page-90-0)
- **Anexo J:** [Reconocimiento del teclado y setup](#page-90-1)
- **Anexo K:** [Código del tiempo y las funciones que realiza los menús en el loop.](#page-91-0)
- **Anexo L:** [Código para el intro y acción para mostrar la fecha y hora en el sistema](#page-91-1)
- **Anexo M:** [Proceso de control de los sistemas de riego y las válvulas](#page-92-0)
- **Anexo N:** [Código para los menús y acciones que se realiza en estos menús](#page-96-0)
- **Anexo O:** [Menú y acción del sistema manual en acción 7](#page-99-0)
- **Anexo P:** [Menú y acción del sistema de retrolavado en acción 8](#page-99-1)
- **Anexo Q:** [Código para los menús y acciones que se realiza en estos menús](#page-100-0)
- **Anexo R:** [Código para actualización de la fecha y hora del sistema](#page-100-1)
- **Anexo S:** [Código para introducir los números de las teclas para el riego 1](#page-103-0)
- **Anexo T:** [Código para el tiempo de las válvulas](#page-104-0)
- **Anexo U:** [Código para los días de riego](#page-105-0)
- **Anexo V:** [Código para introducir los números de las teclas para el riego 2](#page-106-0)
- **Anexo W:** [Código para introducir los números de las teclas para el riego 3](#page-108-0)
- **Anexo X:** [Fichas de datos de tareas de Mantenimiento Preventivo](#page-109-0)
- **Anexo Y:** [Cronograma de las tareas del Mantenimiento Preventivo](#page-116-0)
- **Anexo Z:** [Carga laboral del cronograma de mantenimiento](#page-119-0)

### <span id="page-14-0"></span>**RESUMEN**

El objetivo del presente proyecto fue crear un sistema de control de riego para mejorar el abastecimiento de agua a los cultivos. Con el diseño y la construcción del prototipo de control se procuró hacerlo más económico, que sea aplicado a diversos tipos de cultivos y que sea accesible a los pequeños productores agrícolas. Para el desarrollo se recurrió a información de otros sistemas de control de riego existentes en el mercado nacional e internacional. A continuación, se seleccionaron los diversos componentes los mismos que fueron alojados dentro de un tablero, latarjeta de control fue programada con el lenguaje C++ y que para el efecto se consideraron los siguientes parámetros y criterios: modo de control (manual o automático), tipo de cultivo, sistemay tiempo de riego, se incluyó un sistema de retrolavado cuyo propósito limpia el sistema de riego y las líneas de goteo. Se utilizó una pantalla de cristal líquida para observar el menú de las distintas funciones del sistema, se incluyó un reloj programable para evitar la desconfiguración del tiempo de funcionamiento por pérdida de energía eléctrica, un teclado matricial facilita el ingreso y actualización de datos del sistema. Se conectó los relés de control de las electroválvulas para que se activen las líneas de goteo. Una bomba de baja presión es controlada con un contactor y se realizó las pruebas de funcionamiento del programa. También se realizó los cálculos sobre fertirrigación como: concentración, área a ser tratada, volumen de solución a ser aplicado y la duración de la inyección. Se concluye que este sistema es 67 % más económico que los sistemasque se comercializa en el mercado. Se recomienda tener varios de estos sistemas para terrenos mayores de 100 m<sup>2</sup> y tener bajo cubierta para evitar fallos en este sistema de control.

**Palabras clave:** <SISTEMA DE CONTROL DE RIEGO> <CONTROL AUTOMÁTICO> <ENTORNO DE DESARROLLO INTEGRADO> <PROGRAMACIÓN DE CONTROL> <FERTIRRIGACIÓN>.

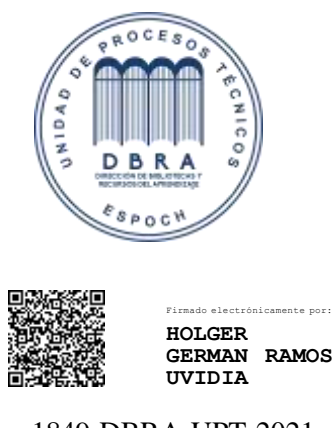

1849-DBRA-UPT-2021 2021-10-01

## <span id="page-15-0"></span>**SUMMARY**

The objective of this project was to create an irrigation control system to improve the water supply to crops. With the design and construction of the control prototype, an attempt was made to make it more economical, to be applied to various types of crops and to be accessible to small agricultural producers. For the development, information was used from other existing irrigation control systems in the national and international market. Next, the various components were selected, which were housed within a board, the control card was programmed with the  $C ++$ language and the following parameters and criteria were considered for this purpose: control mode (manual or automatic), type of crop, irrigation system and time, a backwash system was included whose purpose was to clean the irrigation system and the drip lines. A liquid crystal screen was used to observe the menu of the different functions of the system, a programmable clock was included to avoid the deconfiguration of the operating time due to loss of electrical energy, a matrix keyboard facilitates the entry and updating of system data. The electrovalves control relays were wired to activate the drip lines. A low-pressure pump is controlled with a contactor and the program performance tests were performed. Calculations on fertigation were also made, such as: concentration, area to be treated, volume of solution to be applied and the duration of the injection. It is concluded that this system is 67% cheaper than the systems that are commercialized in the market. It is recommended to have several of these systems for lands larger than 100 m2 and to have them under cover to avoid failures in this control system.

Keywords: <IRRIGATION CONTROL SYSTEM> <AUTOMATIC CONTROL> <INTEGRATED DEVELOPMENT ENVIRONMENT> <CONTROL PROGRAMMING> <FERTIRRIGATION>

## **INTRODUCCIÓN**

<span id="page-16-0"></span>Se da una breve introducción de la historia del riego en la antigüedad para luego introducirse de a poco a los temas el cual se necesitará para poder comprender este proyecto, también se va conociendo cuales son los programas con los cuales vamos a programar nuestra tarjetas de control para la máquina, para que ya con los diferentes elementos ver como se aprecia y cómo se desarrolló el proceso de un sistema de control para el riego el cual se puede ver que es muy sencillo de hacer, este también se puede decir que es muy accesible para todas las personas ya que su costo es muy económico, también se puede decir que este equipo es muy útil para cultivos pequeños o jardines. En el proyecto se verán todos los instrumentos usados para la creación de este equipo y también se puede ver la programación que se realizó desde cero para que este sistema de control pueda funcionar.

Además, se puedo apreciar que en este proyecto se creó un ejemplo hipotético de cómo se debe realizar los cálculos para poder controlar la fertirrigación ya que en los últimos años se está utilizando mucho esto para los cultivos hoy en día, como se dijo anteriormente se podrá también apreciar los menús de como es este sistema de control y como se debe de manejar este sistema de control para las demás personas que no saben cómo funciona ya en la parte final se puede dar un resultado, conclusiones y recomendaciones de lo que realizo durante todo este proceso.

## **CAPÍTULO I**

#### <span id="page-17-1"></span><span id="page-17-0"></span> $\mathbf{1}$ . **DESARROLLO**

## <span id="page-17-2"></span>**1.1 Antecedentes**

El hombre desde la antigüedad tuvo que ingeniárselas para traer agua donde él se había establecido. (Sataloff, Johns y Kost, 2016)

Se construyeron los primeros pantanos, los acueductos, los canales de riego para poder cultivar plantas que eran necesarias para la subsistencia. (Sataloff, Johns y Kost, 2016)

Durante muchos siglos la economía de los pueblos se basaba en la agricultura como parte principal de subsistencia y como base de riqueza después.(Sataloff, Johns y Kost, 2016)

Desde tiempos antiguos ya se utilizaba diferentes sistemas de riego para poder tener diferentes productos, ya que eran muy importantes para las culturas antiguas, por lo que también se sabe estas culturas tenían animales que necesitaban de forraje para que pudieran sobrevivir por lo que también necesitaban gran cantidad de agua.

El riego con el pasar de los años se fue mejorando, ya que el agua estaba a menor distancia para obtenerlo y lo cual aumento la producción de diferentes cultivos que necesitaban los pueblos antiguos.

Esto creó otras necesidades como utilizar diferentes tipos de abonos porque se necesitaba mayor producción y se requerían en menor tiempo estos productos, el abono era otra mejora en el cultivo antiguamente se utilizaba desechos de los animales o restos de alimentos para crear esto, pero con el aumento se necesitaba dar más abastos de estos productos, por lo que creo un problema la introducción de químicos en los abonos, esto creo otro problema la cual era la saturación de químicos en el suelo y daño ambiental.

Ya con el paso de los años en nuestra actualidad se puede ver en las diferentes partes del mundo que usan sistemas de riego por goteo, sistemas de fertirrigación, electrónica y control automático de riego para dichos sistemas de riego, también estos equipos nos facilitan conseguir agua más rápido y sin esfuerzo.

La empresa PRODURIEGO es una creadora de proyectos de riego para diferentes empresas que lo necesiten, productora de mangueras, accesorios y otros elementos que son necesarios para el riego por lo que con el tiempo se ha venido mejorando esto y la localización de la empresa se puede ver en la figura 1-1.

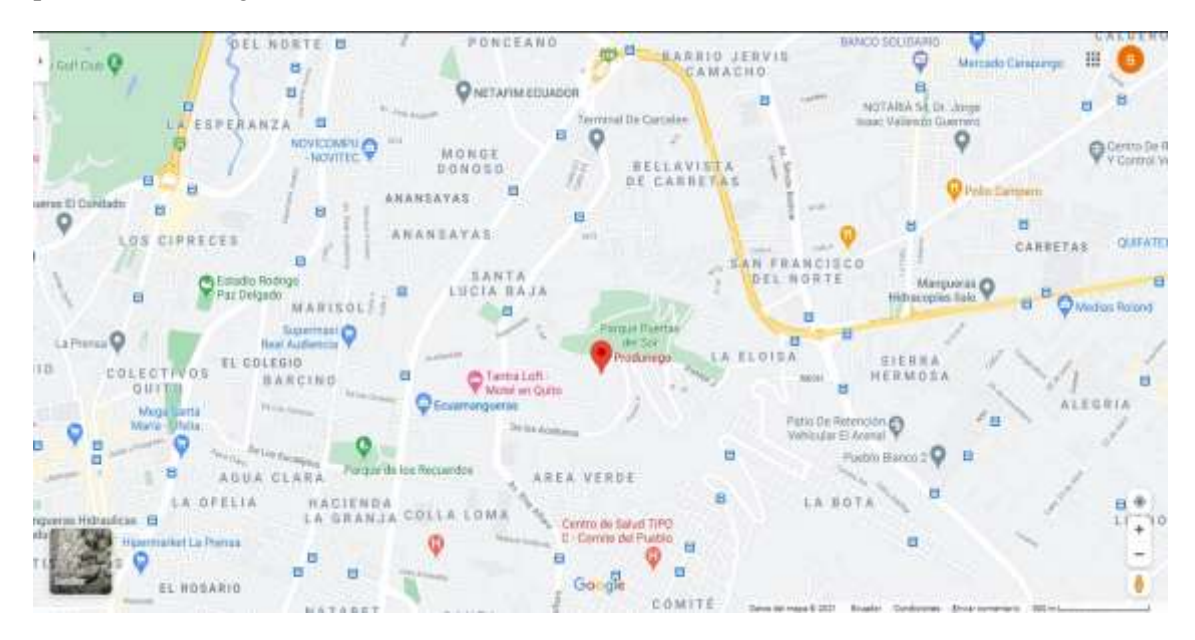

**Figura 1-1:** Ubicación de Produriego **Fuente:** Google Maps

<span id="page-18-1"></span>Esta empresa ha trabajado con diferentes sectores agrícolas, empresas, personas que necesiten estos productos y servicios por lo cual tienen experiencia porque con esto se planteó un proyecto para desarrollar sistema de control de riego que se podrá ver a continuación el desarrollo en el capítulo 2.

## <span id="page-18-0"></span>**1.2 Definición del problema**

En la agricultura se necesitan diferentes sistemas para el cultivo como en la actualidad hay varios sistemas de automatización para esto, por lo cual hay desde equipos mecánicos, eléctricos y electrónicos para el riego de los cultivos en el mercado que se puede comprar.

Hay modelos muy simples para pequeños jardines, otros más completos llamados programadores de riego multizona para terrenos y plantaciones algo más grandes. Sólo falta por mencionar su forma de trabajo, en este sentido basta decir que puede ser un programador de riego eléctrico que se conecta a la corriente, puede moverse con pilas o una batería de litio o también con energía solar. Estos son los modelos más actuales, aunque también pueden ser los que tengan un precio más elevado. (Riego, 2020)

También estos equipos son muy útiles, pero en el mercado son muy costosos que a veces no pueden ser accesible para muchas personas de bajos recursos, en donde se pudo ver un problema era el precio por lo que se consideró, además ya que se necesita la automatización para la creación de este equipo.

Otro problema se puede ver en un artículo que al fumigar los cultivos afecta a la salud por uso de plaguicidas y químicos en la agricultura, ya que éstos son muy fuertes por exposiciones largas los cuales causan dolor de cabeza y náuseas; seguido por las afecciones respiratorias y diarreas, que coinciden con la sintomatología temprana expuesta en información secundaria, que demuestran las personas que han estado sujetas a factores de riesgo por manipulación de plaguicidas.(Jiménez Quintero C, Pantoja Estrada A, 2016, p. 13)

Después de definir la problemática se ha propuesto la elaboración de este equipo para disminuir precios, ser más accesible, optimizar el uso de agua y fertilizantes con la automatización.

## <span id="page-19-0"></span>**1.3 Justificación e importancia**

Para la propuesta de la creación de esta máquina se analizó los problemas con la intención de economizar costos y ser accesible para todas las personas que la deseen como se puede ver la empresa PRODURIEGO es una empresa encargada de producir estos equipos, además que ésta se encarga de crear proyectos relacionados con la automatización del riego. En el Ecuador tiene diferentes empresas manufactureras que puede realizar este tipo de sistemas por lo cual viendo en un boletín técnico del INEC:

*El Ecuador las empresas manufactureras representan una porción importante de la economía del país. Los datos de la Encuesta Estructural Empresarial – ENESEM 2017–2018 indican que, en el año 2018, el 36,6% de la producción nacional de las grandes y medianas empresas, lo aportaron las industrias manufactureras. Además, en el mismo año los sectores de: manufactura, de minería, construcción, comercio y servicios generaron un valor agregado de 31.207 millones de dólares.* (Torres et al., 2020, p. 4)

La manufactura es un gran porcentaje en nuestro país, lo cual este es una de esas empresas para la creación de estos productos de riego, además que esta empresa también se encarga de uso racional de agua y que con esta máquina cuidar el ambiente, ya que por medio de la fertirrigación contamina el suelo menos.

## <span id="page-20-0"></span>**1.4 Objetivos**

## <span id="page-20-1"></span>**1.4.1** *Objetivo general*

Desarrollar el control para un sistema de riego para cuatro válvulas incluyendo retrolavado y fertirrigación en la empresa Produriego en la ciudad de Quito DM.

## <span id="page-20-2"></span>**1.4.2** *Objetivos específicos*

Conocer las partes constitutivas de la máquina.

Conocer sobre el proceso de fertiirrigación

Conocer la programación del Arduino.

Diseñar y desarrollar el sistema de control.

Elaborar una guía de operación y mantenimiento del sistema.

## **CAPÍTULO II**

#### <span id="page-21-1"></span><span id="page-21-0"></span> $2.$ **MARCO TEORICO**

## <span id="page-21-2"></span>**2.1 Riego en la antigüedad**

Como se puede ver en la antigüedad los sistemas de riego eran muy rudimentarios porque solo se obtenía el agua de lugares como los ríos, lagos, cascadas u otros, pero había culturas en donde éstos ya crearon sistemas para poder tener agua a mayor alcance. Como se redacta en el párrafo a continuación:

*En casos de mayor requerimiento de agua para consumo personal y riego, la solución adoptada fue la construcción de sistemas hidráulicos de media o gran escala, que permitían abastecer a diversos asentamientos o sitios. Para hacer frente a estos problemas, los ingenieros indígenas desplegaron un variado conjunto de alternativas constructivas, cuya mayor expresión se observa en los restos de algunos sistemas de riego.* (García y Damiani, 2020)

Como se pudo evidenciar en el antiguo Egipto para cultivar se necesita de un riego distinto, ya que en esa parte del mundo tiene un clima más seco como se sabe por lo que éstos debieron tener diferentes formas para obtener agua para sus cultivos.

Según, Estrabón el sistema de riego comunitario egipcio estaba totalmente controlado (…ese un arte que consiguió a veces proporcionar lo que negaba la naturaleza, y, mediante canales y diques, había pequeña diferencia en la cantidad de tierra regada la fuera la inundación deficiente o abundante). (Moustafa Gadalla, 2018, p. 132)

Es un sistema de riego que está caracterizado porque tiene funciones y dispositivos para desarrollar un proceso, el cual cumple la función requerida, permite completar las necesidades que requiera un cultivo por medio del riego de agua, con la cantidad requerida de agua para desarrollar el cultivo.

El control de riego que es supervisado por el agricultor según sus necesidades que se requiera el cultivo, esto va a depender en mucho del tipo de suelo, la temperatura y las propiedades físicas del mismo.

Algunos productores utilizan equipo sofisticado mientras que otros se basan en métodos antiguos o en el sentido común. Cualquiera que sea el método usado, cada uno tiene sus propias ventajas y desventajas.

## <span id="page-22-0"></span>**2.1.1** *Métodos de riego*

Por método de riego se entiende a las metodologías y operaciones empleadas en hacer que el agua humedezca la zona de las raíces. Esta técnica de riego reside en reponer la humedad del suelo en cantidad y componentes adecuadas.

## <span id="page-22-1"></span>**2.1.2** *Clasificación de los métodos de riego*

Como se puede ver una de las posibles clasificaciones de los sistemas de riego es en función de la forma de distribución por la cual el agua llega hasta las plantas, agrupándose en dos grandes grupos: por gravedad y presión (España y Seva, 2020, p. 85)

El método de riego por gravedad se denomina también riego de superficie y mientras que el método de presión se divide como aspersión o riego localizado, éstos necesitan aparatos de emisión como se va a explicar a continuación:

 **Riego de superficie:** Los riegos de gravedad no exigen en el agua de riego que llega a cada parcela más energía que la de su posición, denominándose también riegos de superficie porque utilizan la superficie del suelo como sistema de distribución. (España y Seva, 2020, p. 117).En la figura 1-2 se puede ver la aplicación de este método.

<span id="page-22-2"></span>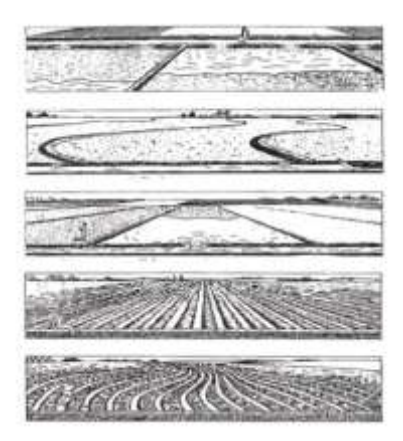

 **Figura 1-2:** Diferentes métodos de riego por superficie. **Fuente:** (España y Seva, 2020)

 **Riego por aspersión:** El riego por aspersión es una técnica consistente en distribuir el agua de riego en forma de lluvia, mediante la utilización de unos aparatos de aspersión que pulverizan el agua en forma de gotas pequeñas. Al agua llega a estos aparatos con una presión determinada, siendo por tanto una técnica de riego a presión. (España y Seva, 2020, p. 223). En la figura 2-2 se puede ver la aplicación de este método.

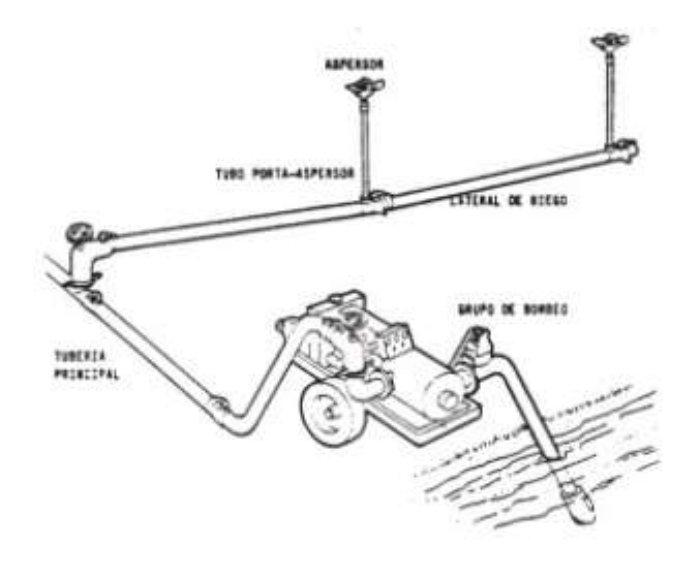

<span id="page-23-0"></span> **Figura 2-2:** Sistema de aspersión. **Fuente:** (España y Seva, 2020)

 **Riego localizado:** Se entiende la aplicación frecuente de pequeñas cantidades de agua a zonas discretas de la superficie del suelo o por debajo de ella, bien sea aplicado como gotas, pequeños chorritos o mini aspersión, a través de emisores colocados a lo largo de tuberías de polietileno. (España y Seva 2020, p. 311). En la figura 3-2 se puede ver la aplicación de este método.

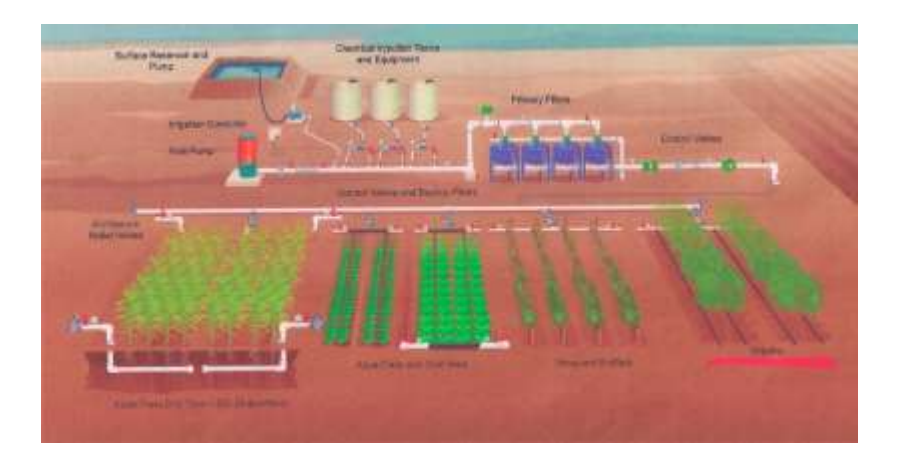

<span id="page-23-1"></span>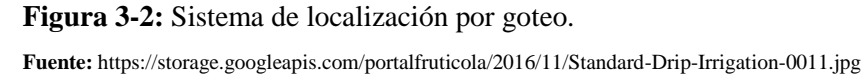

## <span id="page-24-0"></span>**2.2 Riego localizado**

Los tipos de riegos localizados en superficie y enterrado son los tipos de riegos que funcionan con baja presión. Son el tipo de riego más eficaz que existe y el que más agua ahorra, pero no quita que también tengan inconvenientes. (Álvarez, 2015, p. 127-128).

Los tipos de riego que se engloban dentro de este tipo son:

 **Riego por goteo:** Como su nombre indica, este tipo de riego deja salir el agua gota a gota, pudiendo alcanzar hasta los 12 lit/h. Dentro del riego por goteo existe una gran variedad de emisores (se verán más adelante) como los goteros de perforación, los goteros integrados, etc. (Álvarez, 2015, p. 128). En la figura 4-2 se puede ver la aplicación de este método.

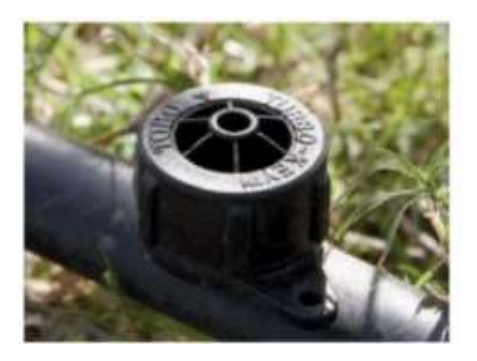

 **Figura 4-2:** Riego por goteo. **Fuente:** (Álvarez, 2015)

<span id="page-24-1"></span> **Riego por exudación:** La tubería tiene incorporada una línea de exudación que conduce el agua dentro de la tubería y expulsan agua, como si "sudaran", alcanzando los 2 lit/h. (Álvarez 2015, p. 128).En la figura 5-2 se puede ver la aplicación de este método.

<span id="page-24-2"></span>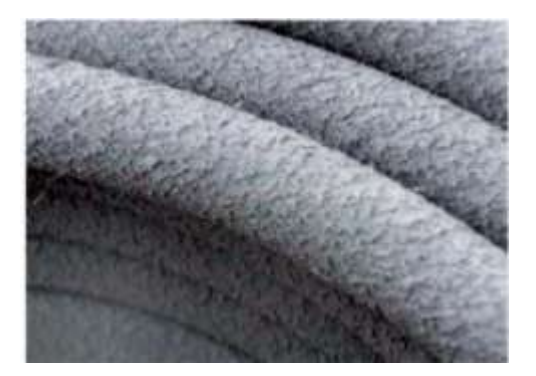

 **Figura 5-2:** Riego por exudación. **Fuente :** (Álvarez, 2015)

## <span id="page-25-0"></span>**2.3 Riego por goteo**

Como ya se sabe este riego es el que vamos a estar más centrado para el estudio porque tiene mayor rendimiento en las cosechas y tiene menor impacto en el suelo como se puede ver en este.

A diferencia del riego tradicional y de aspersión, el agua que se aplica está calculada, repartida de manera uniforme y dirigida regularmente a cada planta, manteniendo en el suelo un rango óptimo para un crecimiento sano y con el mínimo estrés. (Hernández, 2016, p. 148)*.*

## <span id="page-25-1"></span>**2.3.1** *Ventajas y desventajas de riego por goteo*

Como se puede ver en este tipo de sistemas se puede presentar diferentes aspectos por lo cual se podrá ver a continuación:

### **Ventajas**

- Se podrá ver un ahorro en la cantidad de agua utilizada. Si tenemos un sistema de riego por goteo adecuado y con un buen mantenimiento, podemos disminuir el consumo entre el 40% y 60% comparándolo con el uso de los sistemas tradicionales.
- El inicio de la producción de cultivos se acelera.
- Se reduce la mano de obra en este sistema.
- Mantenimiento mínimo.
- Reduce la erosión y el lavado de los suelos por acumulación de sales.

### **Desventajas**

- Para la instalación de este sistema se necesita mucho dinero en la primera inversión.
- Para la instalación de este sistema se necesita de mano de obra cualificada.
- Puede ser dañado por los animales que pueden ver en la zona.
- Es necesario que este sistema haga un control del agua, los fertilizantes y pesticidas ya que no cualquier sustancia se puede poner en esto porque puede dañar internamente el sistema.

### <span id="page-25-2"></span>**2.4 Fertirrigación**

Éste consiste en dar fertilizante disuelto directo en la misma agua que se da a las plantas ya que con esto se da equilibrado la misma porción de fertilizantes, además que esto se lo pone directamente a las raíces ahorrando la cantidad de agua y fertilizante por lo que es más beneficioso tanto para el cultivo como para el suelo.

Dado que las plantas utilizan agua y nutrientes todos los días, es muy importante conocer las necesidades de nutrientes en cada etapa fenológica del cultivo, la calidad, consumo de agua para los cultivos, la eficiencia y la solubilidad de los fertilizantes que sean utilizados. ( Calvache, 2008;citado en Mejía 2019, p. 10). En la figura 6-2 se puede ver la aplicación de este método

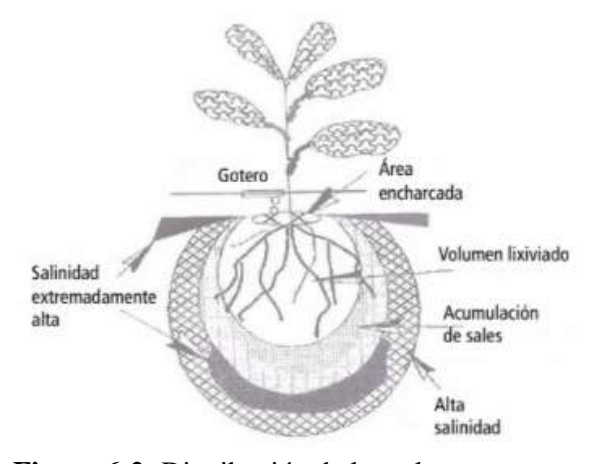

<span id="page-26-0"></span>**Figura 6-2:** Distribución de las sales **Fuente:** (Vásquez Mejía Cristian Patricio, 2019)

En la fertirrigación como se puede ver es un método de introducción de nutrientes en las plantas para que se desarrollen mejor en su crecimiento en este podemos ver que hay dos métodos de fertirrigación:

- **Fertirrigación cuantitativa:** Este método se encarga en tener una cantidad calculada adecuada para las necesidades nutritivas en función de sus diferentes variables: número de plantas, edad, superficie foliar, tipo de suelo, área, consumo de nutrientes, etc. (Tacuri y Chapa, 2012, p. 39).
- **Fertirrigación proporcional:** Este es un método el cual se usa más en los cultivos sin suelo e hidropónicos. Que consiste en suministrar una cantidad ya determinada de fertilizantes por un volumen de agua determinada. (Tacuri y Chapa, 2012, p. 39).

Con estos porcentajes se podría decir que hace que se disminuya los productos químicos y que con esto no se destruya el suelo, se puedan contaminar menos para que con esto puedan cultivar más producto a futuro. Como se podrá ver a continuación en la tabla 1 el porcentaje de cada uno de estos fertilizantes que se usa normalmente en la fertirrigación:

<span id="page-27-0"></span>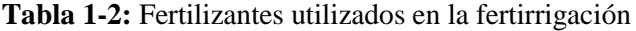

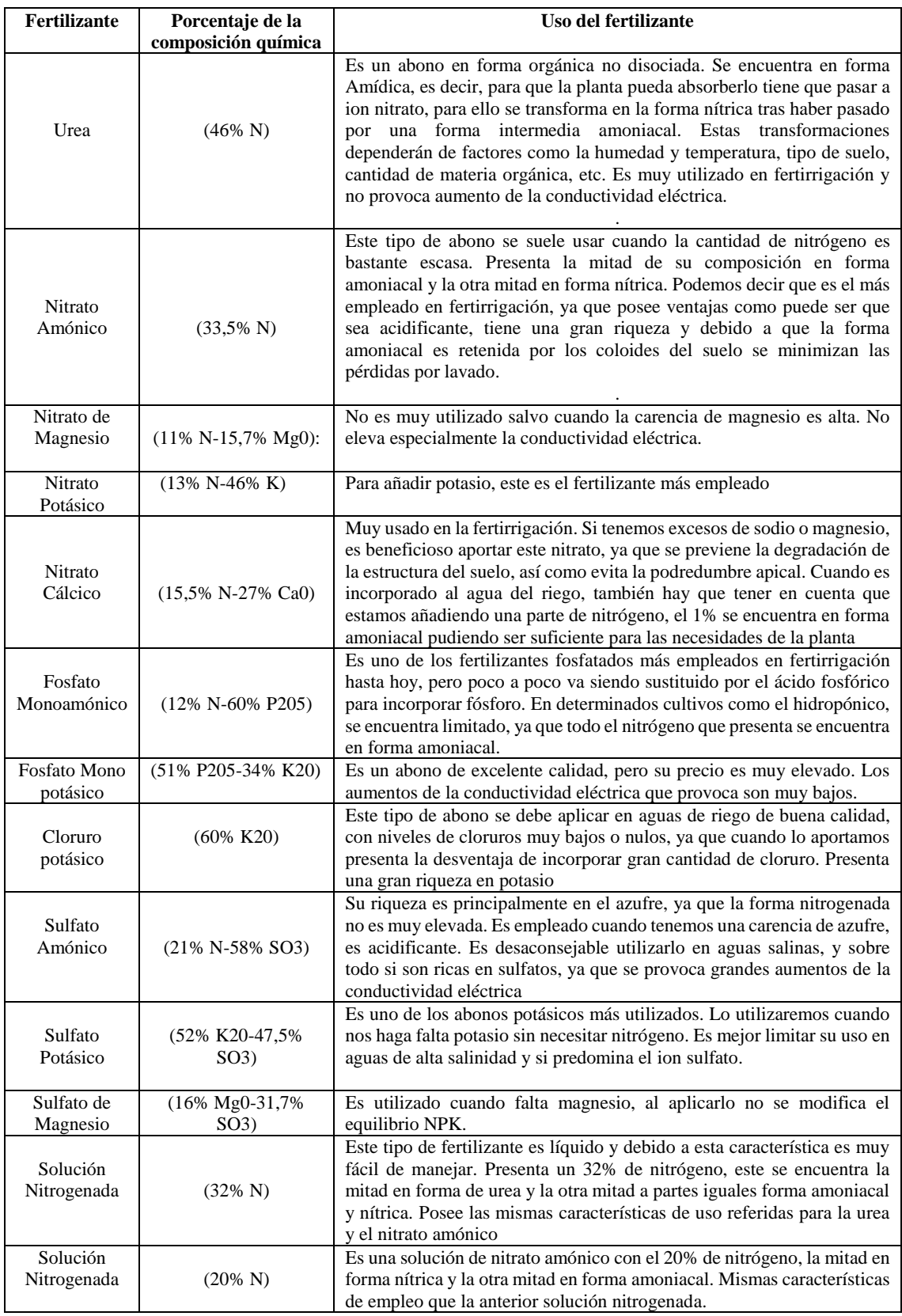

**Fuente:** (Hernández, 2016)

**Realizado:** Soria H, Bryan, 2021

## <span id="page-28-0"></span>**2.5 Fórmulas que se usan para un proceso de fertirrigación**

## <span id="page-28-1"></span>**2.5.1** *Equilibrio iónico*

El principio esencial es el mantenimiento equilibrado de las relaciones iónicas en el sistema y esto significa tener un balance catiónico/aniónico adecuado.

## <span id="page-28-2"></span>**2.5.2** *El suelo y el fertirriego*

Se puede ver la textura y la capacidad de intercambio catiónico son componentes importantes en el suelo por lo que se vean en las tablas 2-2 y 3-2 para entender de mejor manera.

| de<br>Grupo<br>Textura | del<br>Capacidad<br>Campo   |      | Punto de Marchitez<br>Permanente |     | Agua Disponible |     |
|------------------------|-----------------------------|------|----------------------------------|-----|-----------------|-----|
|                        |                             |      |                                  |     |                 |     |
|                        | Agua / 30 cm de profundidad |      |                                  |     |                 |     |
|                        | %                           | cm   | %                                | cm  | $\%$            | cm  |
| Arenoso                | 6.8                         | 3.1  | 1.7                              | 0.8 | 5.1             | 2.3 |
| Fco. Arenoso           | 11.3                        | 5.1  | 3.4                              | 1.1 | 7.9             | 3.6 |
| Franco                 | 18.1                        | 8.1  | 6.8                              | 3.1 | 11.3            | 5.1 |
| Fco. Arcilloso         | 21.5                        | 9.7  | 10.2                             | 4.6 | 11.3            | 5.1 |
| Arcilloso              | 22.6                        | 10.2 | 14.7                             | 6.6 | 7.9             | 3.6 |

<span id="page-28-3"></span>**Tabla 2-2:** Características hidrodinámicas de los suelos en función de su textura

**Fuente:** (Sánchez, 2000)

**Realizado por:** Soria H, Bryan, 2021

<span id="page-28-4"></span>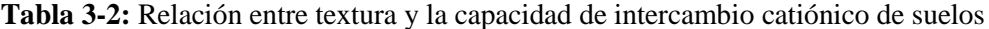

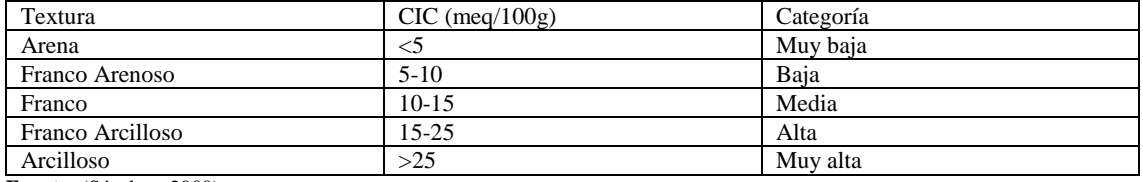

**Fuente:** (Sánchez, 2000)

**Realizado por:** Soria H, Bryan, 2021

Otra parte importante de esto es ver la salinidad estos pueden ser muy importante, pero si se excede puede ser perjudicial para las plantas para calcular esto se puede usar las siguientes fórmulas (Sánchez, 2000, p. 16-19-20-21):

$$
C.E.ss = 3 C.E. ar
$$
 (1)

$$
C.E. es = 1.5 C.E. ar
$$
 (2)

$$
C.E.ss = 2 C.E es
$$
 (3)

## Donde:

C.E. ar = Conductividad eléctrica – agua de riego C.E. ss = Conductividad eléctrica – solución suelo C.E. es = Conductividad eléctrica – del extracto

## <span id="page-29-0"></span>**2.5.3** *Operaciones y calibración*

<span id="page-29-1"></span>**2.5.3.1** *Determinar y calcular de la fórmula química*

## **Para sólidos**

$$
Rf = \frac{(N X 100)}{Cn}
$$
 (4)

Rf = Requerimiento fertilizante (kg/ha)

 $N =$  Nutriente recomendado (kg/ha)

Cn = Concentración del nutriente (%)

## **Para líquidos**

$$
Vf = \frac{Rf}{PE}
$$
 (5)

Vf = Volumen fertilizante (lit/ha)

Rf = Requerimiento del fertilizante (kg/ha)

PE = Peso específico (kg/lit)

<span id="page-29-2"></span>**2.5.3.2** *Determinar el área a ser tratada* 

$$
Ft = D^* A \tag{6}
$$

 $Ft = Fertilizante por turno (kg/lit)$ 

D = Dosis de fertilizante (kg/ha o lit/ha)

 $A = \text{Area (ha)}$ 

Se puede ver las fórmulas que se utilizarán posteriormente en el trabajo.

<span id="page-30-0"></span>**2.5.3.3** *Determinar el volumen de solución a ser aplicada por unidad de fertirriego*

## **Concentración de la solución fertilizante**

$$
C = \frac{Ds}{Qb} \tag{7}
$$

 $C =$ Concentración de la solución fertilizante (m3/lit)

Ds = Descarga del sistema de riego (m3 /ha)

Qb = Descarga de la bomba (lit/ha)

## **Dilución de la solución fertilizante**

$$
Rd = Rc^*Cf^*100\tag{8}
$$

 $Rd = Relación de dilución (%)$ 

Rc = Relación de concentración (m3 /lit)

 $Cf =$ Concentración requerida de fertilizante en el agua de riego (lit/m3)

<span id="page-30-1"></span>**2.5.3.4** *Determinar la duración de inyección*

**Del tanque** 

 $Q = \frac{Va}{T}$ (9)

 $Q =$ Tasa de inyección (lit/h)

Va = Volumen de agua (lit)

 $T =$ Tiempo de fertilización (h)

**De la bomba** 

$$
Qb = Vs^*Ds \tag{10}
$$

Qb = Descarga de la bomba (lit/h)

 $Vs = Volumen$  de solución fertilizante (l/m3)

Ds = Descarga del sistema de riego (m3 /h)

## <span id="page-31-0"></span>**2.6 Retrolavado**

El retrolavado es un proceso de intervenir el flujo a través de un lecho de medios con suficiente velocidad para desalojar cualquier material atrapado en espacios vacíos o adheridos a los medios. El lavado en contracorriente es esencial antes de poner en línea una columna de presión de flujo descendente de fase líquida.(J. Paul Guyer, P.E., 2020, p. 10). En la figura 7-2 se puede ver la aplicación de este método.

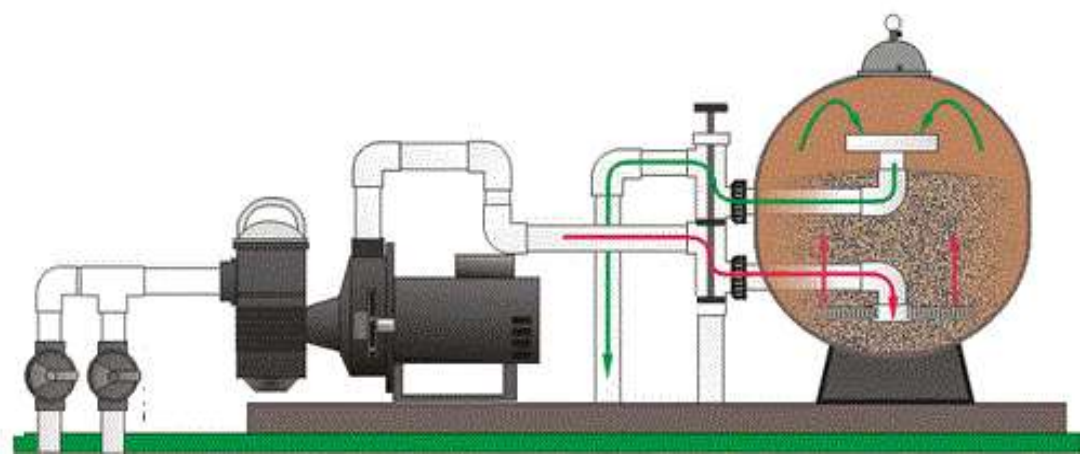

 **Figura 7-2:** Sistema de retrolavado. **Fuente:** http://albercasecologicas.weebly.com/uploads/1/6/6/6/16669242/3445535\_orig.gif

## <span id="page-31-2"></span><span id="page-31-1"></span>**2.7 Válvulas**

Las válvulas son los componentes más importantes de una línea de conducción, son elementos mecánicos en donde se puede iniciar, detener o regular la circulación del fluido. (Coraquilla 2018, p. 18).

Las válvulas se clasifican según su función:

- Manual
- De cierre
- De venteo
- De drenaje
- De purga

## <span id="page-32-0"></span>**2.8 Automatización**

La automatización es el uso de sistemas o elementos computados para controlar maquinarias por procesos industriales sustituyendo a operadores humanos.(Villar, 2017, p. 23).

Automatización que reemplaza al humano como las transacciones se denominan automatización de procesos robóticos (RPA), un término utilizado principalmente para describir software de computadora o un "robot" que reemplaza el trabajo humano simple y repetitivo con sistemas digitales. (Ruggeri, Ruggeri y Faltin 2018, p. 511).

Como se ve hay distintos tipos de automatización para que éste puede ayudar a las personas disminuyendo su trabajo y el seguimiento puede ir más allá de una simple mecanización de la sucesión ya que ésta provee al operario humano de mecanismos para ayudarlos en la dificultad física del trabajo. En la figura 8-2 se puede ver la aplicación de la automatización.

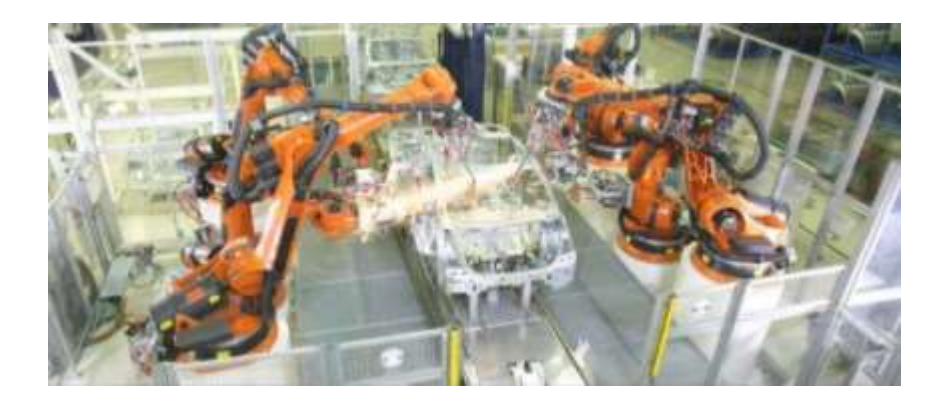

<span id="page-32-2"></span>**Figura 8-2:** Automatización de ensamblaje de carros. **Fuente:** (Villar, 2017)

## <span id="page-32-1"></span>**2.8.1** *Niveles de automatización*

Como se ve el conjunto de técnicas queda representada en la llamada pirámide de automatización, que recoge los cinco niveles tecnológicos que se pueden encontrar en un ambiente industrial. Las tecnologías se relacionan entre sí, tanto dentro de cada nivel como entre los distintos niveles a través de los diferentes estándares de comunicaciones industriales.(Cevallos, Muñoz et al., 2020). En la figura 9-2 se puede ver.

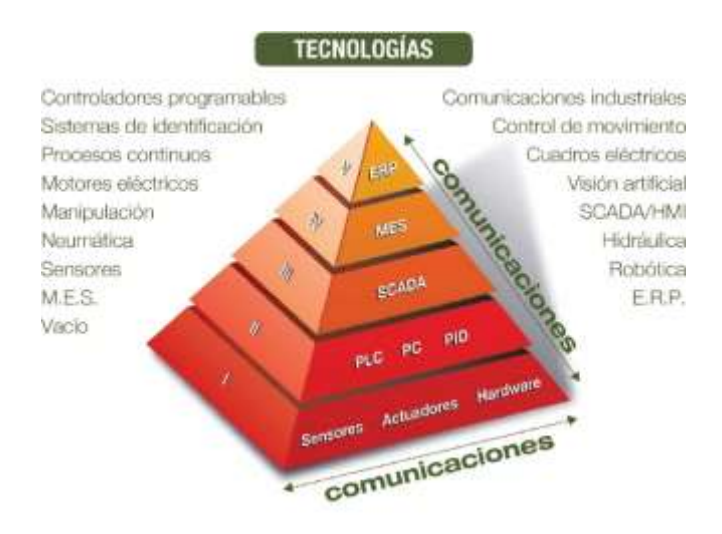

<span id="page-33-0"></span>**Figura 9-2:** Pirámide de automatización. **Fuente:** https://acortar.link/rcsRq

**Nivel 0:** Es la información de menor rango en la pirámide CIM.

En este nivel también están situados los dispositivos captadores de señales analógicas y/o digitales, captadores, sensores, transductores, etc., así como el conjunto de dispositivos que actúan como interfaz entre la parte de control y la operativa, transmitiendo las señales de mando o control a los accionadores, relés, accionadores de potencia, variadores de velocidad etc. (Moreno, 2020, p. 31).

**Nivel 1:** Se suele denominar nivel de automatización (FA).

Este nivel se encuentran los dispositivos lógicos de control, cuya implementación concreta se ha venido realizando en la actualidad mediante los autómatas programables industriales (API), tarjetas basadas en microprocesador, microcontrolador, y ordenadores especiales para el control industrial. (Moreno, 2020, p. 31).

**Nivel 2:** Es el nivel de supervisión y control en la automatización.

En este nivel, bien por medios humanos o bien informáticos, se realizan las siguientes tareas:

- Adquisición y tratamiento de datos.
- Monitorización.
- Gestión de alarmas y asistencias.
- Mantenimiento correctivo y preventivo.
- Programación a corto.
- Control de calidad.

Dependiendo de la filosofía de control de la empresa, este nivel emite órdenes de ejecución al nivel 1 y recibe situaciones de estado de dicho nivel. Este adquiere programas de mantenimiento, producción, calidad, etc. Como se ve en nivel 3 y realimenta dicho nivel con las incidencias ocurridas en planta. (Moreno, 2020, p. 31-32).

**Nivel 3:** Es el nivel de planificación. Como se puede ver las tareas para realizar:

- Programación de la producción.
- Gestión de materiales.
- Gestión de compras.
- Análisis de costes de fabricación.
- Control de inventarios.
- Gestión de recursos de fabricación.
- Gestión de calidad.
- Gestión de mantenimiento.

Las últimas predisposiciones apuntan a situar la gestión de distribución en este nivel. El nivel 3 emite los programas hacia el nivel 2 y recibe de éste los sucesos de la planta.

En el 4 nivel toma información asegurada sobre: pedidos en firme, previsiones de venta, Información de ingeniería de producto y de proceso. (Moreno, 2020, p. 32).

**Nivel 4:** Es el nivel corporativo.

En este nivel se realizan las siguientes tareas para ver el nivel corporativo:

- Gestión comercial y de marketing.
- Planificación estratégica.
- Planificación financiera y administrativa.
- Gestión de recursos humanos.
- Ingeniería de producto.
- Ingeniería de proceso.

Para poder ajustar la organización global, este nivel recibe del nivel 3 información anteriormente indicada sobre desempeño de programas, costes, etc. (Moreno, 2020, p. 33).

### <span id="page-35-0"></span>**2.8.2** *Tipos de automatización industrial*

Los sistemas de automatización se pueden clasificar en diferentes como se verá a continuación:

## **Sistema de automatización**

Estos tipos de sistemas tienen máquinas especiales para mejorar los procesos requeridos. En la automatización fija, es casi imposible proporcionar las alteraciones en el diseño del producto. Las industrias que producen diseños de productos que son muy resistentes y buenos durante un largo período de tiempo optan por sistemas automatizados fijos. (SICMA21, 2020).

### **Sistema de automatización programable**

Como se ve la tecnología para la creación de productos por cantidades tiene que ser programado varias veces para obtener un nuevo lote con productos diferentes específicos. Los dispositivos programables están diseñados para facilitar el cambio de producto cuando sea necesario. (SICMA21, 2020).

## **Sistema de automatización flexible**

Es una forma más compleja de automatización programable. Su diferencia es lo flexible que permite cambiar el equipo de forma automática y rápida. Una mezcla de diferentes productos puede ser producida constantemente sin perder tiempo. (SICMA21, 2020).

### **Sistema integrado de automatización**

Es un conjunto de máquinas, métodos y datos autónomas, que trabajan de forma simultánea bajo el mando de un único sistema de control para implementar un sistema de automatización de un proceso de producción: herramientas, máquinas computacionales, grúas, robots para integrar entre si utilizando una programación y un control de producción. (SICMA21, 2020).
#### **2.9 Sistema de control**

Este sistema puede ser considerado de una manera teórica dinámico en la cual tiene procesos externos o variables que se introducen en este y las repuestas están en los procesos externos las cuales son las variables de salida.(UPC, 2020, p. 5)

También este se puede caracterizar por la presencia de una serie de elementos que permiten ser el todo en el funcionamiento del sistema ya que esto es muy esencial. La finalidad de un sistema de control es lograr, mediante el manejo de las variables de control, un mando sobre las variables de salida, de modo que estas alcancen valores determinados.(Quitiaquez, 2019, p. 13).

#### **2.9.1** *Ventajas de un sistema de control*

- Éstos pueden ser muy firmes y enteros frente a variaciones y fallas de distintos modelos.
- Éstos pueden ser eficaz según un valor prestablecido evitando comportamientos violentos e inexistentes.

#### **2.9.2** *Elementos básicos de un sistema de control*

Estos elementos son los principales que conforman a un sistema de control en general y por lo que se puede ver en la figura 10-2 la estructura de dicho sistema:

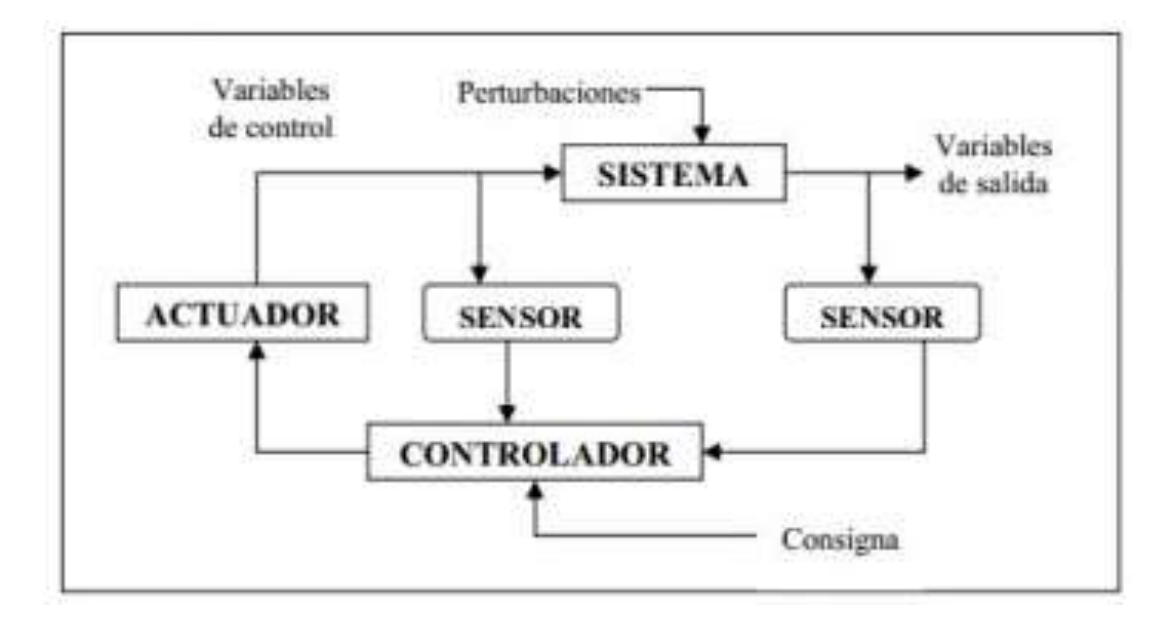

**Figura 10-2:** Esquema general de un sistema de control **Fuente:** (UPC, 2020)

## **2.9.3** *Formas de realizar el control de un proceso*

En este sistema se puede ver que solo se puede contar con dos sistemas únicos que hay y los cuales son:

#### **2.9.3.1** *Control de lazo abierto*

Un sistema de control en lazo abierto son sistemas de control en los que la salida no tiene efecto sobre la acción de control. Es un sistema de control en lazo abierto la salida ni se mide ni se realimenta para comparación con la entrada. (Vásquez Cortés, 2016, p. 23) . En la figura 11-2 muestra un diagrama de bloques para este tipo de control.

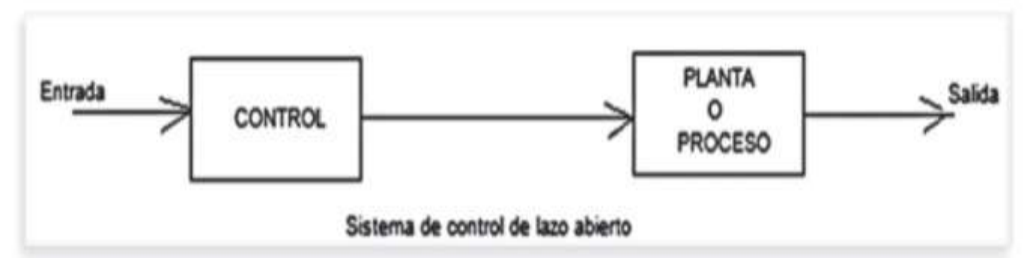

**Figura 11-2:** Diagrama de bloques sistema en lazo abierto. **Fuente:** (Vásquez Cortés, 2016)

#### **2.9.3.2** *Control de lazo cerrado*

Este sistema de control permite que la señal de salida tiene efecto directo sobre la acción del control. Por lo que este sistema de control de lazo cerrado son sistemas de control con realimentado. En este sistema la señal de error actuante, que es la diferencia entre la señal de entrada y la de realimentación, entra al detector o control y es procesado en forma de disminuir el porcentaje del error y llevar a la salida el sistema al valor deseado. (Vásquez Cortés, 2016, p. 22). En la figura 12-2 muestra un diagrama de bloques para este tipo de control.

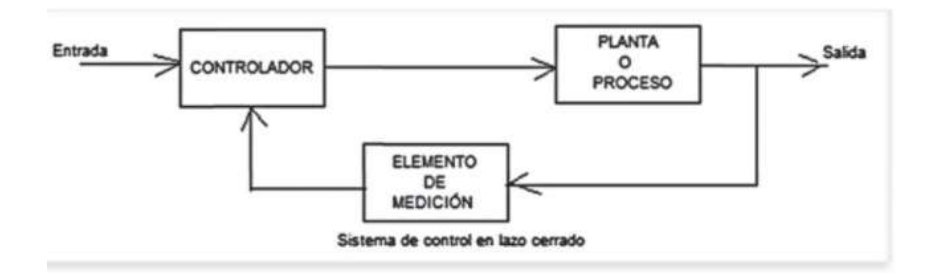

**Figura 12-2:** Diagrama de bloques sistema en lazo cerrado.

**Realizador por:** (Vásquez Cortés, 2016)

#### **2.10 ¿Qué es Arduino?**

Como se ve es un dispositivo de hardware libre que se monta un microcontrolador en una placa de circuito impreso con los elementos necesarios para su funcionamiento y que dispone de un entorno de programación libre junto con un lenguaje de programación propio que usa como el C++ modificado. (Muñoz y Córcoles, 2018, p. 29)

#### **2.11 Arduino Uno**

Es el producto más popular entre las tarjetas Arduino perfecta para iniciarse en proyectos de programación, está formado por todos los elementos necesarios para construir objetos de una complejidad relativamente baja esta ha sido la primera en usar la versión del programa Arduino. (GOILAV y LOI, 2016, p. 2016). En la figura 13-2 se puede apreciar como es este dispositivo.

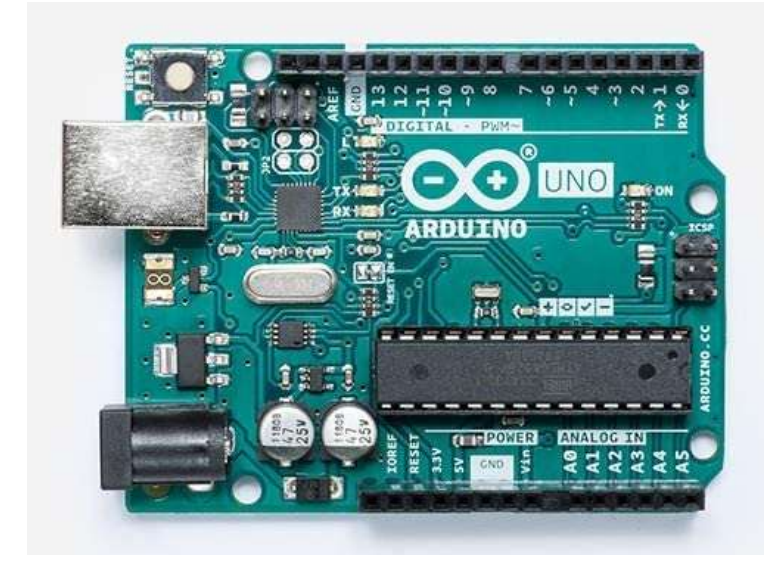

**Figura 13-2:** Imagen del dispositivo Arduino. **Fuente:** https://images-na.ssl-images-amazon.com/images/I/519-y7vsUrL.\_AC\_.jpg

#### **2.12 Teclado matricial**

Es un dispositivo que agrupa varios pulsadores el cual nos permite controlarle con menos conductores que los cuales necesitaríamos al usarlo individualmente. Podemos emplear estos teclados como un controlador para múltiples funciones o para el procesador como es el Arduino. (Llamas, 2016). Éste se puede ver en la figura 14-2 la forma del teclado.

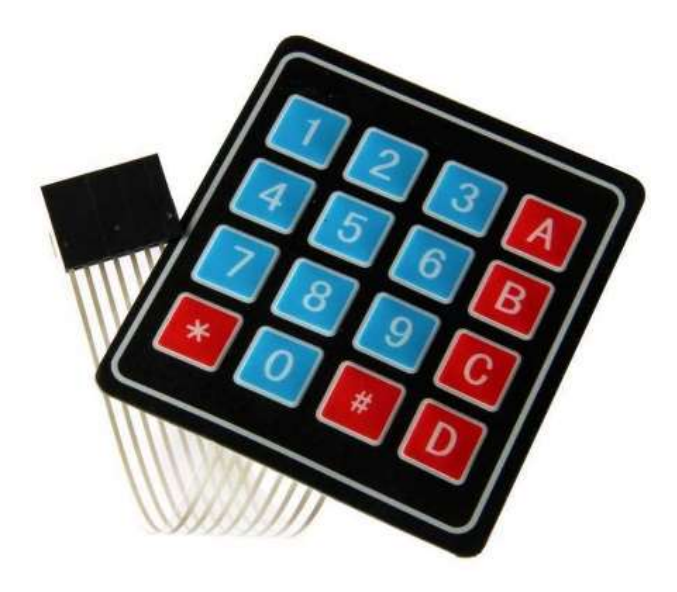

**Figura 14-2:** Teclado matricial. **Fuente:** https://www.iberobotics.com/wp-content/uploads/2017/03/teclado\_-matricial\_membrana\_16-botones.jpg

## **2.13 Pantalla LCD**

El LCD (Liquid Cristal Display) o pantalla de cristal líquida en pocas palabras es una pantalla plana que hace uso de una sustancia liquida entre dos placas de vidrio este hace pasar una corriente eléctrica que vuelve opacas ciertas zonas específicas, esto sumado a la iluminación trasera y genera los caracteres que vemos en la pantalla. (Millahual, 2017, p. 260).En la figura 15-2 se puede ver la forma del display anteriormente explicado.

\*\*\*\* **KM** kolk. 12 \*\*\*\*\*\*\*\*\*\*

**Figura 15-2:** Display LCD. **Fuente:** (Millahual, 2017)

Este a su vez se utiliza un dispositivo que es el I2C propio del LCD que es para crear una mejor manera de conexión hacia el Arduino.

#### **2.14 Reloj de tiempo real RTC**

Es un componente que normalmente está formado por un resonador de cristal integrado con la electrónica necesaria para contabilizar de forma correcta el paso del tiempo. También son frecuentes en sistemas integrados y, en general, en multitud de módulos que requieren realizar un registro del tiempo. (Llamas, 2016). Éste se puede ver en la figura 16-2 la forma del reloj.

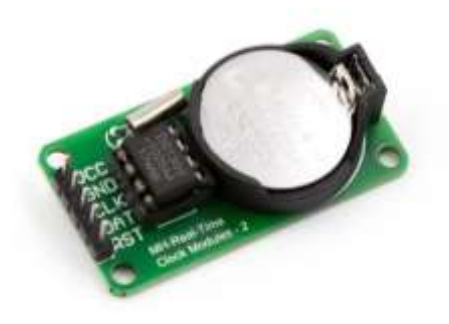

**Figura 16-2:** Reloj de tiempo real RTC. **Fuente:**(Villanueva ,2019)

# **2.15 Módulo Relé 8CH 5VDC**

Este sistema puede llegar a controlar mecanismos de alto amperaje o voltaje, como luminarias o bombas de agua, los cuales no pueden ser manejados directamente con Arduino. En estos casos es necesario utilizar relés que son puertos de apertura o cierre de los circuitos que controla estos dispositivos permiten controlar cargas de alto voltaje con una señal pequeña.(SAC, 2021). Éste se puede ver en la figura 17-2 la forma del relé.

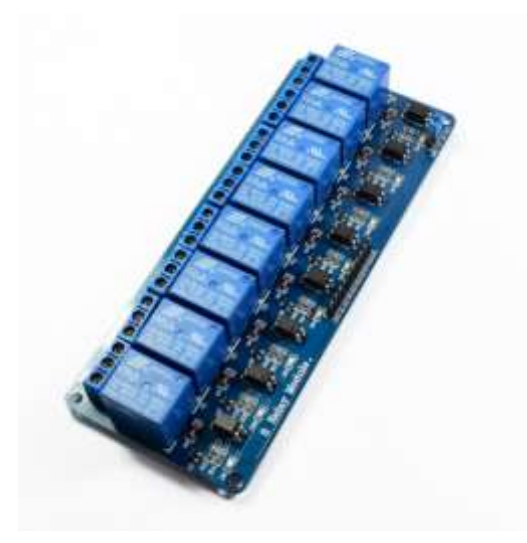

**Figura 17-2:** Relé de Arduino. **Fuente:** (SAC, 2021)

# **2.16 ¿Qué es un IDE?**

Se puede ver que el IDE son las siglas que se corresponden con Entorno de Desarrollo Integrado, "Integrated Development Environment".

Un IDE es un programa informático que contiene integradas todas las herramientas, utilidades y funcionalidades necesarias para facilitar la tarea de desarrollo de software. (Muñoz y Córcoles, 2018, p. 98).

# **2.17 Ventajas de usos del IDE**

La utilización de un IDE a la hora de programar te va a proporcionar una serie de ventajas respecto a no utilizarlo. Se puede ver las ventajas que tiene a continuación. (Muñoz y Córcoles, 2018, p. 100):

- Facilidad a la hora de codificar.
- Curva de aprendizaje muy baja.
- Herramienta óptima para personas sin experiencia.
- Creación y edición de código.
- Depuración de código fuente.

# **CAPÍTULO III**

#### 3. **DESARROLLO DEL SISTEMA DE CONTROL DE RIEGO**

En esta sección se puede ver detallado el diseño del hardware y del software el cual se conocerá todas las características que tiene este, todos sus componentes que se van a utilizar, sus características técnicas, su desarrollo y su utilización de este sistema de control.

#### **3.1 Requerimientos necesarios del hardware y software**

Como se puede ver este necesita diferentes requerimientos, este sistema en su parte constitutiva y para su correcto desarrollo en la tabla 1-3 se especifica esto:

| Descripción               | Características                                                                                                    |
|---------------------------|----------------------------------------------------------------------------------------------------|
| Arduino UNO               | Es una placa de microcontrolador de código abierto basado<br>en el microchip ATmega328P y desarrollado<br>por<br>Arduino.cc. |
| Voltaje de funcionamiento | 5 voltios                                                                                                    |
| Voltaje de entrada        | 7 a 20 voltios                                                                                                    |
| Módulo Reloj Tiempo Real  | (RTC) DS1302 bus I2C                                                                                                    |
| Teclado                   | Keypad 4x4                                                                                                    |
| Módulo LCD                | 1602 I2C                                                                                                    |
| Compatibilidad            | Windows, Linux, Mac                                                                                                    |
| Conectores                | Cables                                                                                                    |
| Válvulas                  | 4                                                                                                    |
| Relés                     | 8 canales                                                                                                    |

**Tabla 1-3:** Descripción de las características técnicas del sistema de control

**Fuente:**(Arduino, 2021)

**Realizado:** Soria H, Bryan, 2021

## **3.2 Consolidación del sistema de control**

Como se puede ver en la tabla 1-3 se encuentran todos los elementos empleados para el desarrollo de este sistema, permitiendo la automatización de este y que se puede desarrollar en 3 pasos diferentes:

- Primero, diseño del software, el cual es muy importante para el funcionamiento en general de la automatización de este sistema.
- Segundo, es el desarrollo del hardware donde van a estar todos los componentes electrónicos y los componentes no electrónicos con su estructura.
- Tercero, el funcionamiento de todos los componentes para crear en conjunto el sistema de control del sistema de riego.

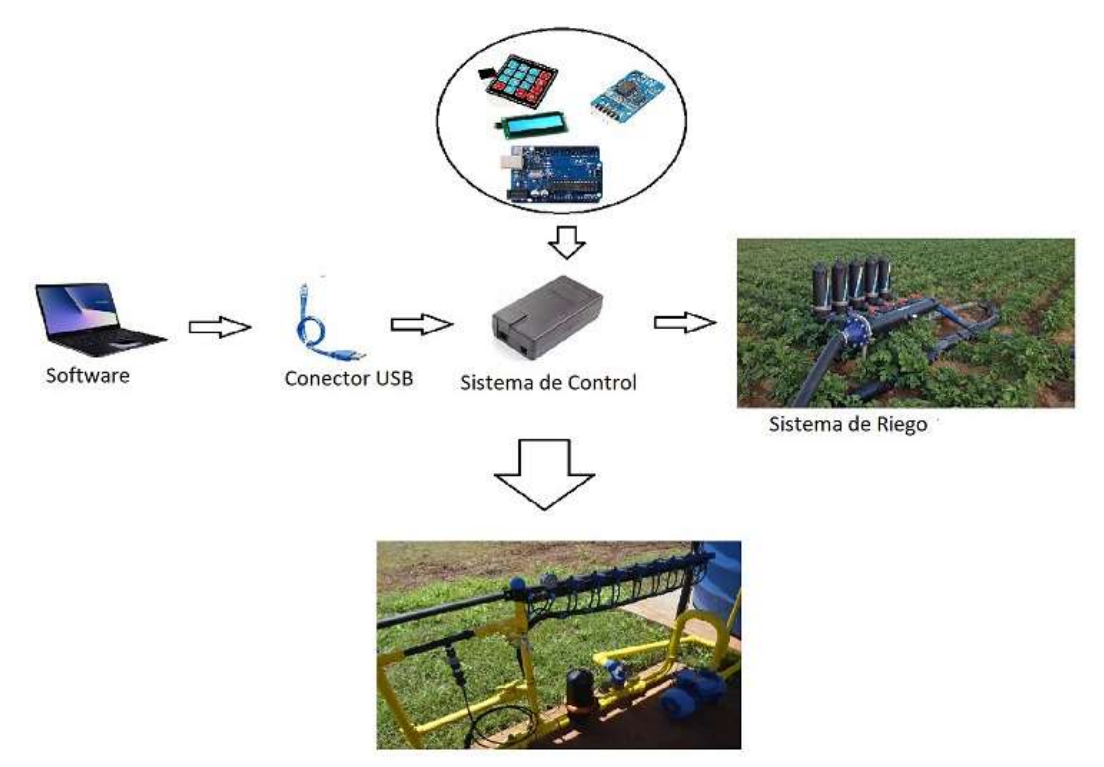

Sistema de Riego Automatizado

**Figura 1-3:** Concepción general del sistema de control. **Realizado:** Soria H, Bryan, 2021

## **3.3 Diseño de la estructura del sistema en diagrama de bloques**

Como se puede observar, la arquitectura del sistema de automatización como se indica en la figura 2-3, está representada en un diagrama de bloques del proceso.

Se observa un bloque de diseño, en donde se crea el programa para que el sistema pueda funcionar correctamente; el siguiente es un bloque de almacenamiento propio de software realizado en el bloque anterior, y éste es en código abierto. El siguiente bloque es de lectura y procesamiento de la información, que permite que la máquina pueda interpretar estas señales y que, en el siguiente bloque, la máquina pueda realizar automáticamente todo lo programado en el software

En el Anexo A se puede ver el diagrama de flujo en el cual se realizarán las diferentes funciones y características que tiene este sistema de control. Además, la navegación por los distintos menús y submenús que tiene nuestro sistema de control.

Esta placa la cual se puede utilizar en cualquier parte para hacer diferentes sistemas de automatización por lo que se puede usar en nuestro caso para la automatización de nuestro sistema esto se podrá ver las características en la tabla 2-3.

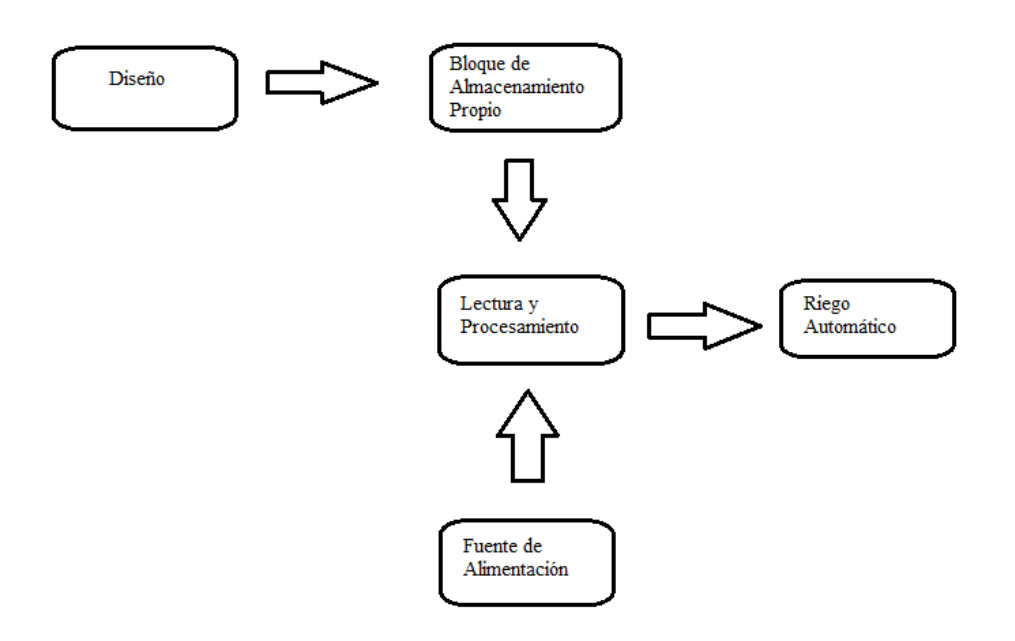

**Figura 2-3:** Diagrama de bloques del proceso para el software automatización. **Realizado:** Soria H, Bryan, 2021

## **3.4 Diseño e implementación del sistema electrónico**

#### **3.4.1** *Arduino Uno*

Esta placa la cual se puede utilizar en cualquier parte para hacer diferentes sistemas de automatización por lo que se puede usar en nuestro caso para la automatización de nuestro sistema esto se podrá ver las características en la tabla 2-3.

| Descripción               | Características |  |
|---------------------------|-----------------|--|
| Microcontrolador          | ATmega328P      |  |
| Unidad de data            | 8 bits          |  |
| Frecuencia                | 16 MHz          |  |
| Voltaje                   | 5V              |  |
| Memoria flash             | 32kb            |  |
| <b>Bootloder</b>          | 0.5kb           |  |
| <b>SRAM</b>               | 2kb             |  |
| <b>EEPROM</b>             | 1kb             |  |
| Pines digitales           | 14              |  |
| Pines analógicos          | 6               |  |
| Fuente: (Millahual, 2017) |                 |  |

**Tabla 2-3:** Características de Arduino Uno

**Realizado:** Soria H, Bryan, 2021

# **3.4.2** *Pantalla LCD*

La pantalla LCD 1602 I2C el cual es compatible con la placa Arduino, en la que vamos a necesitar para poder visualizar los datos como es las fechas y hora en la que va a realizar esta operación de automatización se podrá ver las características en la tabla 3-3.

| Descripción                  | Características                                                                           |
|------------------------------|-------------------------------------------------------------------------------------------|
| Interfaz                     | $\text{IIC}/\text{I2C}$ .                                                                 |
| Tipo de pantalla             | STN, Reflectivo, azul negativo                                                            |
| Voltaje de funcionamiento    | 5V DC.                                                                                    |
| Luz de fondo                 | Azul                                                                                      |
| Contraste ajustable          | Si (con potenciómetro interno)                                                            |
| Resolución                   | $16\times2$ (caracteres x líneas)                                                         |
| Área de visualización tamaño | $6.5 \times 1.5$ cm.                                                                      |
| Caracteres                   | 5x8 puntos                                                                                |
| Puede mostrar en la pantalla | letras, números, caracteres especiales, y<br>hasta 8<br>caracteres creados por el usuario |
| Posee controlador            | KS0066U o equivalente on-board                                                            |

**Tabla 3-3:** Características de la pantalla LCD

**Fuente:**(Millahual, 2017)

**Realizado:** Soria H, Bryan, 2021

# **3.4.3** *Reloj de tiempo real RTC*

El RTC que se va a utilizar es un DS1302 como se puede apreciar en la siguiente tabla, es un circuito integrado con la capacidad de almacenar información, llevará la cuenta de la fecha y la hora para que en caso de que el Arduino se desconecte de la energía, éste siga funcionando no pierda la programación ya almacenada. Sus características se indican en la tabla 4-3.

| Descripción               | Características                                                 |
|---------------------------|-----------------------------------------------------------------|
| Memoria RAM Estática      | 31 byte                                                         |
| Duración de la batería    | $5-10a\tilde{n}$ os                                             |
| Chip Integrado            | CE (chip enable), I/O (data line)                               |
|                           | y SCLK (serial clock)                                           |
| Frecuencia                | 32.768Khz                                                       |
| Voltaje de funcionamiento | 5V DC                                                           |
| Empaque                   | 8-pin DIP                                                       |
| Comunicación:             | TTL compatible serial sincrónico de 3 líneas                    |
| Temperatura de Operación: | $(-32^{\circ} a + 185^{\circ}) F (-0^{\circ} a + 70^{\circ} C)$ |
| Dimensiones:              | $0.4 \times 0.025$ in $(10 \times 6.4$ mm)                      |

**Tabla 4-3:** Características del RTC

**Fuente:** (Bolaños, 2017)

**Realizado por:** Soria H, Bryan, 2021

Las características se consultaron en manuales e internet, ya que al momento de la compra no se proporcionaron éstas, por lo que es necesario; en caso de que se dañe algún elemento; se cuente con la información requerida.

# **3.4.4** *Teclado matricial*

Este teclado es necesario para poder ingresar y escoger datos dentro del programa de control, por lo que éste es necesario incluirlo en el sistema de control. Las características del teclado se indican en la tabla 5-3.

| Descripción                                           | Características            |
|-------------------------------------------------------|----------------------------|
| Organización matricial                                | 4 filas x 4 columnas       |
| Tipo de teclado                                       | Membrana                   |
| Resistencia                                           | Polvo y agua               |
| Tiempo de rebote                                      | $\leq 5$ ms                |
| Voltaje máximo de operación                           | 24V DC                     |
| Corriente máximo de operación                         | $30 \text{ mA}$            |
| Resistencia de aislamiento                            | $100 \text{ M}\Omega$      |
| Voltaje de soporte dieléctrico                        | 250 VRMS a 60Hz, por 1 min |
| Dimensiones del Pad                                   | $6.9 \times 7.7$ cm aprox. |
| Cable de cinta plana                                  | 8.3 cm de largo aprox.     |
| Conector tipo DuPont hembra de una fila y 8 contactos | $0.1$ " $(2.54$ mm $)$     |
| con separación estándar                               |                            |
| Temperatura de operación                              | 0 a 50 $^{\circ}$ C        |
| Fuente: (Caldas, 2021)                                |                            |

**Tabla 5-3:** Características teclado matricial

**Realizado por:** Soria H, Bryan, 2021

# **3.4.5** *Módulo relé 8CH 5VDC*

Estos relés son necesario para poder controlar dispositivos de gran voltaje y amperaje, ya que en este caso se tiene que controlar la bomba y electroválvulas. Las características de este elemento se pueden ver en la tabla 6-3.

| Descripción                   | Características                |
|-------------------------------|--------------------------------|
| Voltaje de operación          | 5V DC                          |
| Señal de control              | TTL (3.3V o 5V)                |
| N.º de Relé (canales)         | 8 CH                           |
| Modelo Relé                   | SRD-05VDC-SL-C                 |
| Capacidad máx.                | 10A/250VAC, 10A/30VDC          |
| Corriente máx.                | 10A (NO), 5A (NC)              |
| Tiempo de acción              | $10 \text{ ms} / 5 \text{ ms}$ |
| Para activar salida NO        | 0 voltios                      |
| Entradas optoacopladas        |                                |
| Indicadores LED de activación |                                |

**Tabla 6-3:** Características del relé 8CH 5VDC

**Fuente:**(SAC, 2021)

**Realizado por:** Soria H, Bryan, 2021

En el anexo C se puede apreciar la conexión electrónica de todos estos elementos.

#### **3.5 Diseño e implementación del sistema mecánico**

## **3.5.1** *Electroválvula*

Una electroválvula sirve para controlar la apertura y cierre de las válvulas, para nuestro caso se utilizan en el sistema riego para controlar el mismo. Las características de esto se pueden observar en la tabla 7-3.

# **Tabla 7-3:** Características de la electroválvula

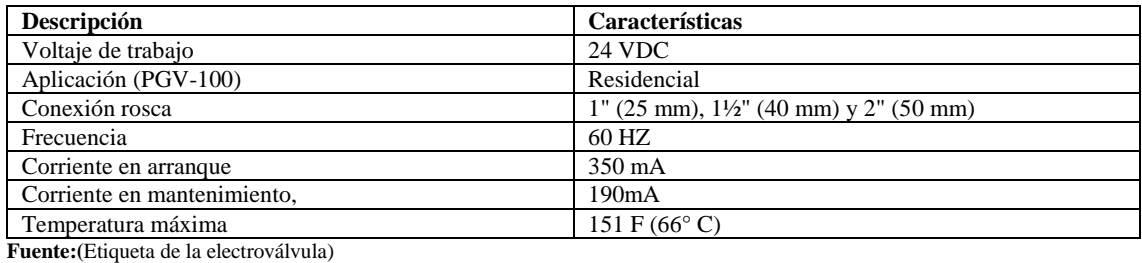

**Realizado por:** Soria H, Bryan, 2021

#### **3.5.2** *Bomba*

La bomba es utilizada para el suministro de agua de riego, y el cual debe ser constante el caudal. Además, evitan utilizar el agua de los canales de riego y es más directo las características de la bomba se indican en la tabla 8-3.

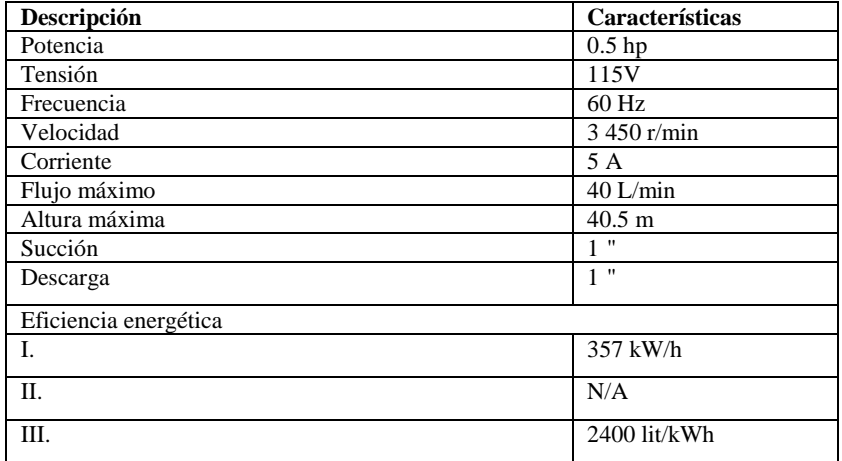

#### **Tabla 8-3:** Características de la bomba

**Fuente:**(Placa del motor)

**Realizado por:** Soria H, Bryan, 2021

En el anexo D se aprecia la bomba, en el Anexo E la válvula que se va a usar, en los Anexo F se puede ver la conexión del sistema de electrónico con el mecánico y el Anexo G el diagrama de control.

#### **3.6 Proceso de fertirrigación**

Este proceso es muy importante para mejorar el manejo del abono de los diferentes cultivos. Éste es un pequeño enfoque que se hará en este proyecto.

Se realiza el cálculo del proceso de fertirrigación para determinar las cantidades de los compuestos químicos para un solo tipo de cultivo. Se utilizan las fórmulas del capítulo II numeral 2.5 que sirve de guía.

Para realizar el equilibrio de las cargas iónicas en sus compuestos químicos se observa en la tabla 8-3; que sirve como ejemplo.

| FUENTE DE NUTRICIÓN | <b>COMPOSICIÓN</b>                                                 |                                  |
|---------------------|--------------------------------------------------------------------|----------------------------------|
|                     | <b>CATIONES</b>                                                    | <b>ANIONES</b>                   |
| $NH_4^+$            | $8$ NH <sub>4</sub> <sup>+</sup>                                   |                                  |
|                     |                                                                    | $9 H_2PO_4$                      |
| ٠                   | $4K^{+}$<br>1Ca <sup>2+</sup><br>1Mg <sup>2+</sup>                 | 3 SO <sub>4</sub> <sup>2</sup>   |
|                     |                                                                    | $2Cl-$                           |
| Suma $\Rightarrow$  | $14 (+)$                                                           | $14(-)$                          |
| NO <sub>3</sub>     |                                                                    | $8NO_3$                          |
|                     |                                                                    | $5H_2PO_4$                       |
|                     |                                                                    | $1$ SO <sub>4</sub> <sup>-</sup> |
|                     | $\begin{array}{c} 8K^+ \\ 4Ca^{2+} \\ \hline 4Mg^{2+} \end{array}$ | $2Cl-$                           |
| Suma $\Rightarrow$  | $16 (+)$                                                           | $16(-)$                          |

**Tabla 9-3:** Ejemplo del balance de carga de un fertilizante nitrogenado

**Realizado por:** Soria H, Bryan, 2021

Luego, con la ayuda de las tablas 2-2 y 3-2 puede obtener la composición de la textura y la Capacidad de Intercambio Catiónico, dependiendo de la calidad de suelo que se vaya a realizar la fertirrigación.

En el presente caso se escoge franco y franco arenoso sacado de una revista de (Brasil, Cruzatty y Schlatter Vollmann, 2012, p. 459) el tipo mayormente que hay en la región sierra donde se realizó nuestra máquina, pero con este artículo se puede elegir el tipo de suelo en donde se vaya a realizar el sistema de riego.

Utilizando el Anexo B se obtiene la salinidad del extracto de saturación. Un ejemplo sería el tomate que es **C.E es= 3 -5 dS/m** donde se observa que es moderadamente tolerante este valor ayudará con los cálculos posteriormente.

Con las fórmulas de la sección 2.5.2 se realizaron los cálculos y se puede observar a continuación:

C.E.s
$$
s = 8
$$
 dS/m  
\nC.E.es = 1.5 C.E. ar  
\nC.E.ar= $\frac{C.e.es}{1.5}$   
\nC.E.ar= $\frac{8 \text{ dS/m}}{1.5}$   
\nC.E.ar=5.33 dS/m

 $C.E.ss = 2*(4 dS/m)$ 

Para la calibración de un sistema de fertirriego se incluye los siguientes pasos:

**1.** Realizar el cálculo con la fórmula química dependiendo sí es sólido o líquido.

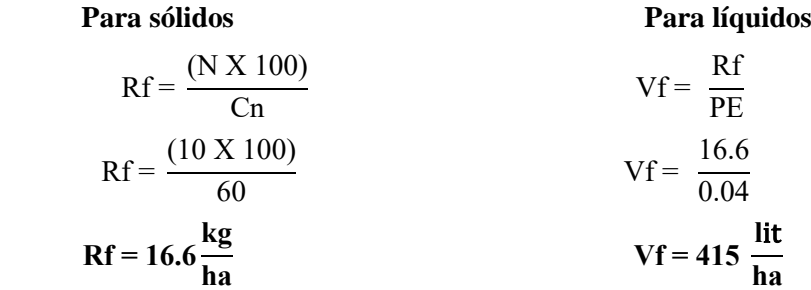

**2.** Para determinar el área de siembra a ser tratada.

$$
Ft = D^* A
$$
  
 
$$
Ft = 415^* 0.01
$$
  
 
$$
Ft = 4.15 \frac{\text{kg}}{\text{lit}}
$$

- **3.** Luego determinar el volumen de solución a ser aplicada por unidad de fertirriego.
- **Concentración de la solución fertilizante**

$$
C = \frac{Ds}{Qb}
$$

$$
C = \frac{24}{2400}
$$

$$
C = 0.01 \frac{m^3}{lit}
$$

**Dilución de la solución fertilizante**

$$
Rd = Rc^*Cf^*100
$$
  
 
$$
Rd = 0.01^* 100^*100
$$
  
 
$$
Rd = 100\%
$$

**4.** Por último, determinar la duración de inyección.

Del tanque

\n
$$
Q = \frac{Va}{T}
$$
\n
$$
Q = \frac{240}{0.1}
$$
\n
$$
Q = 2400 \frac{lit}{h}
$$
\n
$$
Q = 2400 \frac{lit}{h}
$$
\n
$$
Qb = 2400 \frac{lit}{h}
$$

#### **3.7 Requerimiento del software del sistema**

Para este sistema se necesita de herramientas de programación de control en este caso se usará el siguiente programa.

## **3.7.1** *IDE Arduino 1.8.8*

Es un software de programación más utilizado para proyecto de muy poco costo en este caso una tarjeta UNO, el cual comunica el software y el hardware del sistema mediante líneas de programación escritas en lenguaje muy sencillo que procesa y transmite lo escrito a la parte física de hardware.

Como se puede ver se hará enteramente en el programa de Arduino para hacer la programación de todo el sistema de control, como se puede ver con la placa del Arduino Uno se puede trabajar independientemente de una computadora aquí en el Anexo A se puede observar el diagrama de flujo utilizado en la programación general del sistema de control.

A continuación, se detalla el algoritmo del diagrama de flujo presentado en el Anexo A.

Antes de comenzar se debe ir a herramientas escoger el tipo de tarjeta que vamos a utilizar en este caso se pone Arduino/Genuino Uno para nuestra tarjeta. Se añade las librerías como es el (Keypad.h) la cual nos permite controlar el teclado de tipo matricial con la tarjeta de Arduino esto

se puede ver en la figura 3-3.

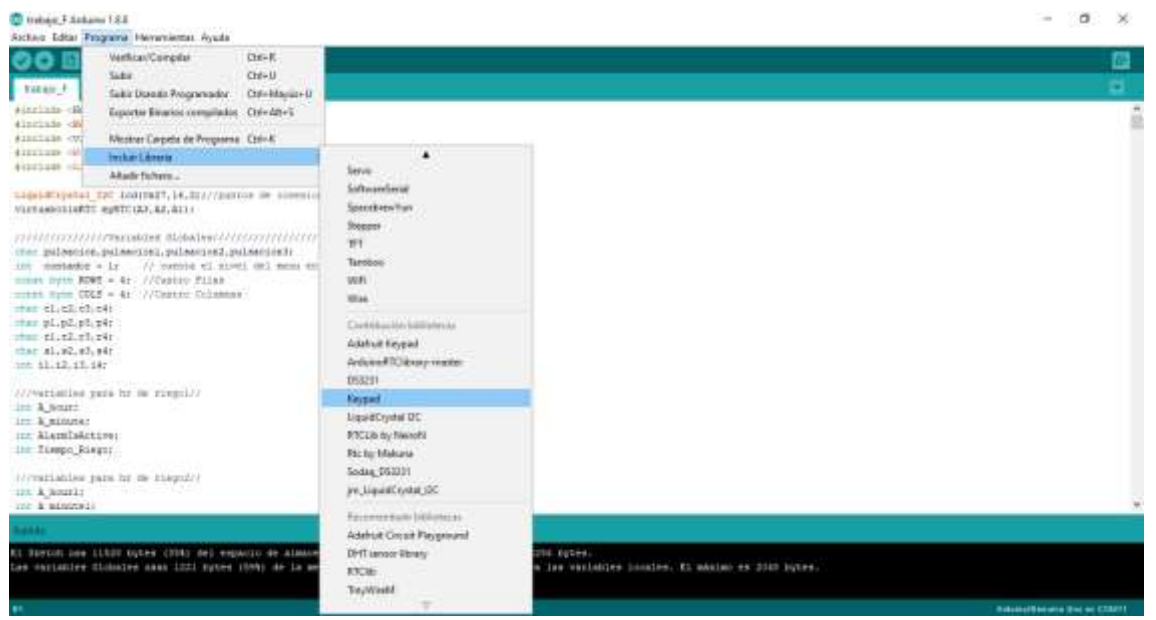

**Figura 3-3:** Añadida de la librería del teclado

**Realizado por:** Soria H, Bryan, 2021

Después nos descargamos la librería (LiquidCrystal.h) esta permite que controle la pantalla liquida (LCD) por medio de Arduino el cual se puede observar en la figura 4-3 la utilización de la librería.

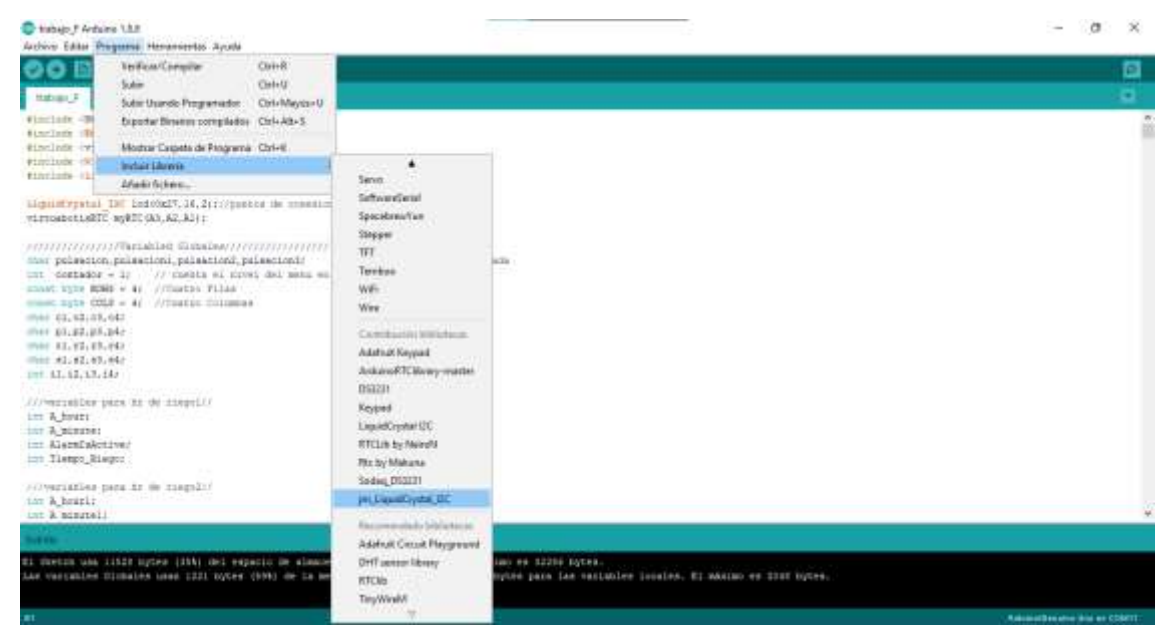

**Figura 4-3:** Añadida de la librería para el LCD

**Realizado por:** Soria H, Bryan, 2021

Por último, se descarga la librería del tiempo que es muy importante ya que con esto se podrá hacer el control de este sistema que es el (virtuabotixRTC.h) como se podrá observar en la figura 5-3.

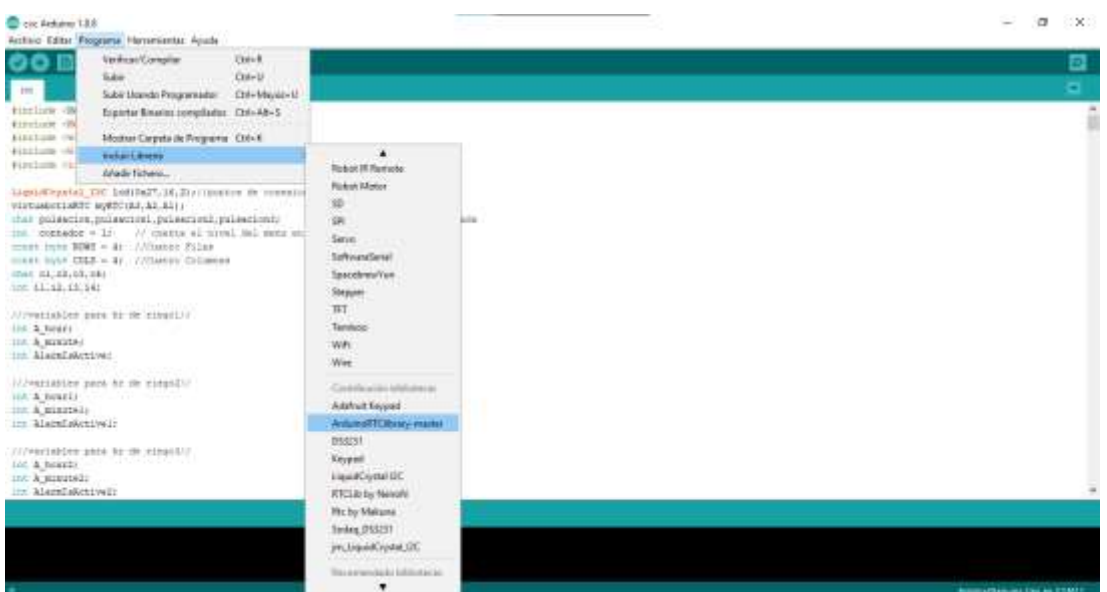

**Figura 5-3:** Implementación de la librería para el RTC

**Realizado por:** Soria H, Bryan, 2021

Se puede observar cómo implementar dichas librerías, una vez hecho esto se procede a cargar y copilar el programa, si no tiene ningún error lo hará con total normalidad. Se observa que en la figura 6-3 están varias líneas de código en donde se muestra que es para el almacenamiento de la tecla pulsada, cuenta el nivel de menú en donde nos encontramos, ponen en cuantas filas y columnas tiene nuestro teclado matricial.

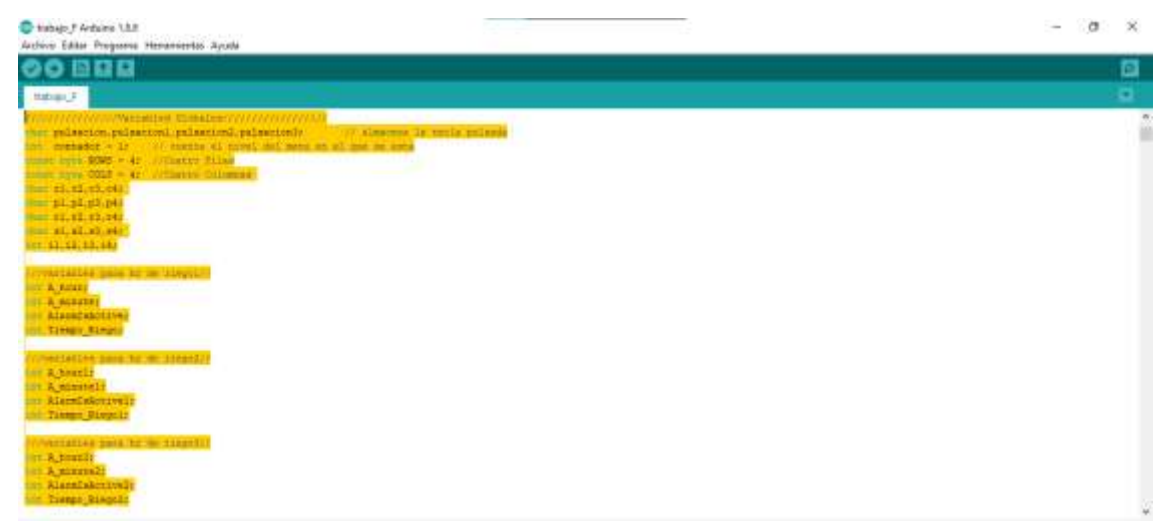

**Figura 6-3:** Líneas de variables globales para todo el programa

**Realizado por:** Soria H, Bryan, 2021

Siguiendo las líneas de código las siguientes es una variable global para mostrar los menús en el LCD para poder visualizarlo y podernos guiar en la pantalla a los diferentes menús que tenemos para el sistema de control de riego que posteriormente vamos a utilizar este se puede observar en la figura 7-3.

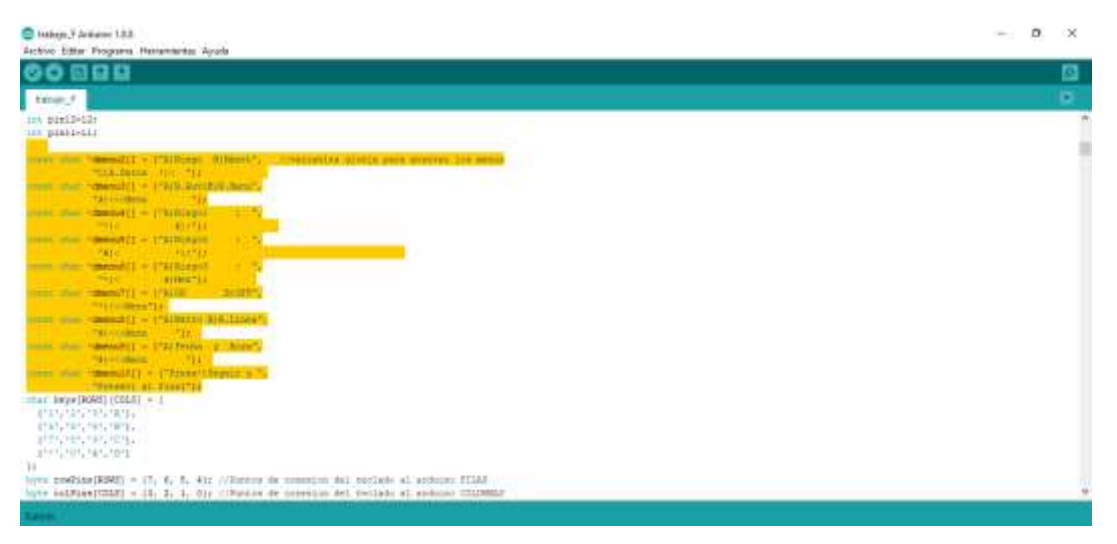

**Figura 7-3:** Líneas de variables globales para mostrar los menús **Realizado por:** Soria H, Bryan, 2021

En las siguientes líneas de código en la figura 8-3 se muestra la matriz de cómo está distribuido la forma de nuestro teclado ya que necesitamos para que seleccione correctamente al momento de pulsar, también están los puntos de conexión del teclado al Arduino para las filas y columnas además de la configuración del teclado y el LCD.

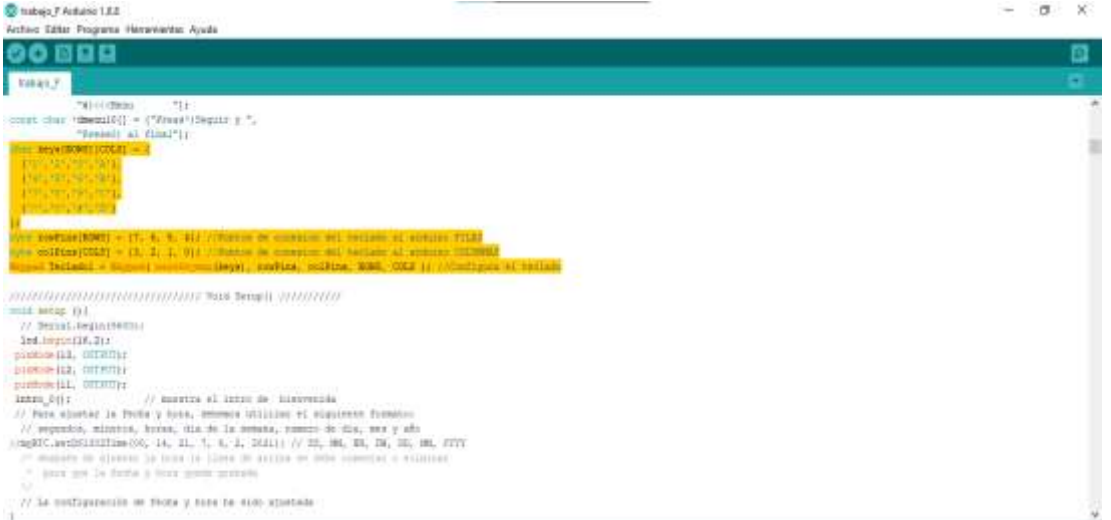

**Figura 8-3:** Líneas de variables globales el teclado matricial

**Realizado por:** Soria H, Bryan, 2021

En las siguientes líneas de código se inicia el LCD, donde se apaga y se encienda la introducción de bienvenida, el pin de conexión en este caso el A0 donde conectamos el instrumento, lee la tecla pulsada luego la almacena en la variable pulsación, borra la pantalla y tenemos un condicional del programa para nuestros menús como se observa en la figura 9-3.

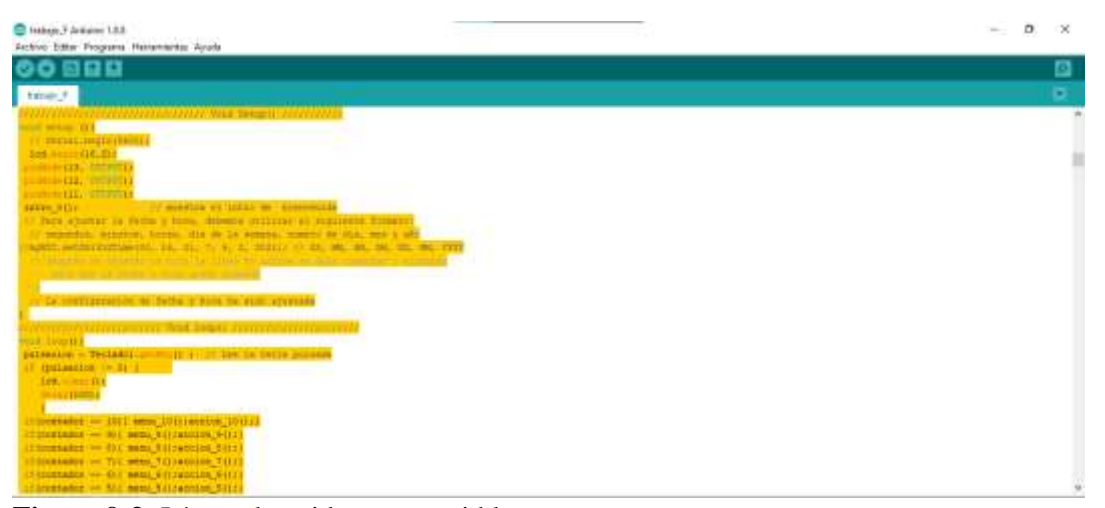

**Figura 9-3:** Líneas de void setup y void loop **Realizado por:** Soria H, Bryan, 2021

En las siguientes líneas de código la introducción se posiciona en la fila y columna, muestra el mensaje unos segundos luego pasa al menú principal donde muestra el cursor luego borra, lleva al condicional e imprime la variable global mostrando el mensaje en la pantalla, por último, muestra si pulsa tecla (#) va al contador designado donde está el menú y la acción que realiza esto se ve en la figura 10-3.

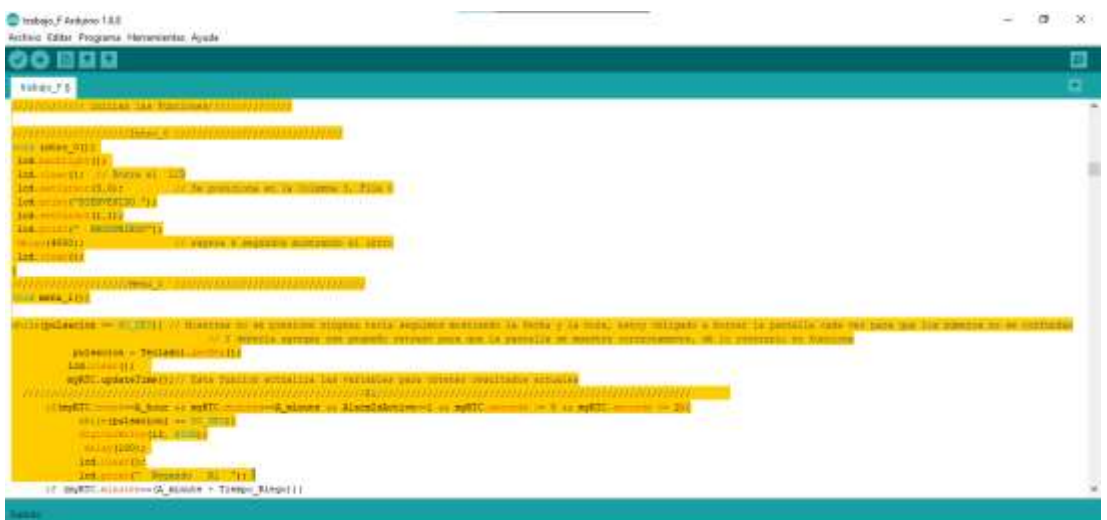

**Figura 10-3:** Líneas de funciones del programa **Realizado por:** Soria H, Bryan, 2021

El programa del circuito se pone en funcionamiento, el cual se construyó para usar los componentes como el Arduino Uno, LCD, un potenciómetro integrado en el LCD I2C, RTC de reloj de tiempo real, LED, resistencias y el teclado matricial esto le hacemos previo para poder comprobar el programa que cumpla sus funciones correctamente como se muestra en la figura 11-3.

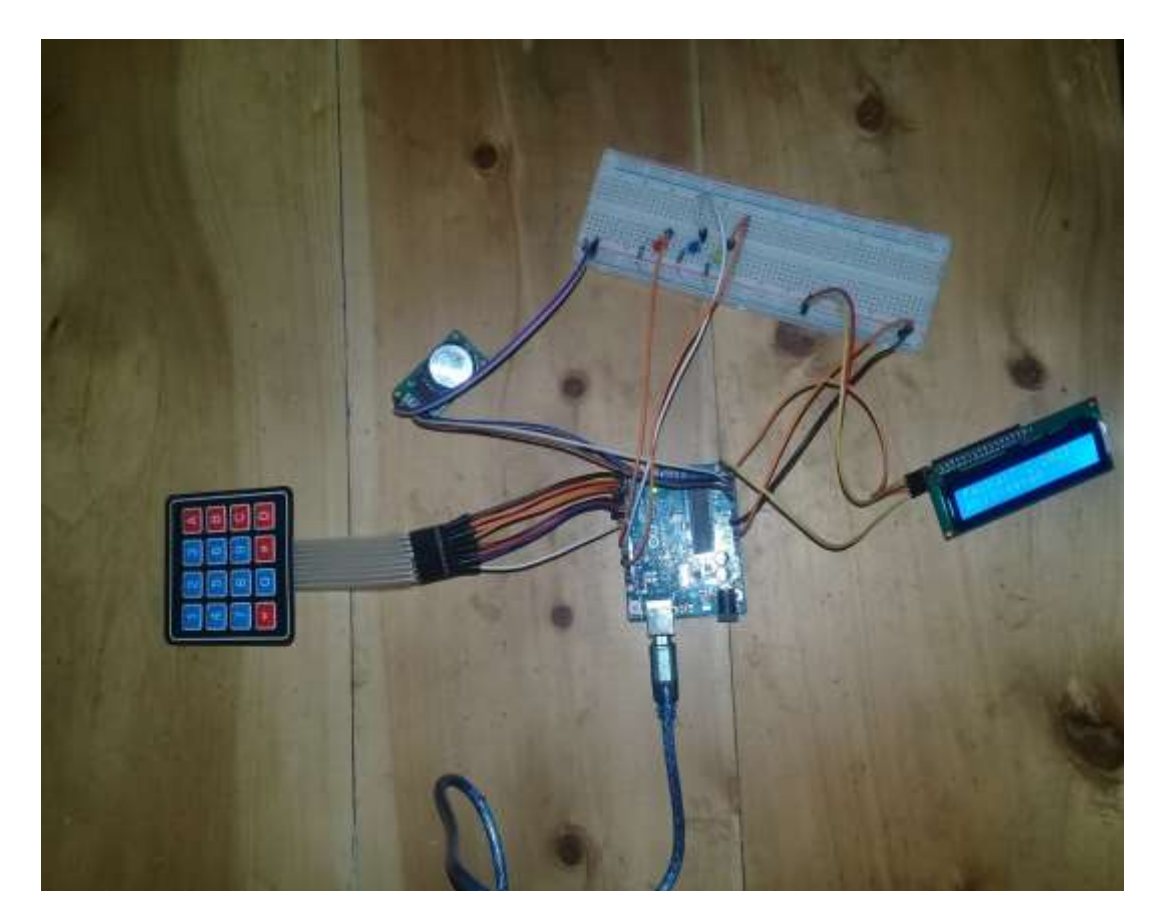

**Figura 11-3:** Circuito para prueba del sistema de control **Realizado por:** Soria H, Bryan, 2021

Una vez comprobado que el programa se ejecuta perfectamente, evidenciado que los menús creados se muestren en la pantalla, creando los demás comandos; como el sistema de control de los diferentes submenús que tiene este programa para hacerle funcionar al sistema de control de riego, además que con esto también se redujo el costo del sistema de riego.

Las principales librerías que se usaron en este equipo son las siguientes:

- #include <Key.h>
- #include <Keypad.h>
- #include <virtuabotixRTC.h>
- #include <Wire.h>
- #include <LiquidCrystal\_I2C.h>

En la figura 12-3 se puede ver uno de los menús creados proyectados en la pantalla LCD.

Para navegar dentro del programa de control del sistema desarrollado, se usaron diferentes líneas de códigos las cuales se introdujo a la placa del Arduino y permanecen guardadas. Además, con la utilización del RTC permite que siga funcionando el sistema en el caso de pérdida de energía.

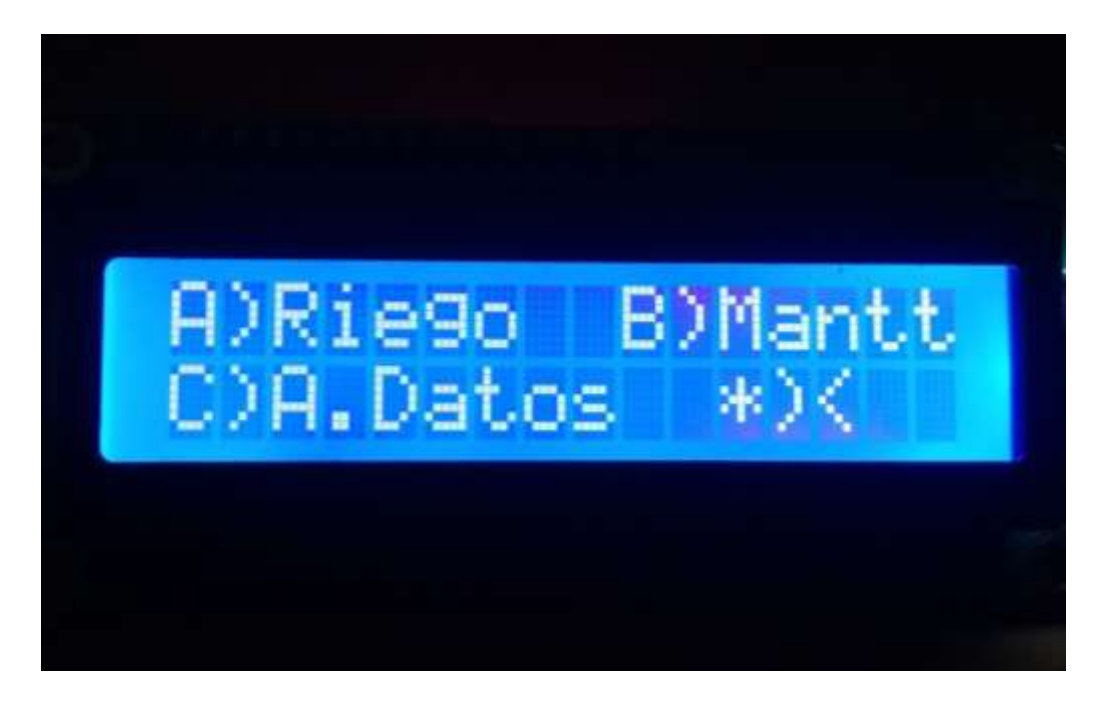

**Figura 12-3:** Menú principal del sistema de control en el LCD **Realizado por:** Soria H, Bryan, 2021

Toda la programación que se observa en los anexos H hasta W corresponde a los códigos que se usaron en este sistema de control. Se debe de manifestar que cualquier persona puede manejar la programación de Arduino ya que es muy fácil su lenguaje de programación.

#### **3.8 Puesta a punto del sistema**

Para la construcción del sistema de control se necesitaron de varios días. Además, de entender el software de Arduino para crear el programa de control del sistema de riego, se comienza con un proceso de construcción del sistema, como se puede evidenciar en una serie de pasos de construcción:

**1.** Se dispone de una caja plástica en la cual se ubicaron los elementos y dispositivos. Se realizaron las mediciones de cada componente para que quepan en dicha caja plástica, la pantalla LCD está ubicada de forma visible al igual que el teclado matricial, como se observa en las figuras 13-3 y 14-3.

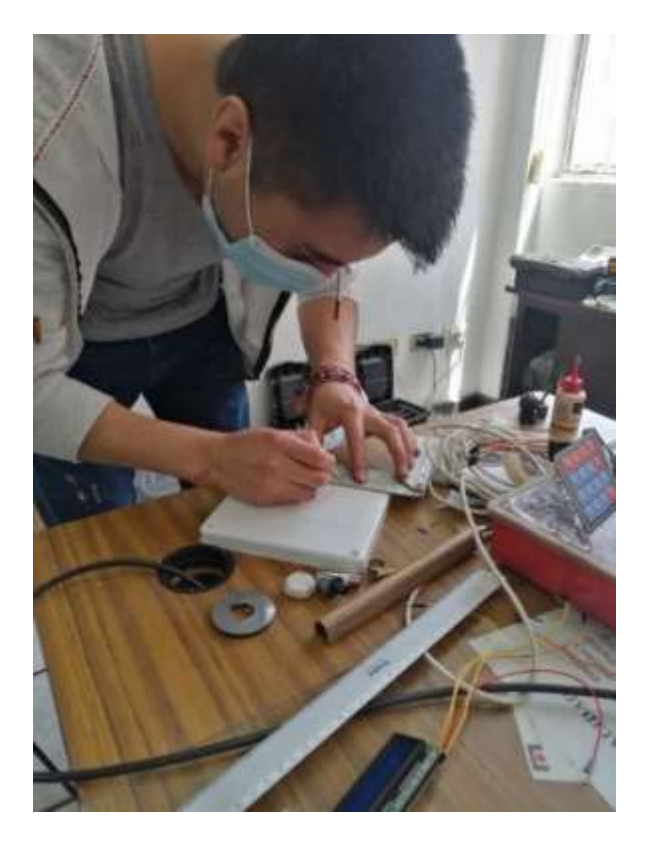

 **Figura 13-3:** Medición para la instalación respectiva del LCD del sistema  **Realizado por:** Soria H, Bryan, 2021

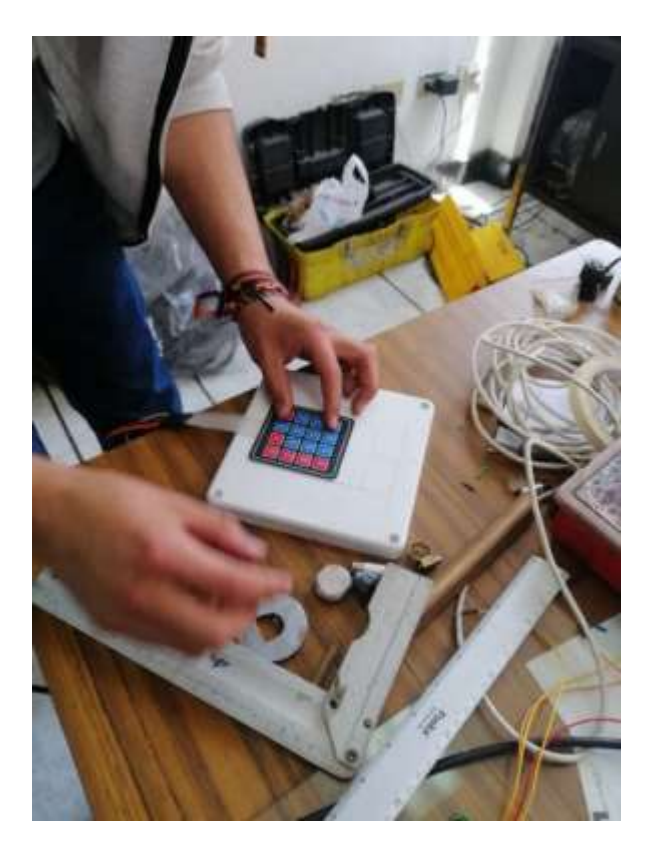

 **Figura 14-3:** Medición para la instalación respectiva del teclado del sistema  **Realizado por:** Soria H, Bryan, 2021

**2.** Se realiza el proceso de corte de las diferentes mediciones que se realizaron para la instalación de los elementos de visualización y de procesamiento de datos del sistema como se puede observar en la figura 15-3.

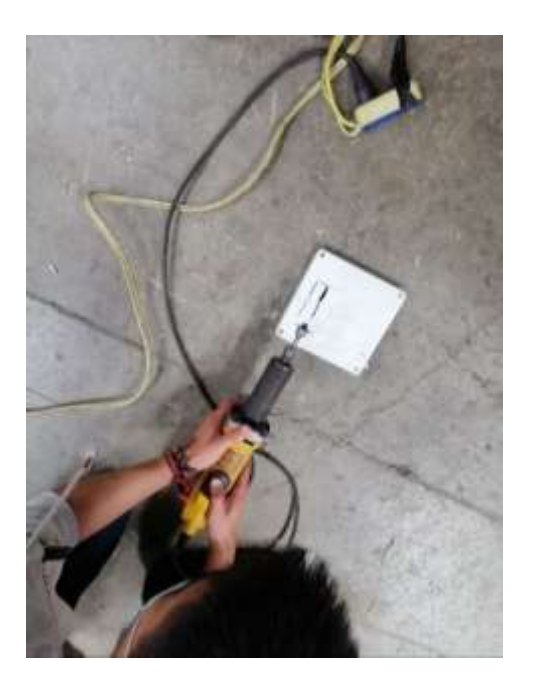

 **Figura 15-3:** Proceso de corte para la instalación de los componentes del sistema  **Realizado por:** Soria H, Bryan, 2021

**3.** Los componentes se colocan en los respetivos lugares, donde realizo el corte como se observa en la figura 16-3.

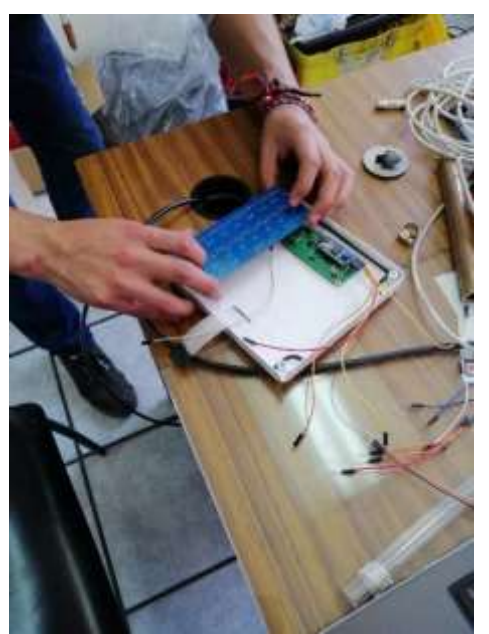

 **Figura 16-3:** Instalación de los componentes del sistema  **Realizado por:** Soria H, Bryan, 2021

**4.** Luego, se procede a asegurar los componentes para que no se muevan de sus sitios para lo cual se usa silicón; como se observa en la figura 17-3.

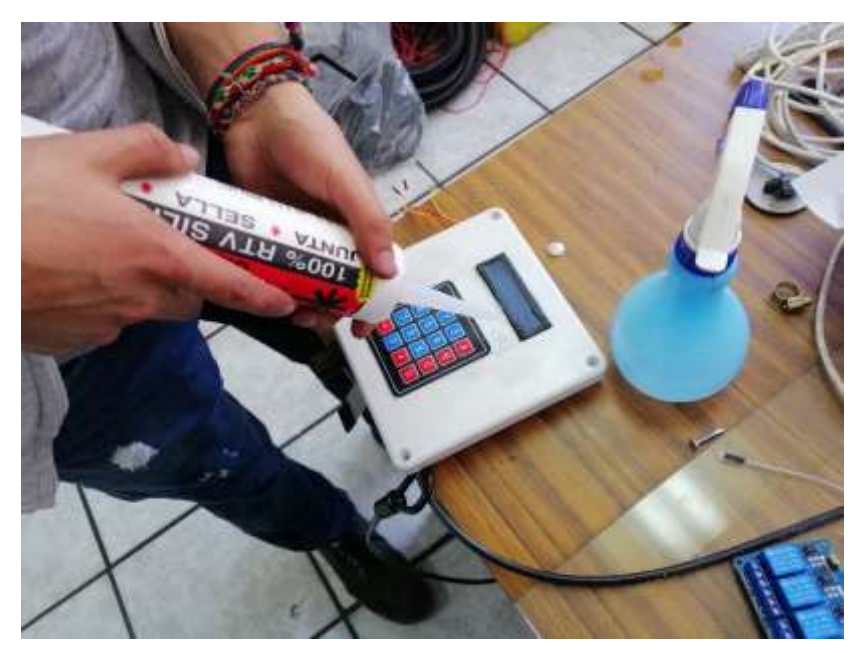

 **Figura 17-3:** Aseguramiento de los componentes con silicón en el sistema  **Realizado por:** Soria H, Bryan, 2021

**5.** Terminado esto, se cubren los componentes para proceder con la pintar de la caja plástica, ya que se masilló previamente para cubrir las fallas producto de los cortes que se realizaron anteriormente; como observa en la figura 18-3.

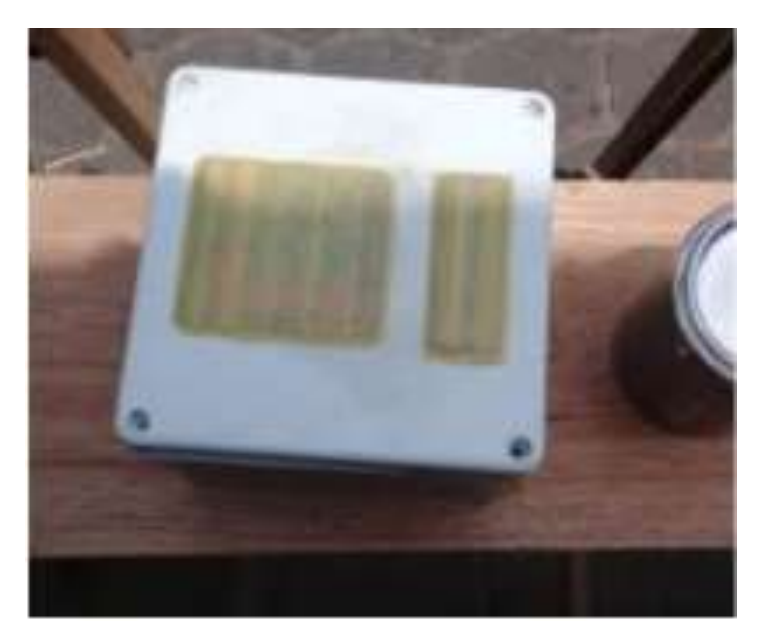

 **Figura 18-3:** Caja de control del sistema antes de la pintura  **Realizado por:** Soria H, Bryan, 2021

**6.** Se realiza el pintado de la caja; como se observa en la figura 19-3.

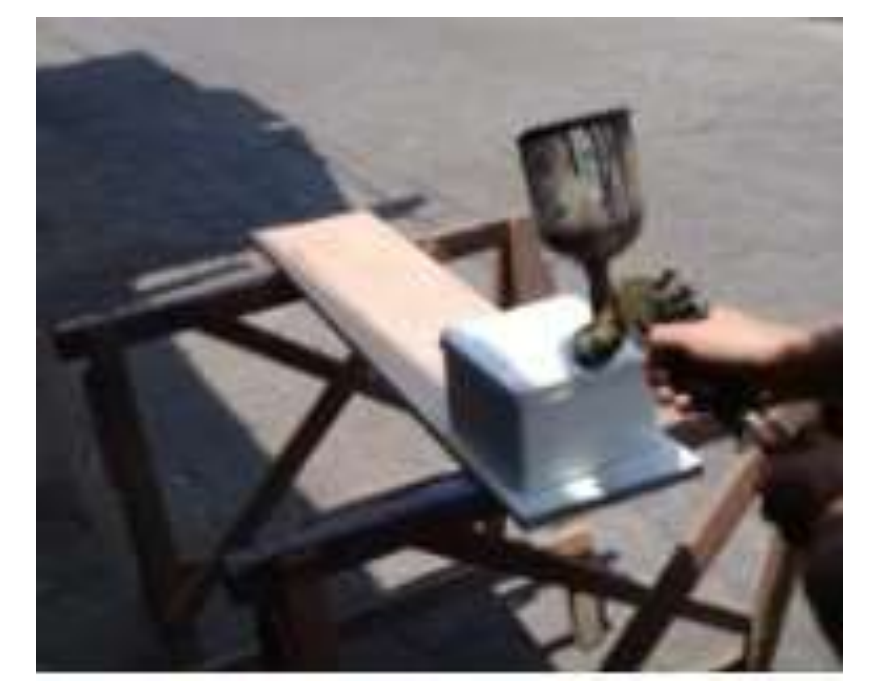

 **Figura 19-3:** Proceso de pintura de la caja del sistema  **Realizado por:** Soria H, Bryan, 2021

**7.** Una vez terminado se da un tiempo para el secado de la pintura de la caja del sistema para ya tenerlo listo para la siguiente parte como se observa en la figura 20-3.

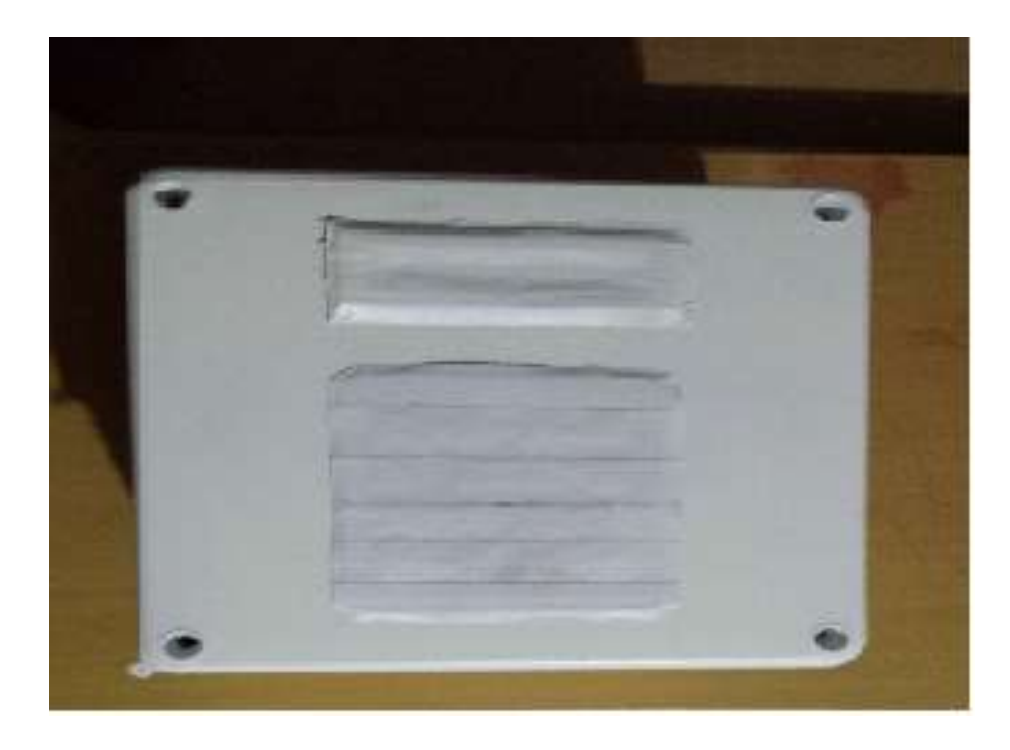

 **Figura 20-3:** Caja pintada del sistema  **Realizado por:** Soria H, Bryan, 2021

**8.** Se realizan las conexiones internas del sistema de control, específicamente entre las tarjetas Arduino, la LCD y el RTC. Se verifica el funcionamiento de todos los elementos, como se puede observar en las figuras 21-3 y 22-3. Además, se revisan que no existan cortos circuitos entre los cables.

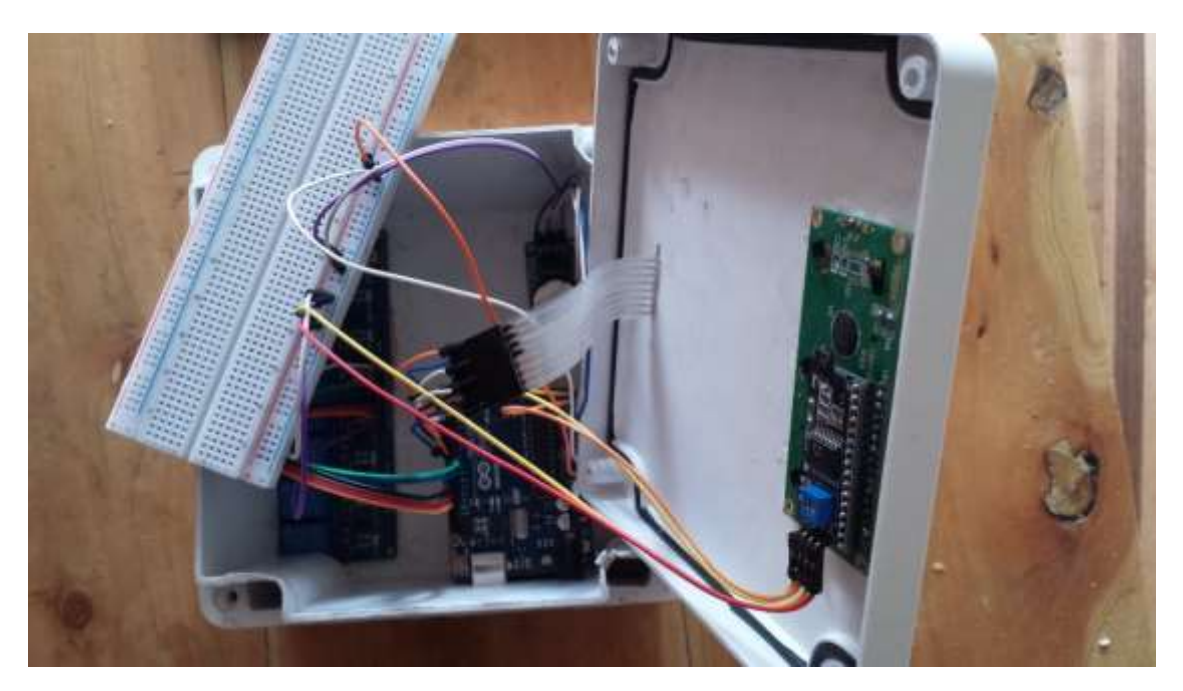

**Figura 21-3:** Conexiones internas del sistema de control **Realizado por:** Soria H, Bryan, 2021

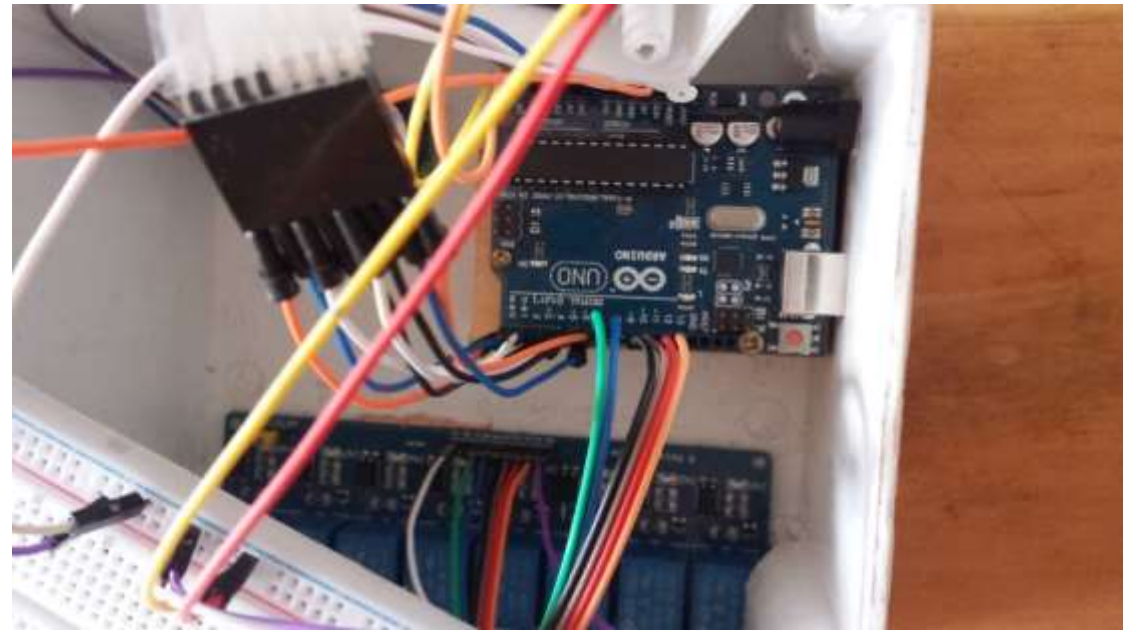

**Figura 22-3:** Vista interna del sistema de conexión **Realizado por:** Soria H, Bryan, 2021

**9.** Se verifica que el sistema esté funcionando correctamente y se corrigen conexiones indebidas de los componentes; cómo se puede observar en la figura 23-3.

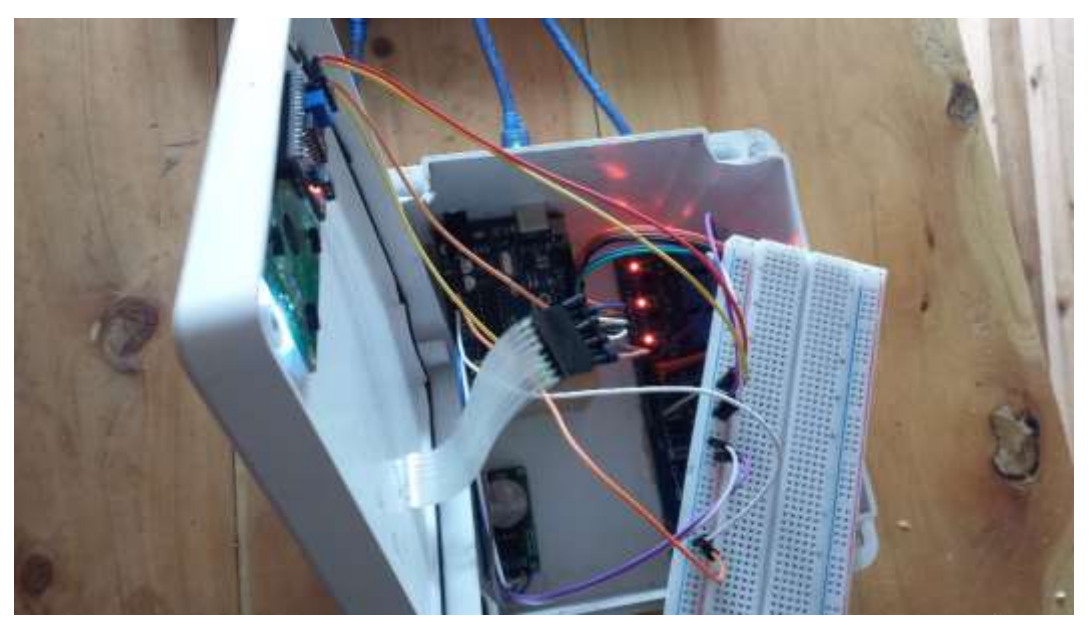

**Figura 23-3:** Funcionamiento del sistema se enciendo los diferentes componentes **Realizado por:** Soria H, Bryan, 2021

**10.** Se procede a descargar desde el computador hacia el sistema de control el programa realizado en Arduino y se procede a realizar las pruebas de funcionamiento del sistema; como se observa en la figura 24-3.

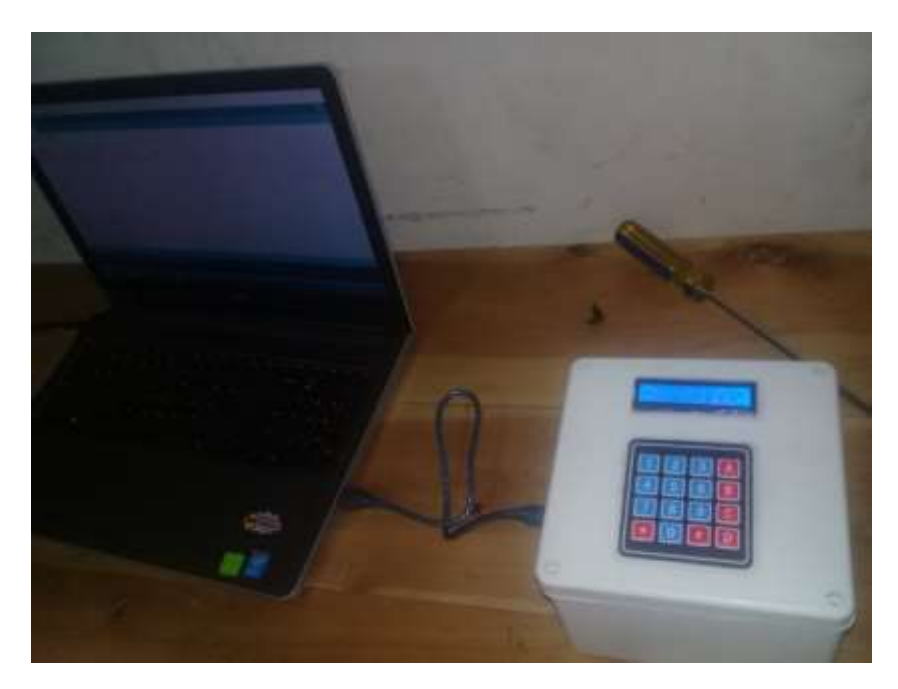

**Figura 24-3:** Proceso de subir el programa al sistema de control **Realizado por:** Soria H, Bryan, 2021

**11.** Se realizan las conexiones del transformador de alimentación para las válvulas y para el motor de la bomba de riego, pero a través de un contactor tetrapolar como se observa en la figura 25-3.

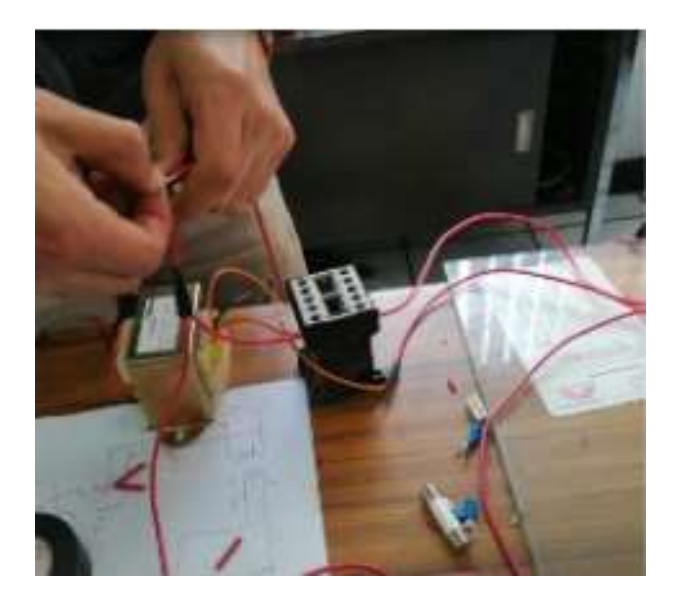

**Figura 25-3:** Conexión de los elementos como es el contactor y transformador **Realizado por:** Soria H, Bryan, 2021

**12.** Después se conectan los demás elementos del sistema de riego hacia el sistema de control y se debe tener en consideración que en esta parte ya se tiene voltajes altos como se observa en la figura 26-3.

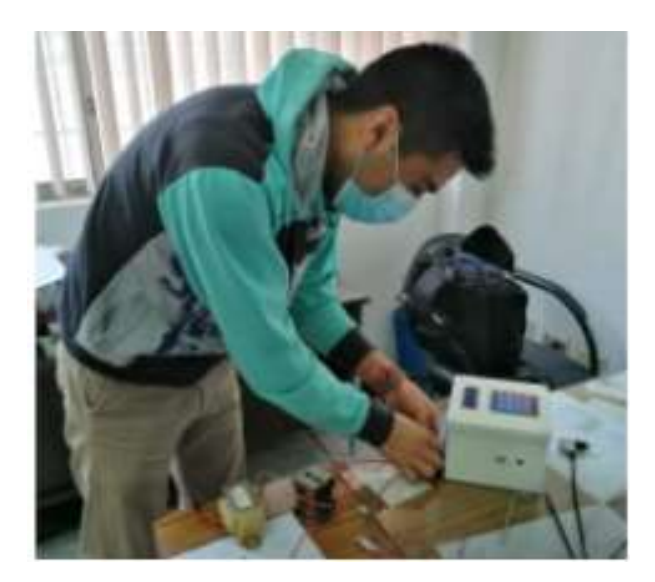

**Figura 26-3:** Conexión de las válvulas y bombas así el sistema de control **Realizado por:** Soria H, Bryan, 2021

**13.** Se realizaron las conexiones de las electroválvulas del sistema de riego como se observa en la figura 27-3.

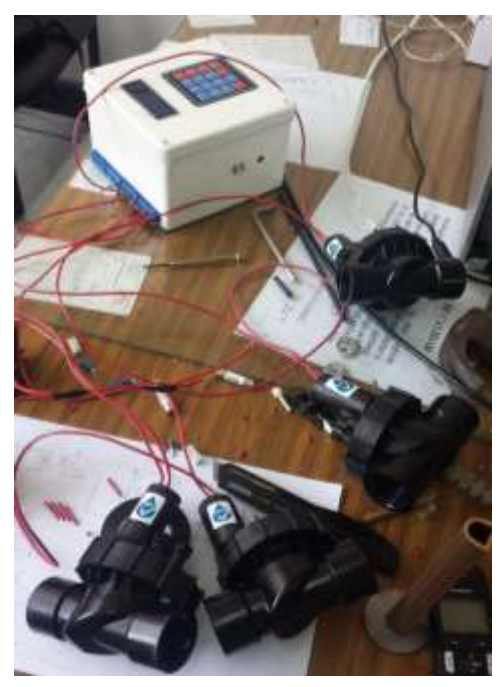

**Figura 27-3:** Conexión de las 4 válvulas **Realizado por:** Soria H, Bryan, 2021

**14.** Se construye el sistema de riego para lo cual se realizan los cortes a diferentes longitudes de la tubería para las conexiones de las válvulas hacia el sistema de control como se observa en la figura 28-3.

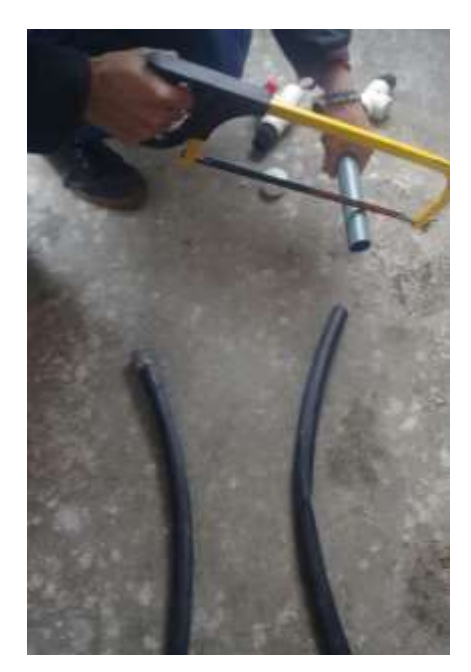

**Figura 28-3:** Corte de la tubería y armado del sistema **Realizado por:** Soria H, Bryan, 2021

**15.** El sistema de riego se encuentra armado y luego se procederá a realizar las pruebas de funcionamiento del sistema de control como se ve en la figura 29-3.

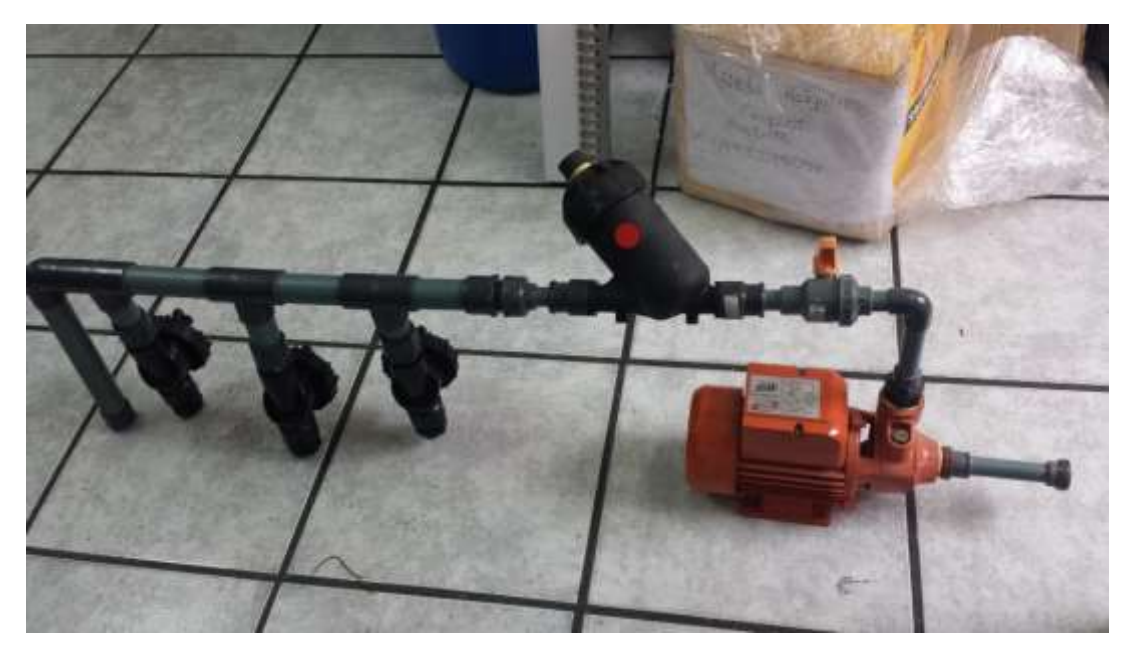

**Figura 29-3:** Sistema de riego en proceso de construcción **Realizado por:** Soria H, Bryan, 2021

**16.** Luego, se procede a conectar el sistema de riego con el sistema de control como se observa en la figura 30-3.

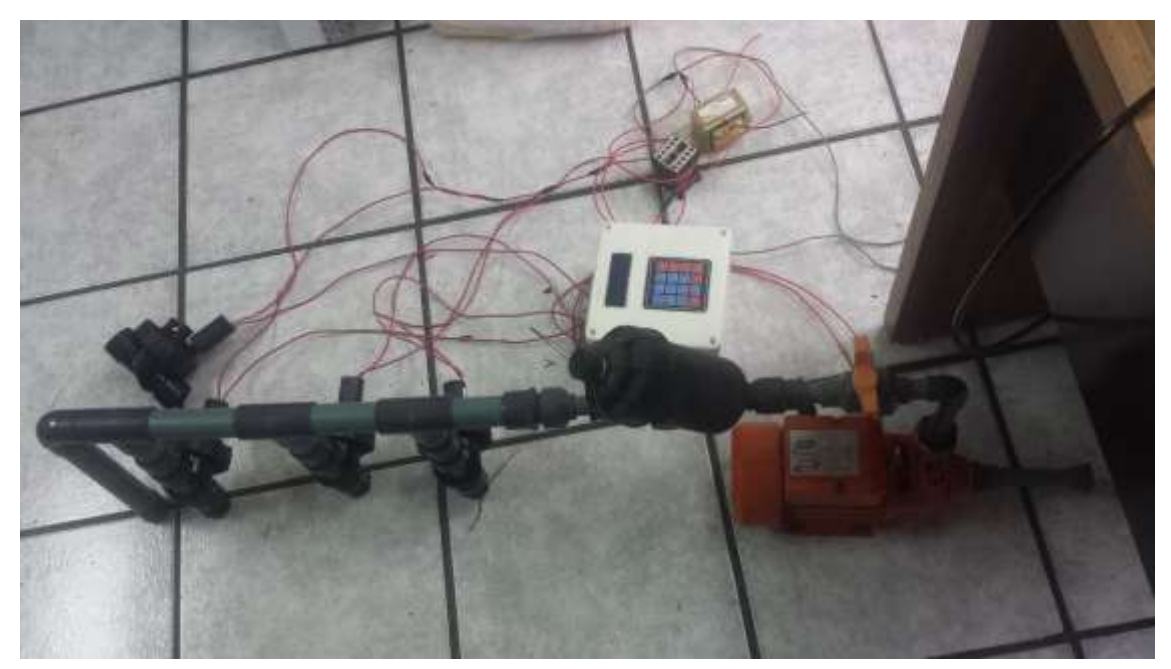

**Figura 30-3:** Sistema de riego y control completo **Realizado por:** Soria H, Bryan, 2021

**17.** Se realiza la conexión a las tuberías del sistema de riego y se aprecia que solo se ocuparon 3 válvulas en este sistema modular el cual podemos colocarle desde 1 a las válvulas que se requiera como se observa en la figura 31-3.

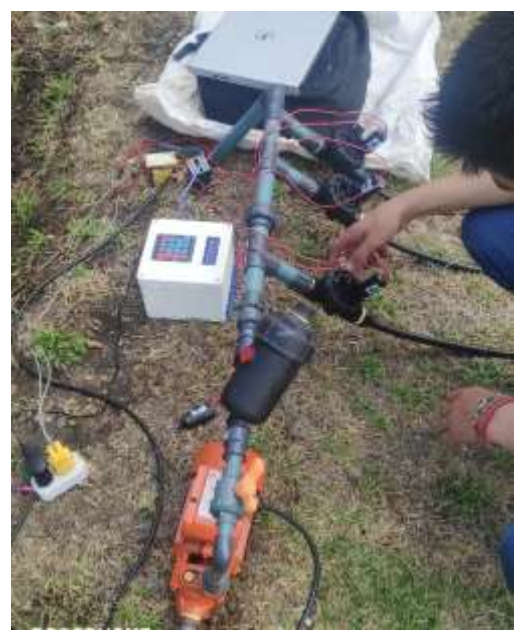

 **Figura 31-3:** Conexión a las mangueras de riego  **Realizado por:** Soria H, Bryan, 2021

**18.** Se realiza las pruebas en un jardín para probar que todo el sistema funcionara y con esto estaría terminando todo el sistema de control de riego como se observa en la figura 32.3.

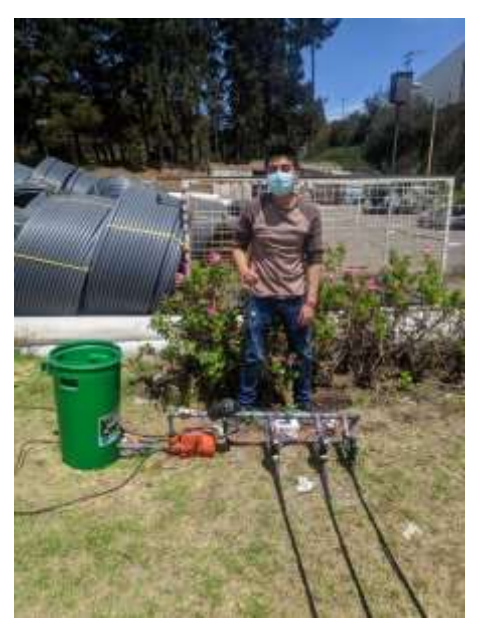

 **Figura 32-3:** Sistema completo del sistema de control terminado  **Realizado por:** Soria H, Bryan, 2021

#### **3.9 Manual de usuario de operación del software**

Como se puede observar para poder navegar por los menús y submenús que tiene este sistema de control, en este caso se van a indicar los pasos a seguir para operar correctamente y son:

**1.** Al momento de conectar la alimentación al sistema de control, se inicia con la bienvenida de la empresa por unos segundos, luego se muestra la hora y la fecha para tener una referencia como se observa en la figura 33-3.

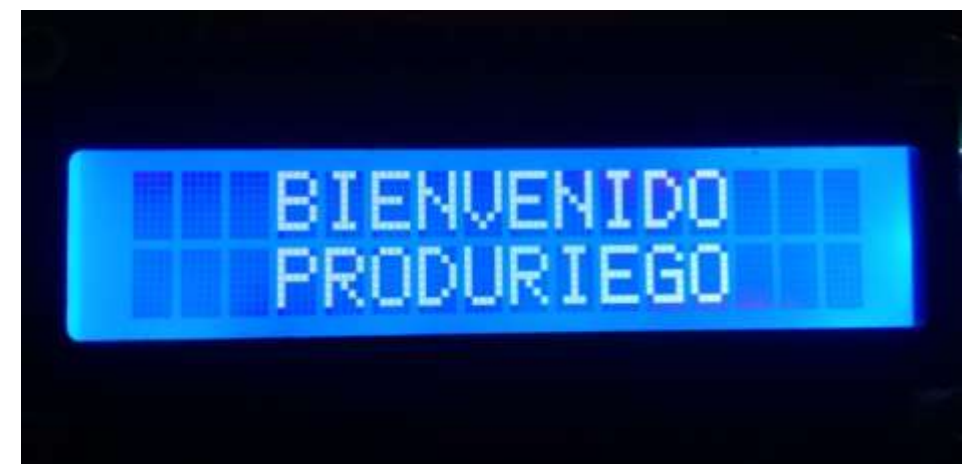

**Figura 33-3:** Presentación inicial del programa

 **Realizado por:** Soria H, Bryan, 2021

**2.** En el menú de la fecha en la esquina izquierda inferior se puede apreciar #) M.P (Menú Principal) al pulsar la tecla (#) se dirige a un menú principal como se observa en la figura 34-3, además cuenta con diferentes opciones: riego, retrolavado o actualización de datos como se observa en la figura 39-3.

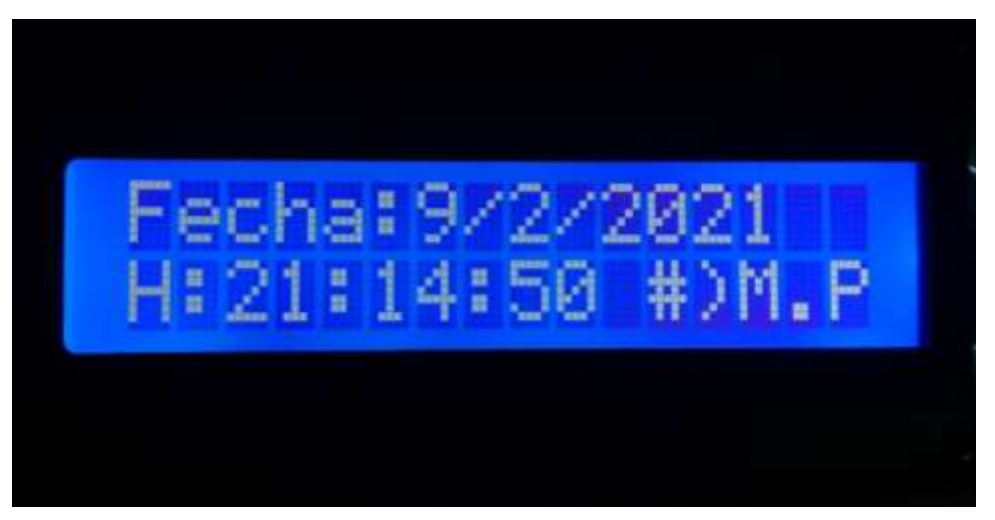

 **Figura 34-3:** Menú donde está la fecha y hora  **Realizado por:** Soria H, Bryan, 2021

- **3.** En este menú se puede ingresar con las letras del teclado desde la A hasta la C para realizar estos procesos como se observa en la figura 12-3.
- **4.** En el menú del riego podemos tener dos tipos de riego: manual y automático como se observa en la figura 35-3.

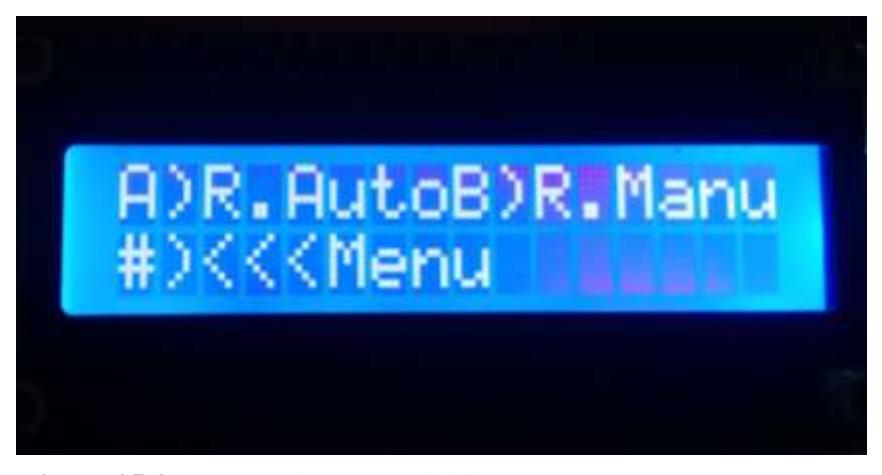

 **Figura 35-3:** Presentación menú del riego  **Realizado por:** Soria H, Bryan, 2021

**5.** En el menú de riego automático tiene 3 distintos riegos que se puede realizar en un día ya que se puede introducir; horas y minutos en el sistema como lo requiera el cultivo, el riego se puede colocar en un tiempo determinado tanto en la mañana, tarde y noche como se observa en la figura 36-3.

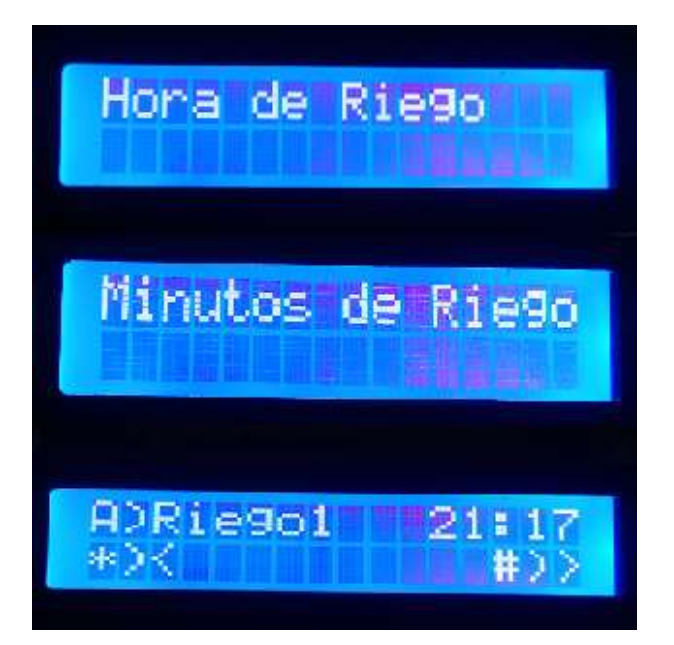

 **Figura 36-3:** Presentación de la hora en que se va a realizar el riego1  **Realizado por:** Soria H, Bryan, 2021

**6.** Se coloca la duración de cada válvula y los días de riego con el teclado como se puede observar en la figura 37-3.

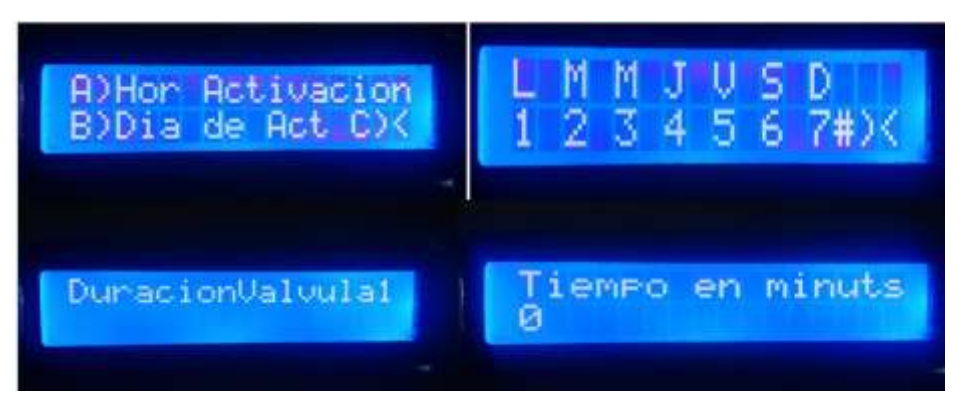

 **Figura 37-3:** Presentación del menú de los días y las válvulas para el riego  **Realizado por:** Soria H, Bryan, 2021

**7.** En el riego manual se puede controlar a voluntad todo el sistema de control sin la necesidad de introducir tiempos o días ya que solo cuenta con el encendido y apagado como se puede observar en la figura 38-3.

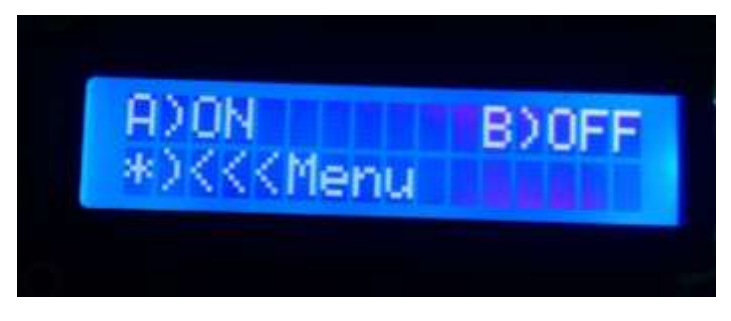

 **Figura 38-3:** Presentación menú del riego manual  **Realizado por:** Soria H, Bryan, 2021

**8.** En el Mantenimiento hay dos sistemas: el retrolavado para limpiar las suciedades de las válvulas y el retrolavado line que es para limpiar las líneas del sistema de riego como se puede observar en la figura 39-3.

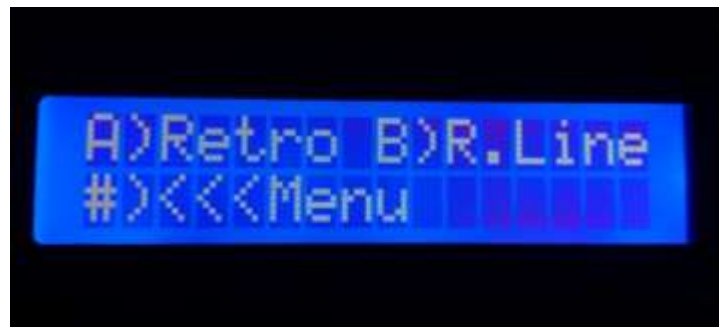

 **Figura 39-3:** Presentación menú del retrolavado

 **Realizado por:** Soria H, Bryan, 2021

**9.** En la parte de actualización de datos se puede igualar la fecha y la hora en caso de que se desactualice o este retrasado el tiempo, se introduce manualmente siempre y cuando no se quite la pila que tiene el RTC el cual desprogramaría todo el sistema como se puede observar en la figura 40-3.

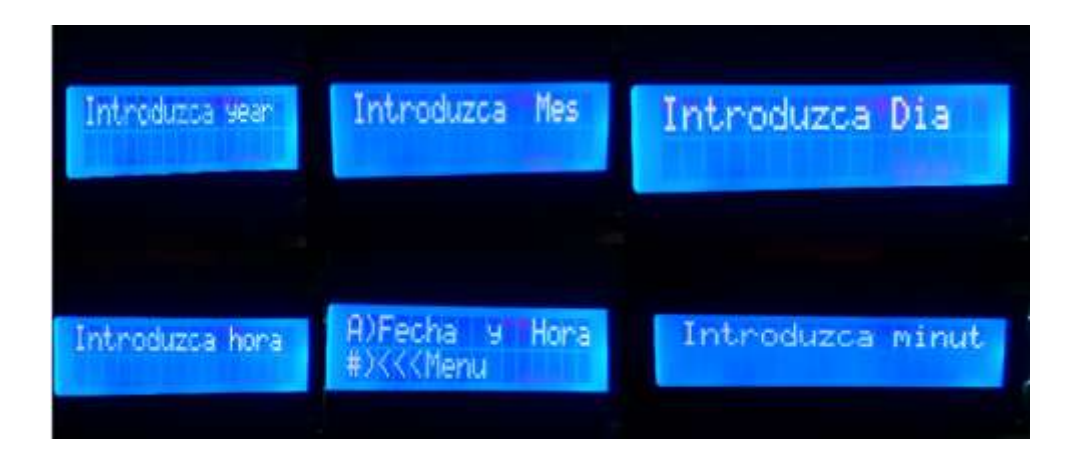

 **Figura 40-3:** Presentación de las múltiples ventanas para actualizar datos **Realizado por:** Soria H, Bryan, 2021

**10.** Y por último se tiene símbolos como (<, > o Menú) que con las teclas se puede avanzar o retroceder en el programa esto se realiza con las teclas (\*) o (#).

#### **3.10 Tareas de Mantenimiento Preventivo**

Como se observa en la tabla 10-3, se encuentra las tareas de mantenimiento de los elementos que conforman el sistema, dichas tareas se harán de mantenimiento preventivo.

| <b>Elementos</b> | Tareas de mantenimiento          | Frecuencia   |
|------------------|----------------------------------|--------------|
| Electroválvula   | Limpieza de la electroválvula    | 6 meses      |
|                  | Inspección del sistema eléctrico | 4 meses      |
|                  | Limpieza del panel de control    | 6 meses      |
| Panel de control | Ajuste de las conexiones         | 4 meses      |
|                  | Ajuste de borneras               | 4 meses      |
|                  | Inspección del sistema eléctrico | 4 meses      |
|                  | Inspección del sello mecánico    | 1 vez al año |
| <b>Bomba</b>     | Inspección del impulsor          | 6 meses      |
|                  | Inspección del eje               | 6 meses      |
|                  | Alineación del eje               | 6 meses      |

**Tabla 10-3:** Tareas de mantenimiento de los diferentes componentes del sistema

**Realizado por:** Soria H, Bryan, 2021

Para realizar este tipo de mantenimiento se necesita de diferentes herramientas, equipos y materiales para realizar correctamente esto sin que se produzca un fallo en los elementos del sistema como se observa en la tabla 11-3.

**Tabla 11-3:** Fichas de Tareas de Mantenimiento Preventivo de una bomba

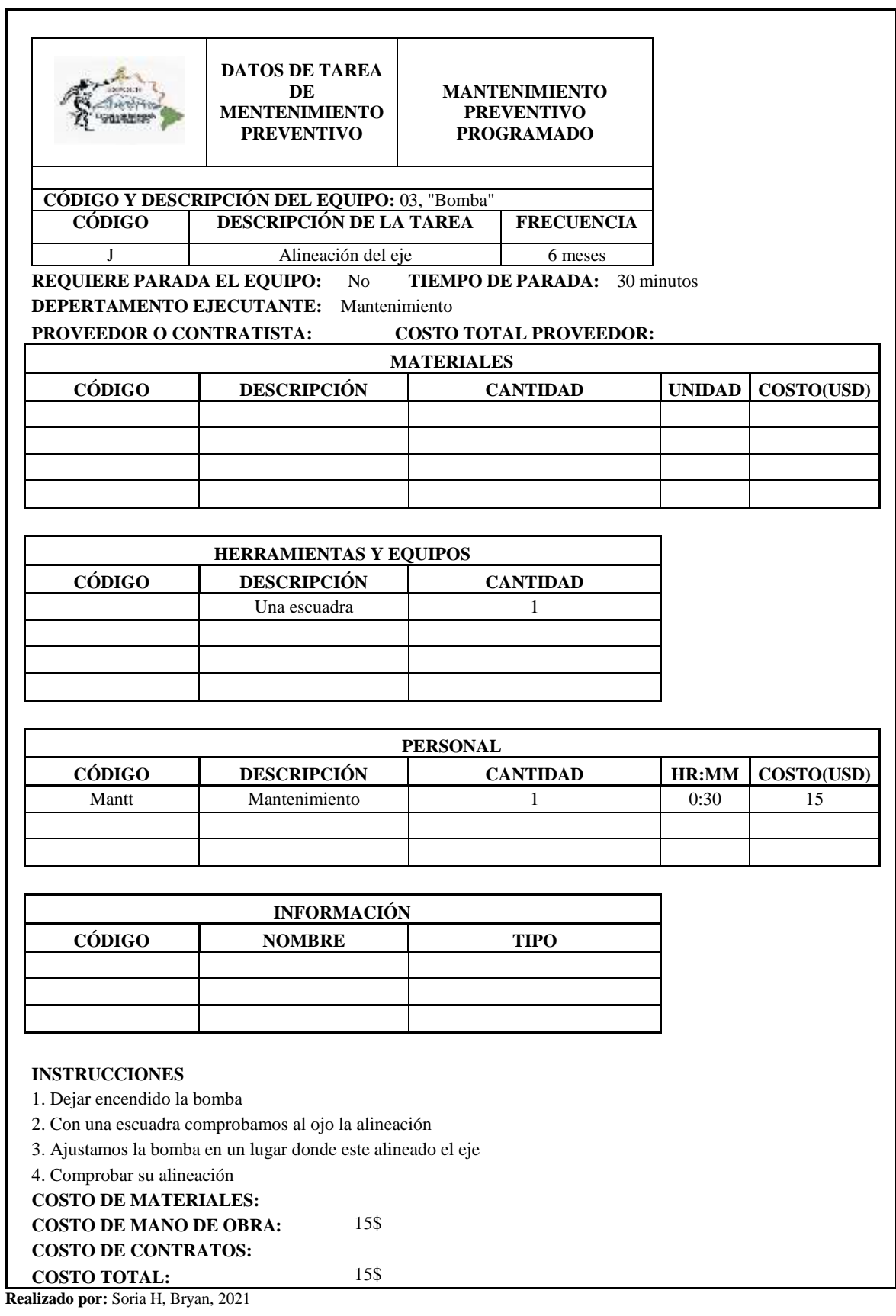
Con el mantenimiento preventivo se alarga el tiempo de vida y en el Anexo X se puede ver las diferentes fichas con los datos del mantenimiento preventivo de cada elemento de la tabla 10-3.

## **3.11 Desarrollo del programa de Mantenimiento Preventivo**

Para el desarrollo del programa de mantenimiento, se deben tener en consideración las tareas de mantenimiento propuestas en la tabla 10-3 en este caso, se realizará un programa anual.

En este caso se observa una parte del cronograma de las tareas de mantenimiento en la tabla 12- 3.

|                     |                                        |                           |                   |                                        |                               |   |              | <b>ENERO</b> |                         |                |
|---------------------|----------------------------------------|---------------------------|-------------------|----------------------------------------|-------------------------------|---|--------------|--------------|-------------------------|----------------|
| <b>MÁQUINA</b>      | <b>TAREA</b>                           | <b>RUTINA</b><br>(SEMANA) | <b>FRECUENCIA</b> | <b>NÚMERO</b><br>DE<br><b>PERSONAS</b> | <b>HORAS</b><br><b>HOMBRE</b> | 1 | $\mathbf{2}$ | $\mathbf{3}$ | $\overline{\mathbf{4}}$ | $\overline{5}$ |
| Electroválvula      | Limpieza<br>la<br>de<br>electroválvula | $\overline{2}$            | 6                 | 1                                      | 0.1                           |   | X            |              |                         |                |
|                     | Inspección<br>del<br>sistema eléctrico | 3                         | 4                 | 1                                      | 0.1                           |   |              | X            |                         |                |
| Panel de<br>control | Limpieza del panel de<br>control       | $\overline{c}$            | 6                 | 1                                      | 0.1                           |   | X            |              |                         |                |
|                     | de<br>Ajuste<br>las<br>conexiones      | $\overline{4}$            | 4                 | 1                                      | 0.1                           |   |              |              | X                       |                |
|                     | Ajuste de borneras                     | $\overline{2}$            | 4                 |                                        | 0.1                           |   | X            |              |                         |                |
|                     | Inspección<br>del<br>sistema eléctrico | 1                         | $\overline{4}$    |                                        | 0.1                           | X |              |              |                         | X              |
| <b>Bomba</b>        | Inspección del sello<br>mecánico       | 6                         | 12                | 1                                      | 0.5                           |   |              |              |                         |                |
|                     | del<br>Inspección<br>impulsor          | 3                         | 6                 | 1                                      | 0.5                           |   |              | X            |                         |                |
|                     | Inspección del eje                     | $\overline{2}$            | 6                 |                                        | 0.5                           |   | X            |              |                         |                |
|                     | Alineación del eje                     | 4                         | 6                 |                                        | 0.5                           |   |              |              | X                       |                |

**Tabla 12-3:** Cronograma de tareas de mantenimiento mensual

**Realizado por:** Soria H, Bryan, 2021

Para esto se debe tener en consideración los factores de las semanas e ir cambiando conforme vaya pasando los años en este caso se puede ver el cronograma de mantenimiento completo en el Anexo Y del sistema de control de riego y en el Anexo Z está la carga laboral.

# **CAPÍTULO IV**

## **RESULTADOS**

En esta parte se podrá ver los resultados de la creación del sistema de control de riego, el funcionamiento principal es el riego en los campos y jardines en forma automática, también el ahorro de agua que se observa en este sistema.

#### **4.1 Comparación del precio con otro sistema de control de riego**

Se compara el controlador de riego de la marca GALCON 6S MOD8056 AC 24 VAC que hay en el mercado para tener una referencia del valor como se observa en la tabla 1-4, en donde los valores de cada elemento utilizado para la creación del sistema de control de riego frente al precio del controlador GALCON.

| Sistema de control creado           | Elementos                                                                         | Precio<br>(USD) |
|-------------------------------------|-----------------------------------------------------------------------------------|-----------------|
|                                     | Matricial<br>Teclado<br>Tipo<br>4x4<br>Arduino<br>PIC.<br>membrana<br>Electronics | 3,00            |
|                                     | Mgsystem Módulo Spi I2c LCD<br>1602 16x02 I2c Arduino PIC                         | 3,50            |
|                                     | Pantalla LCD I2c 1602 16x2<br>Lcd1602 Azul Arduino                                | 4,50            |
|                                     | Relé 8 Canales Relé 5V Arduino<br>Optoacoplador 110-220 VAC Rye                   | 11,00           |
|                                     | Módulo RTC Ds1302<br>Arduino Uno R3 Dip Atmega 328                                | 4.00            |
|                                     | $+$ Cable Usb                                                                     | 10,00           |
|                                     | Cable Jumper Macho-Macho                                                          | 4,00            |
|                                     | Cable Jumper Macho-Hembra                                                         | 4,00            |
|                                     | Cargador 9V 1a<br>Adaptador<br><b>Transformador Fuente</b>                        | 6,00            |
|                                     | Caja de plástico                                                                  | 10,00           |
|                                     | <b>Precio Total</b>                                                               | 60,00           |
| Controlador GALCON 6S MOD8056 AC 24 | Elementos                                                                         | Precio          |
|                                     |                                                                                   | (USD)           |
|                                     |                                                                                   | --              |
|                                     |                                                                                   | --              |
|                                     | Controlador 6 salidas                                                             | --              |
|                                     | Ideal para la automatización del                                                  | --              |
|                                     | riego                                                                             | --              |
|                                     |                                                                                   | --              |
|                                     |                                                                                   | --<br>--        |
|                                     | <b>Precio Total</b>                                                               | 188,32          |

**Tabla 1-4:** Comparación de precios de los sistemas de control de riego.

**Realizado por:** Soria H, Bryan, 2021

Como se observa el precio de la construcción de este sistema de control sale 1/3 del valor que costaría un equipo que realizan las mismas funciones en el mercado.

#### **4.2 Ahorro del agua que utilizamos con el sistema de goteo**

Con esta máquina el ahorro de agua se evidenció, en nuestro caso para poder comprobar el sistema de control se desarrolló un sistema con una bomba de ½ hp con un flujo de 40 lit/min, se utilizó 240 litros en 6 minutos el cual realizó el riego de las plantas en donde se puede evidenciar en la figura 1-4.(Getiriego [sin fecha])

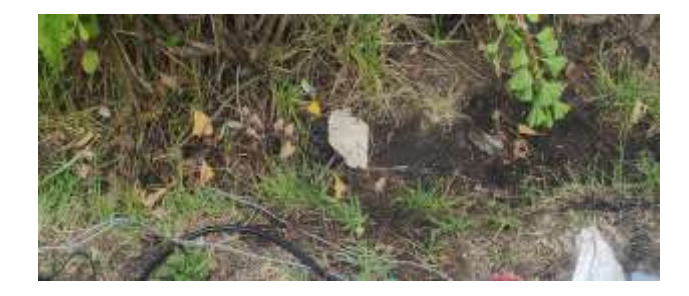

**Figura 1-4:** Riego de las plantas **Realizado por:** Soria H, Bryan, 2021

También se aprecia que el sistema de control desarrollado no produce proceso de deterioro y erosión de la tierra ya que es un proceso de riego lento, el sistema consume muy poca agua en comparación a otros sistemas de riego como se observa en la tabla 2-4, el cual la información es de un blog de riego. (Getiriego, 2016)

**Tabla 2-4:** Comparación de la eficiencia de riego

| Tipos de riego | Eficiencia de riego (%) |  |  |  |
|----------------|-------------------------|--|--|--|
| Inundación     | 40-65                   |  |  |  |
| Aspersión      | 80-85                   |  |  |  |
| Goteo          | 90-95                   |  |  |  |
| .<br>$-2$      |                         |  |  |  |

**Fuente:**(Getiriego,2016)

**Realizado por:** Soria H, Bryan, 2021

#### **4.3 Fertirrigación en el sistema de control**

Este equipo tiene un sistema modular que en la entrada de la bomba se puede conectar un contenedor para la fertirrigación o conectar directamente a una toma de agua de riego como se observa en la figura 2-4, en el cual tiene el contenedor para la fertirrigación.

Se realiza un mezclado con anterioridad y se coloca en el contenedor para luego conectarle al sistema, con el cual se evita la dispersión de sustancias químicas con elementos que se deben manipular directamente como son las bombas de fumigación y evitar el contacto con los químicos que expulsan estos, además que estos químicos se colocan en el sistema de control de riego en menor cantidad y se evita el desperdicio en las plantas.

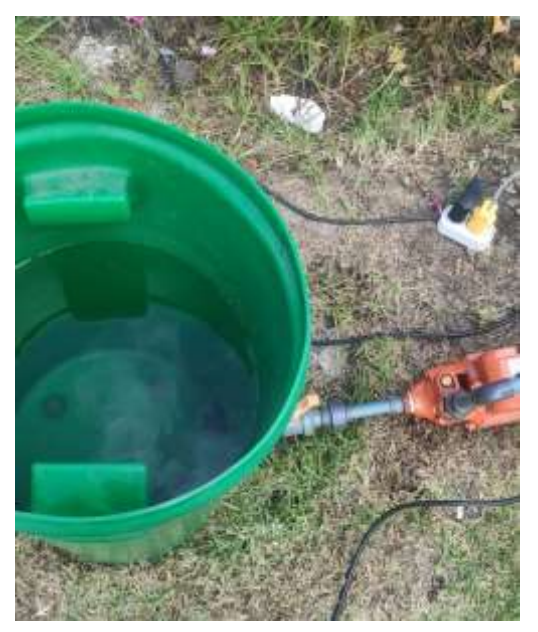

**Figura 2-4:** Contenedor para la fertirrigación **Realizado por:** Soria H, Bryan, 2021

También se observa que el sistema desarrollado no contamina la tierra como lo hace los otros sistemas de fumigación o químicos que utilizan los productores para mantener las plantas en buen estado, también los plaguicidas están en menor concentración ya que el sistema desarrollado es por goteo, el cual vierte directo a las raíces de las plantas evitando el mojado de las hojas, en el que se posan los insectos por la humedad presente y con esto se disminuye los daños a las plantas.

### **CONCLUSIONES**

Se conoció cada una de las partes que conforman el sistema de control para demostrar que funciona correctamente, también se armó y programó todo el sistema de control.

Se conoció los fundamentos del sistema de fertirrigación, por lo que también se desarrolló un ejemplo del cálculo de la fertirrigación para su uso correcto en caso de que lo requieran.

Se entendió el funcionamiento de cada una de las variables de la programación en Arduino. Además, se aprendió a conectar los diferentes componentes del sistema de riego.

Se aplicó el lenguaje de programación C++ en el sistema de control de riego.

Se desarrolló una guía de operación y mantenimiento del sistema de control, utilizando fichas técnicas de las tareas de mantenimiento y un cronograma del sistema de riego.

El sistema de control de riego diseñado, resulto más económico en comparación con los existentes en el mercado nacional en un 67%.

Se desarrolló una máquina que cuide el medio ambiente, sea económico y sea muy accesible para todas las personas.

## **RECOMENDACIONES**

Utilizar este sistema de riego en terrenos con áreas menores de  $100 \text{ m}^2$ .

Revisar la programación del sistema de riego cada 3 años. y realizar tareas de mantenimiento cada año.

Al montar el sistema de riego en primer lugar se debe conectar el sistema de control y luego el sistema bombeo para evitar la desprogramación del sistema de control.

Tener mucha precaución en el montaje de este sistema para evitar daños en los componentes.

Utilizar varios sistemas para abarcar diferentes cultivos y tener un mejor control en sus riegos.

### **GLOSARIO**

**dS/m:** Es la unidad para la conductividad eléctrica se mide generalmente en unidades de deciSiemens por metro.(Gobierno de España [sin fecha])

**Franco:** Es uno de los tipos de suelo con mayor productividad agrícola, ya que tiene una proporción de arena, limo y arcilla idónea para los cultivos (o al menos, para los más importantes).(Sánchez [sin fecha])

**Hidropónicos:** Es un tipo de cultivo donde las plantas crecen sin necesidad de estar en un suelo agrícola, simplemente con agua y disoluciones minerales.(Twenergy [sin fecha])

**Meq**: Es una unidad empleada en Biología para representar la concentración iónica de una solución. La expresión en miliequivalentes de una concentración iónica conocida en peso se obtiene dividiendo el número de miligramos por litro por el peso atómico del ion y multiplicando el resultado por la valencia de ese ion.(Alicante, 2017)

**Superficie foliar:** Superficie de una hoja de un vegetal o del conjunto de sus hojas. (Real Academia de Ingeniería [sin fecha])

# **BIBLIOGRAFÍA**

- ALICANTE. *mEq (Siglas médicas)*. [blog]. [Consulta: 22 agosto 2021]. Disponible en: https://glosarios.servidor-alicante.com/siglas-medicas/meq
- ÁLVAREZ, Á.A. *Manejo, riego y abonado del suelo (UF0012)* [en línea]. Málaga-España: IC Editorial, 2015 [Consulta: 10 enero 2021]. Disponible en: https://elibro.net/es/ereader/espoch/43486?prev=bf
- ARDUINO. *Arduino Uno Rev3*. [blog]. [Consulta: 30 marzo 2021]. Disponible en: https://store.arduino.cc/usa/arduino-uno-rev3
- BOLAÑOS, D. *Módulo RTC DS1302. Reloj de tiempo real*. [en línea]. Sn, 2017. [Consulta: 25 enero 2021]. Disponible en: https://www.bolanosdj.com.ar/MOVIL/ARDUINO2/RTCDS1302.pdf.
- CALDAS, E. *Teclado matricial 4x4.* [blog]. [Consulta: 12 enero 2021]. Disponible en: https://www.electronicoscaldas.com/es/switches-teclados/129-teclado-4x4-matricialmembrana-27899.html
- CEVALLOS MUÑOZ, O., BRIX, R., QUIÑONEZ, A., BRYAN, K., ZAPATA, M. y MUÑOZ CAISALUISA, C.E. "Analysis of the levels of automation of industrial processes in the water bottling companycitations?" *Journal of Business and entrepreneurial Julio-Diciembre* [en línea], 2020, (Ecuador) 4(2), pp. 25-31. [Consulta: 10 enero 2021]. DOI 10.37956/jbes.v4i2.71. Disponible en: http://journalbusinesses.com/index.php/revista/article/view/71/html
- CORAQUILLA, K.L.V. EVALUACIÓN DE LA LÍNEA DE CONDUCCIÓN DEL SISTEMA DE ABASTECIMIENTO DE AGUA POTABLE DEL CANTÓN RUMIÑAHUI [en línea] (Trabajo de titulación).(Tecnólogo) Escuela Politécnica Nacional, Quito, Ecuador. 2018. p. 18 [Consulta: 29 marzo 2021]. Disponible en: https://bibdigital.epn.edu.ec/bitstream/15000/19455/1/CD-8849.pdf
- CRUZATTY, L.C.G. y SCHLATTER VOLLMANN, J.E. "Caracterización de suelos a lo largo de un gradiente altitudinal en Ecuador". [en línea], 2012, (Chile) 7(3), p.456-464 [Consulta: 30 enero 2021]. ISSN 1981-1160. DOI 10.5039/agraria.v7i3a1736. Disponible en: www.agraria.ufrpe.br
- ESPAÑA, B.P. y SEVA, N.P. *Riegos de gravedad y a presión* [en línea]. Valencia-España: Editorial de la Universidad Politécnica de Valencia, 2020. [Consulta: 10 enero 2021]. Disponible en:

https://elibro.net/es/ereader/espoch/167009?2017=,&2019=,&2020=,&fs\_q=Clasificación \_\_de\_\_los\_\_métodos\_\_de\_\_riego\_\_en\_\_la\_\_agricultura&fs\_edition\_year=2018&fs\_editio n\_year\_lb=2018&prev=fs

- GARCÍA, A. y DAMIANI, O. "Sistemas de riego y agricultura prehispánica en el centro oeste de Argentina". *Revista RIVAR* [en línea], 2020, (Argentina) 7(20), pp. 22-45. [Consulta: 10 enero 2021]. ISSN 0719-4994. DOI 10.35588/rivar.v7i20.4473. Disponible en: https://doi.org/10.35588/rivar.v7i20.4473
- GETIRIEGO. *COMPARACION SISTEMAS DE RIEGO*. [blog]. [Consulta: 7 marzo 2021]. Disponible en: https://www.gestiriego.com/comparacion-sistemas-de-riego/
- GOBIERNO DE ESPAÑA.*Cómo se evalua la Salinidad*. [blog]. [Consulta: 22 agosto 2021]. Disponible en: http://agrosal.ivia.es/evaluar.html
- GOILAV, N. y LOI, G. *Arduino: Aprender a desarrollar para crear objetos inteligentes* [en línea].Barcelona-España: sn., 2016 [Consulta: 10 enero 2021]. Disponible en: https://books.google.com.ec/books?id=R6RCxQl\_H6YC&printsec=frontcover&dq=RTC+ reloj+de+arduino+caracteristicas+libro&hl=es419&sa=X&ved=2ahUKEwjXm9rqqoruAh WwxFkKHe5ZChgQ6AEwA3oECAMQAg#v=onepage&q&f=false
- HERNÁNDEZ, M.G. *Instalador/mantenedor de riego por goteo* [en línea]. Málaga-España: sn., 2016 [Consulta: 10 enero 2021]. Disponible en: https://elibro.net/es/ereader/espoch/59556
- J. PAUL GUYER, P.E., R.A. *Una Introducción a las Aplicaciones y Limitaciones de las Tecnologías de Absorción* [en línea]. S.l.: s.n., 2020 [Consulta: 10 enero 2021]. Disponible en:https://books.google.com.ec/books?id=2VHHDwAAQBAJ&pg=PA10&dq=retrolavad o&hl=es419&sa=X&ved=2ahUKEwjJueDt9DtAhUkq1kKHfWjCLAQ6AEwAXoECAQ QAg#v=onepage&q=retrolavado&f=false
- JIMÉNEZ QUINTERO C, PANTOJA ESTRADA A, H.F.L."Riesgos en la salud de agricultores por uso y manejo de plaguicidas, microcuenca "La Pila"". *Rev Univ. Salud* [en línea], 2016, (Colombia) 18(3), pp. 417-431. [Consulta: 2 marzo 2021]. DOI 10.22267/rus.161803.48. Disponible en: http://www.scielo.org.co/pdf/reus/v18n3/v18n3a03.pdf
- LLAMAS, L. *Usar un teclado matricial con Arduino.* [blog]. [Consulta: 10 enero 2021]. Disponible en: https://www.luisllamas.es/arduino-teclado-matricial/
- MEJÍA, C.P.V. Evaluación del manejo del riego en el cultivo de fréjol arbustivo con dos dosis de fertilización en el CADET [en línea] (Trabajo de titulación). (Ingenieria) Universidad del Ecuador,Quito-Ecuador: s.n. 2019. p. 5 [Consulta: 10 enero 2021]. Disponible en: http://www.dspace.uce.edu.ec/bitstream/25000/20856/1/T-UCE-0004-CAG-221.pdf
- MILLAHUAL, C.P. *Arduino de Cero a Experto* [en línea]. Buenos Aires-Argentina: s.n., 2017. [Consulta: 10 enero 2021]. Disponible en: https://es.scribd.com/document/454229487/Arduino-de-cero-a-experto-pdf
- MORENO, E.G.*Automatización de procesos industriales: robótica y automática* [en línea]. Valencia-España: s.n., 2020. [Consulta: 10 enero 2021]. Disponible en: https://elibro.net/es/ereader/espoch/129686?prev=bf
- MOUSTAFA GADALLA. *La Cultura Revelada Del Antiguo Egipto - Moustafa Gadalla* [en

línea]. Carolina del norte-USA: s.n., 2018. [Consulta: 10 enero 2021]. Disponible en: https://books.google.com.ec/books?id=vtkyDwAAQBAJ&pg=PA132&dq=sistema+de+rie go+en+las+culturas+antiguas&hl=es419&sa=X&ved=2ahUKEwjSvvvQ9MjtAhXFrFkK HXkaC1EQ6AEwAHoECAIQAg#v=onepage&q&f=false

- MUÑOZ, A.M. y CÓRCOLES, S.C. *Arduino. Curso Práctico* [en línea]. España: s.n., 2018. [Consulta: 10 enero 2021]. ISBN 9788499647821, 9788499647456. Disponible en: https://elibro.net/es/ereader/espoch/106517?prev=bf
- QUITIAQUEZ, J.F.M. SISTEMA ELECTRÓNICO DE CONTROL Y MONITOREO REMOTO PARA EL ORQUIDEARIO DE LA JUNTA PARROQUIAL RÍO VERDE EN LA PROVINCIA DE TUNGURAHUA [en línea] (Trabajo de titulación). (Ingeniería) Universidad Técinica del Ecuador, Ambato, Ecuador. 2019. p. 13. [Consulta: 10 enero 2021]. Disponible en: https://repositorio.uta.edu.ec/bitstream/123456789/29725/1/Tesis\_ t1573ec.PDF
- REAL ACADEMIA DE INGENIERÍA.*Superficie foliar.* [blog]. [Consulta: 22 agosto 2021]. Disponible en: http://diccionario.raing.es/es/lema/superficie-foliar
- RIEGO, M.*Qué son los programadores de riego - Mundoriego.* [blog]. [Consulta: 10 enero 2021]. Disponible en: https://mundoriego.es/que-son-los-programadores-de-riego/
- RUGGERI, R.S., RUGGERI, F. y FALTIN, F.W. *Analytic Methods in Systems and Software Testing* [en línea]. S.l.: s.n., 2018. [Consulta: 10 enero 2021]. Disponible en: https://app.knovel.com/web/view/khtml/show.v/rcid:kpAMSST001/cid:kt011R2DB3/view erType:khtml//root\_slug:analytic-methods-in-systems/url\_slug:intelligenintelligent?page=11&view=collapsed&zoom=1
- SAC, N.M. *modulo-relay-8-canales-5vdc.jpg (800×800)* [blog]. [Consulta: 15 febrero 2021]. Disponible en: https://www.naylampmechatronics.com/641-thickbox\_default/modulorelay-8-canales-5vdc.jpg
- SAC, N.M. *Módulo Relay, 8 canales 5VDC* [blog]. [Consulta: 15 febrero 2021]. Disponible en: https://www.naylampmechatronics.com/drivers/177-modulo-relay-8-canales-5vdc.html
- SÁNCHEZ, J. "FERTIRRIGACION Principios, Factores, Aplicaciones". [en línea], 2000, (Perú), sn(sn), pp. 26. [Consulta: 30 enero 2021]. Sn. Disponible en: https://www.profertilnutrientes.com.ar/archivos/fertirrigacion

SÁNCHEZ, M. *¿Cuáles son las características del suelo franco? | Jardineria On*. [blog]. [Consulta: 22 agosto 2021]. Disponible en: https://www.jardineriaon.com/suelo-franco.html

- SATALOFF, R.T., JOHNS, M.M. y KOST, K.M. *Historia Ancestral Del Riego Agrícola*. [blog]. [Consulta: 22 agosto 2021]. Disponible en: https://www.traxco.es/blog/noticiasagricolas/historia-ancestral-del-riego
- SICMA21. Automatización Industrial. [blog]. [Consulta: 10 enero 2021]. Disponible en: https://www.cursosaula21.com/que-es-la-automatizacion-industrial/
- TACURI, R.G.T. y CHAPA, M.C.Y. *EVALUACIÓN DE LA IMPLEMENTACIÓN DE FERTIRRIEGO: IRRIGAL COMBI (NUTRIENTE ORGÁNICO LÍQUIDO), BONANZA (30- 10-10 + EMQ) EN APLICACIÓN SUBTERRANEA EN RESPUESTA DE LA PRODUCCIÓN DE MORA (Rubus glaucus) VARIEDAD CASTILLA MEDIANTE SIEMBRA CLONAL DIRECTA (ESTACA* [en línea] (Trabajo de titulación). (Ingenieria) S.l.: UNIVERSIDAD POLITÉCNICA SALESIANA SEDE CUENCA, Cuenca, Ecuador. 2012. p. 39. [Consulta: 10 enero 2021]. Disponible en: https://dspace.ups.edu.ec/bitstream/123456789/3253/1/UPS-CT002526.pdf.
- TORRES, D., JÁCOME, R., VÉLEZ, D. y CARVAJAL, S., 2020. "Encuesta Estructural Empresarial". [en línea], 2018,(Ecuador) 1(1), pp. 17. [Consulta: 10 enero 2021]. Disponible en: https://www.ecuadorencifras.gob.ec/encuesta-a-
- TWENERGY. *El huerto hidropónico: tipos, ventajas y desventajas*. [blog]. [Consulta: 22 agosto 2021]. Disponible en: https://twenergy.com/ecologia-y-reciclaje/curiosidades/que-eshuerto-hidroponico/
- UPC. *Sistemas de Control.* [en línea]. S.l.: s.n., 2020. [Consulta: 10 enero 2021]. Disponible en: https://upcommons.upc.edu/bitstream/handle/2099.1/3330/34059-5.pdf?sequence=5
- VÁSQUEZ CORTÉS, J. *Automatización electroneumática* [en línea]. Bogotá-Colombia: s.n., 2016. [Consulta: 10 enero 2021]. Disponible en: https://elibro.net/es/ereader/espoch/70283?prev=bf
- VILLANUEVA, P. *Arduino y Real-Time-Clock (RTC) DS1302* [blog]. [Consulta: 7 febrero 2021]. Disponible en: http://pablovillanueva.com/2019/02/09/arduino-y-real-time-clockrtc-ds1302/
- VILLAR, J.M. *Automatización en fabricación mecánica* [en línea]. Madrid-España: Dextra Editorial., 2017. [Consulta: 10 enero 2021]. Disponible en: https://elibro.net/es/ereader/espoch/133348

# **ANEXOS**

**Anexo A:** Diagrama de flujo del Arduino para menús del sistema

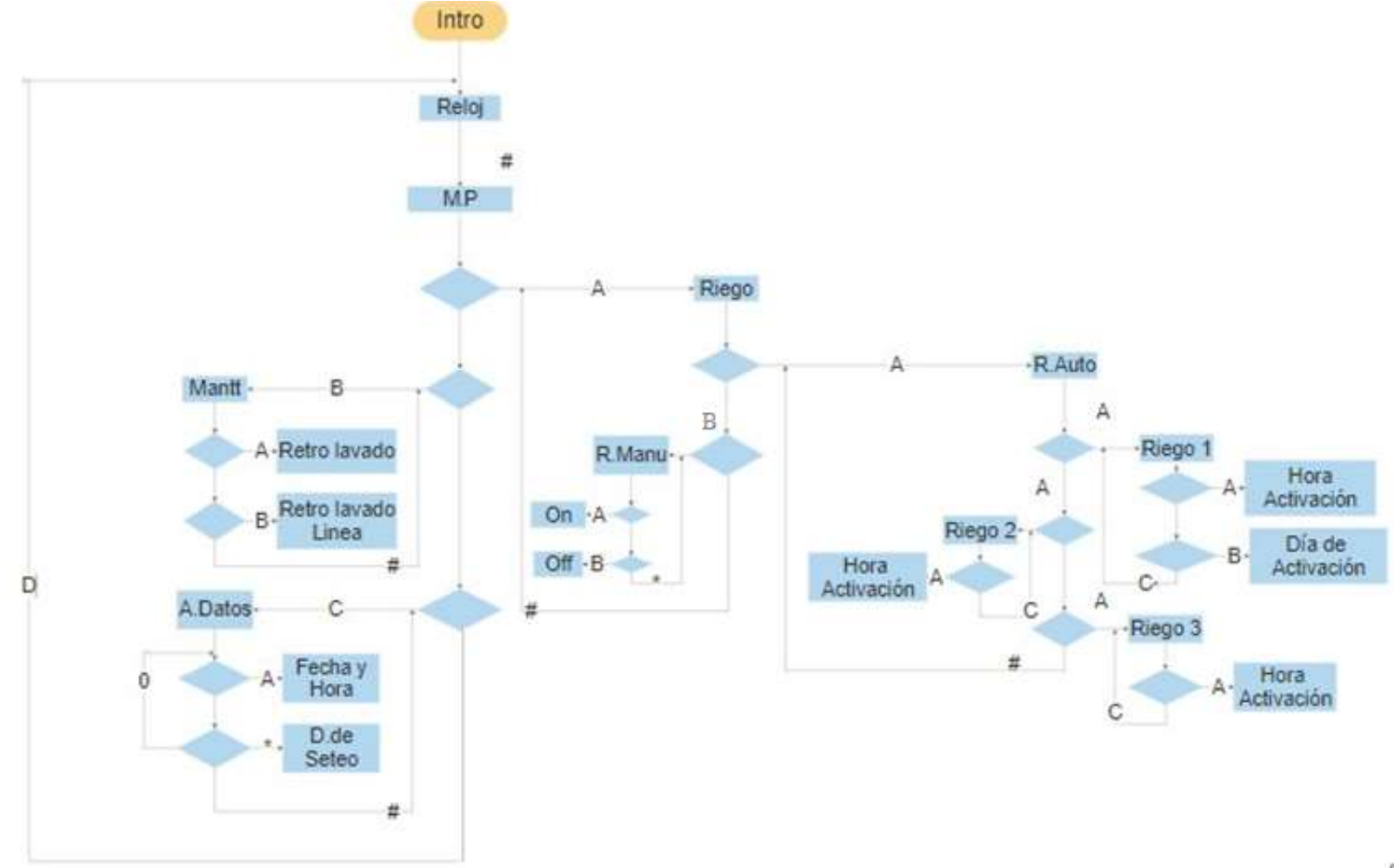

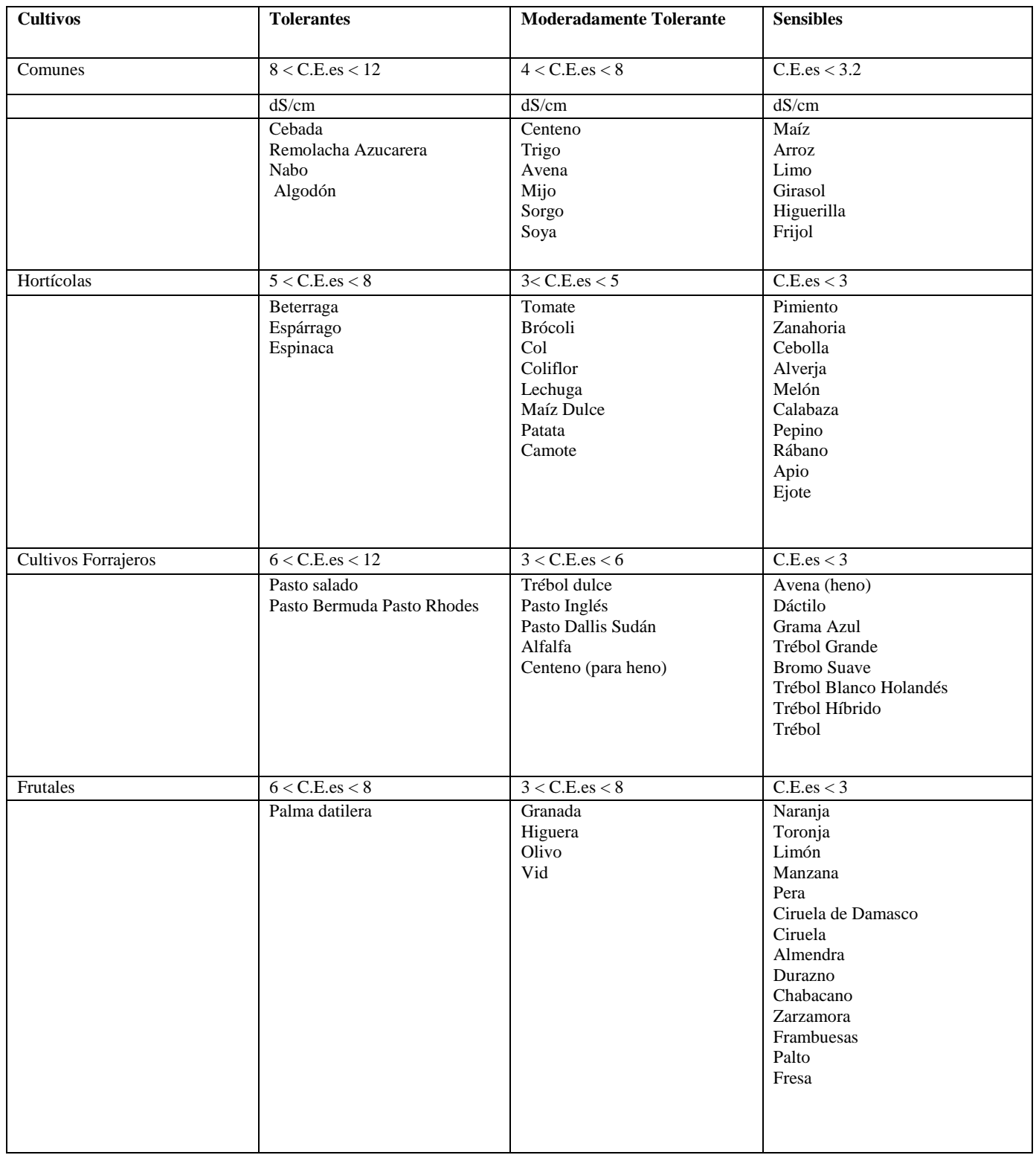

## **Anexo B:** Tolerancia de los cultivos a la salinidad del extracto de saturación del suelo

## **Anexo C:** Circuito eléctrico de control

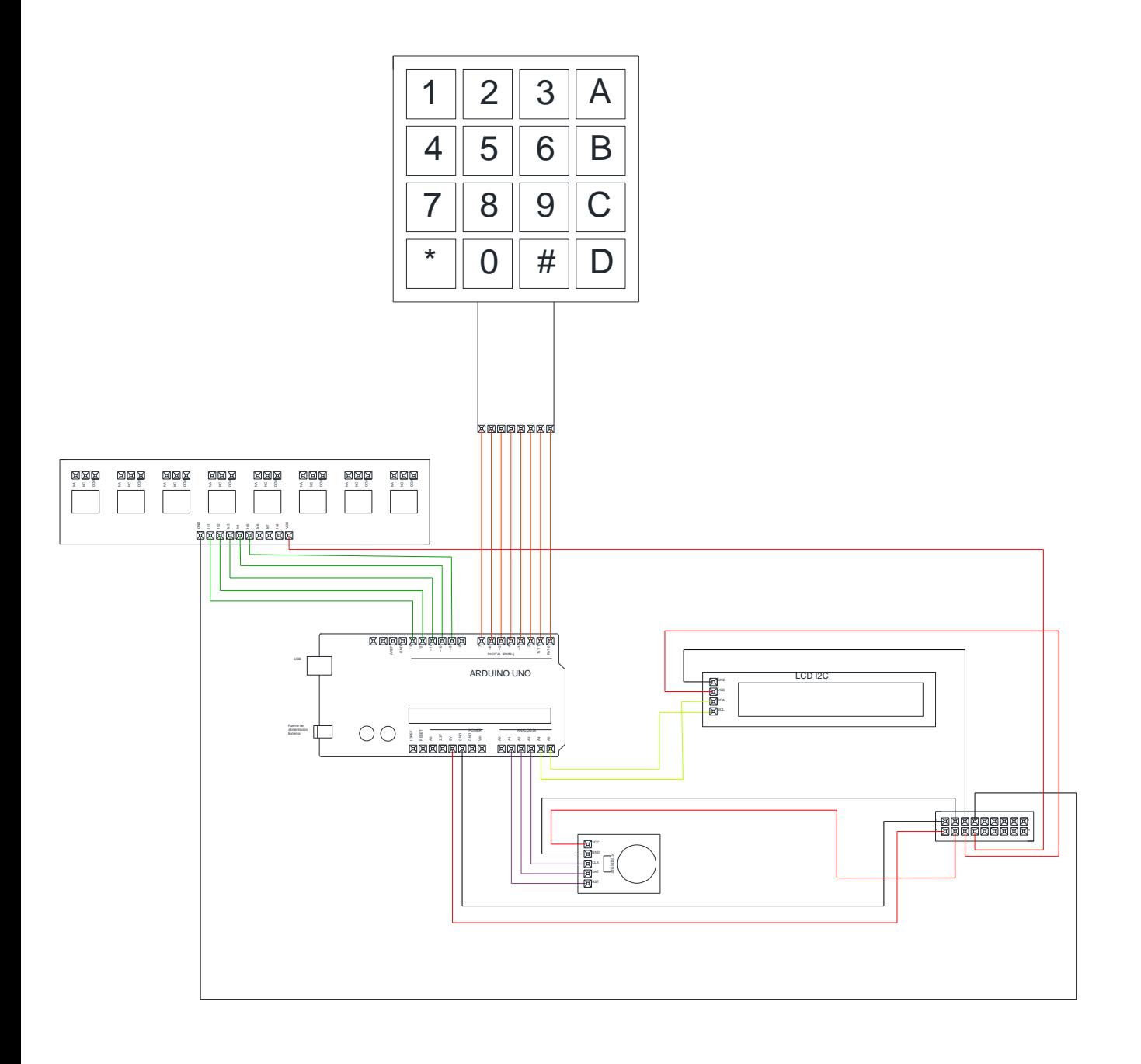

**Anexo D:** Bomba para el riego

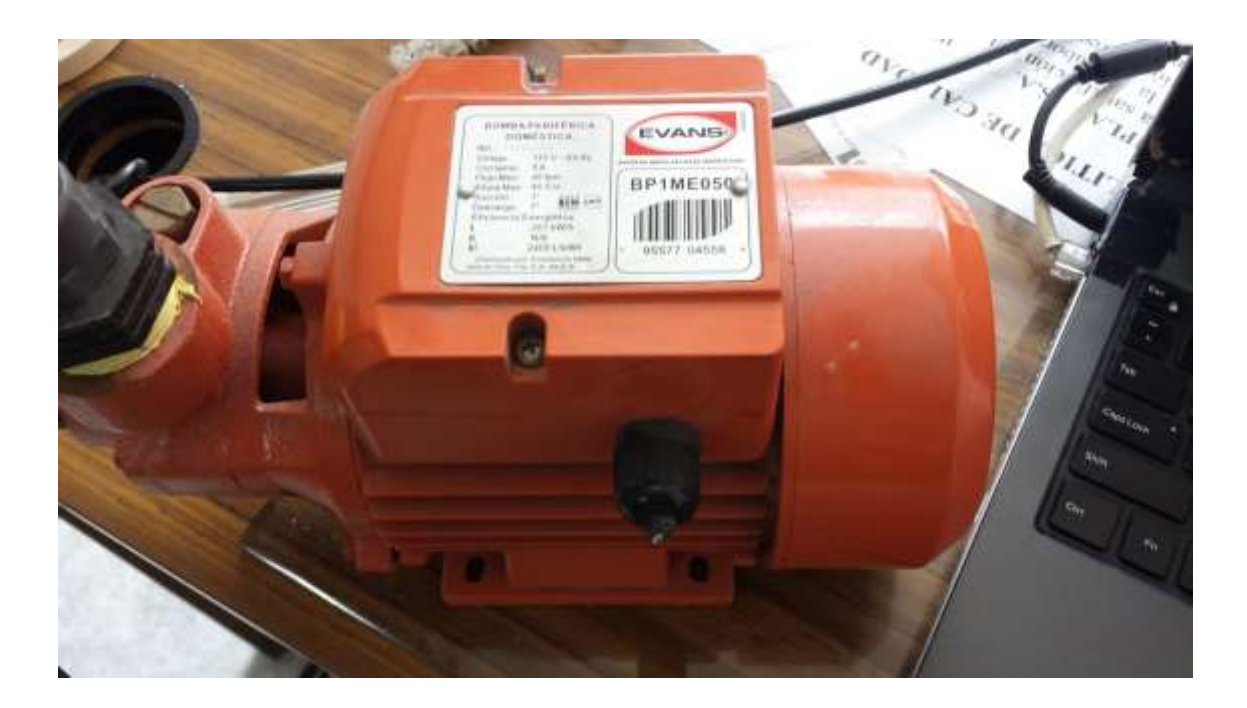

**Anexo E:** Electroválvula para el riego

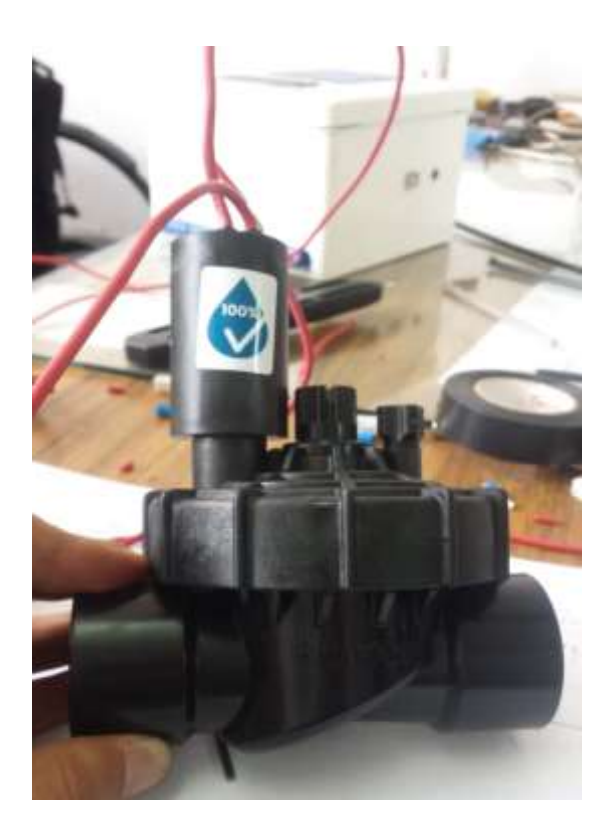

**Anexo F:** Esquema del sistema de electrónico con el mecánico

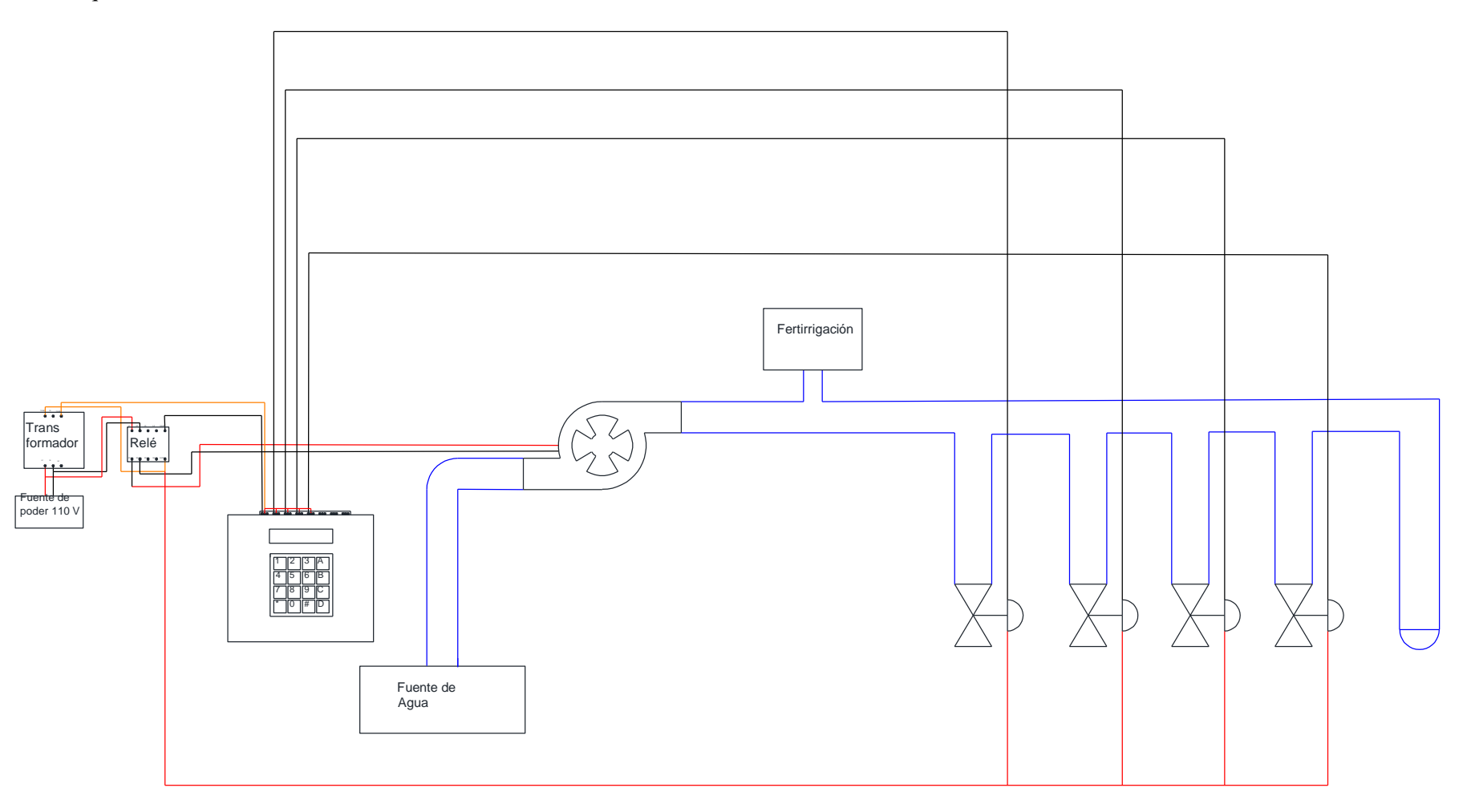

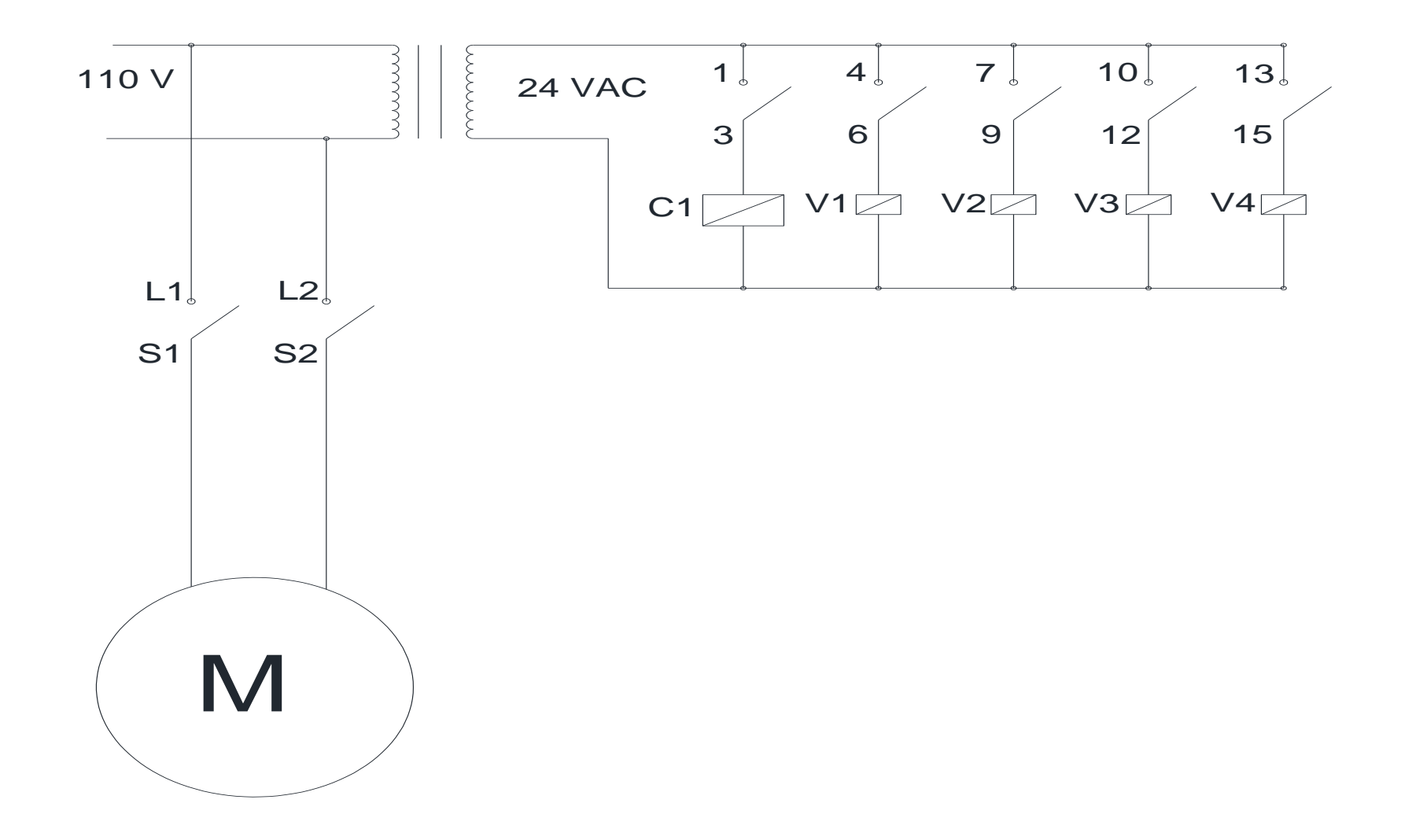

# **Anexo H:** Código para la declaración de variables globales

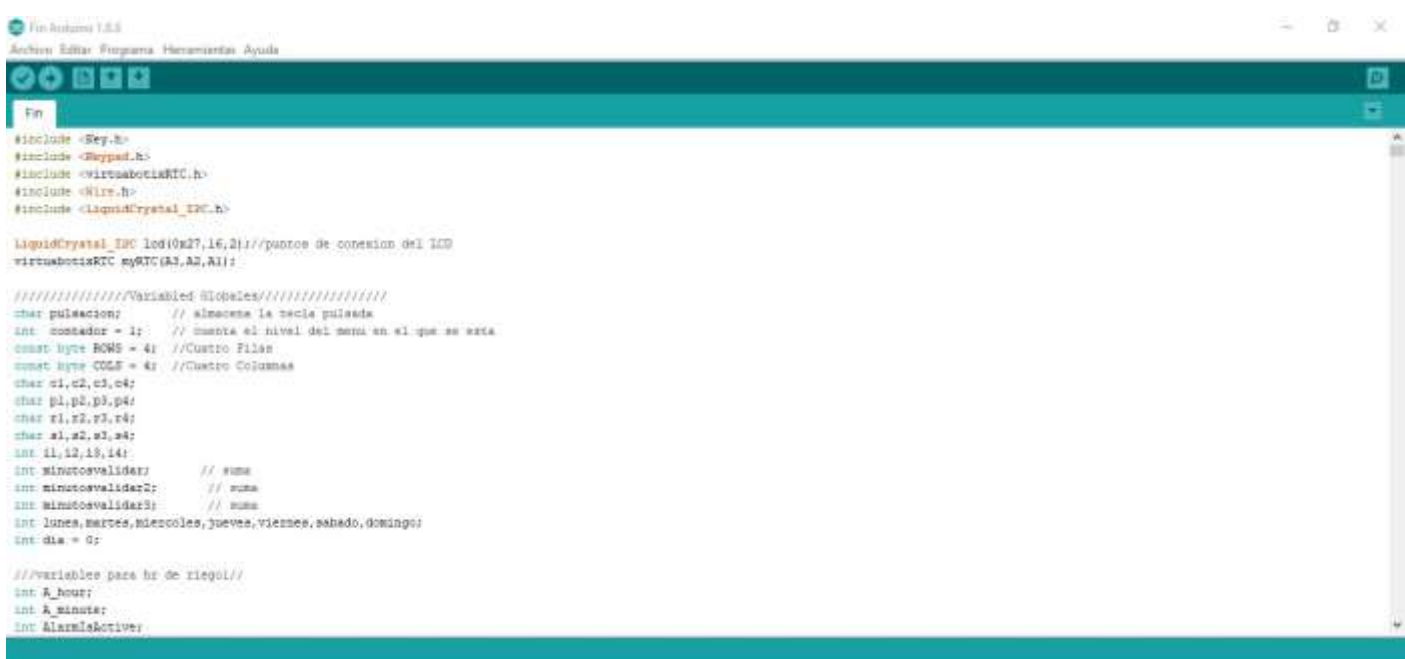

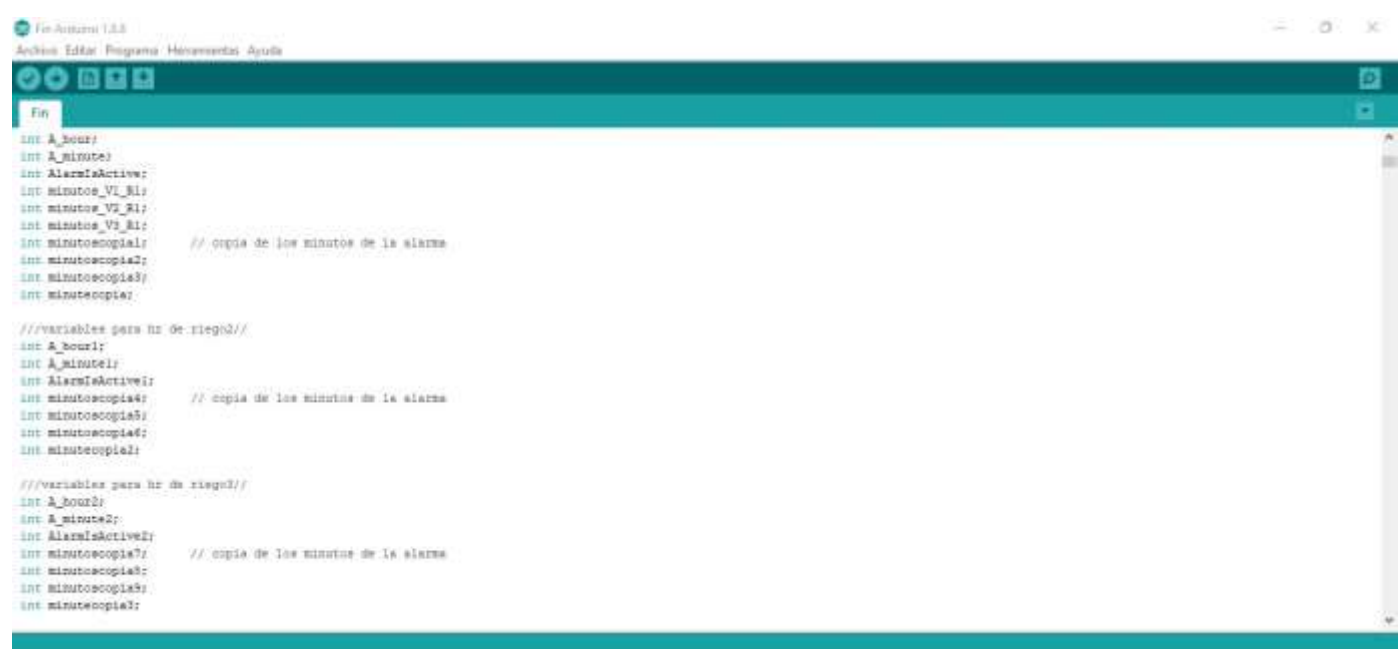

# **Anexo I:** Código para la declaración de variables de los menús

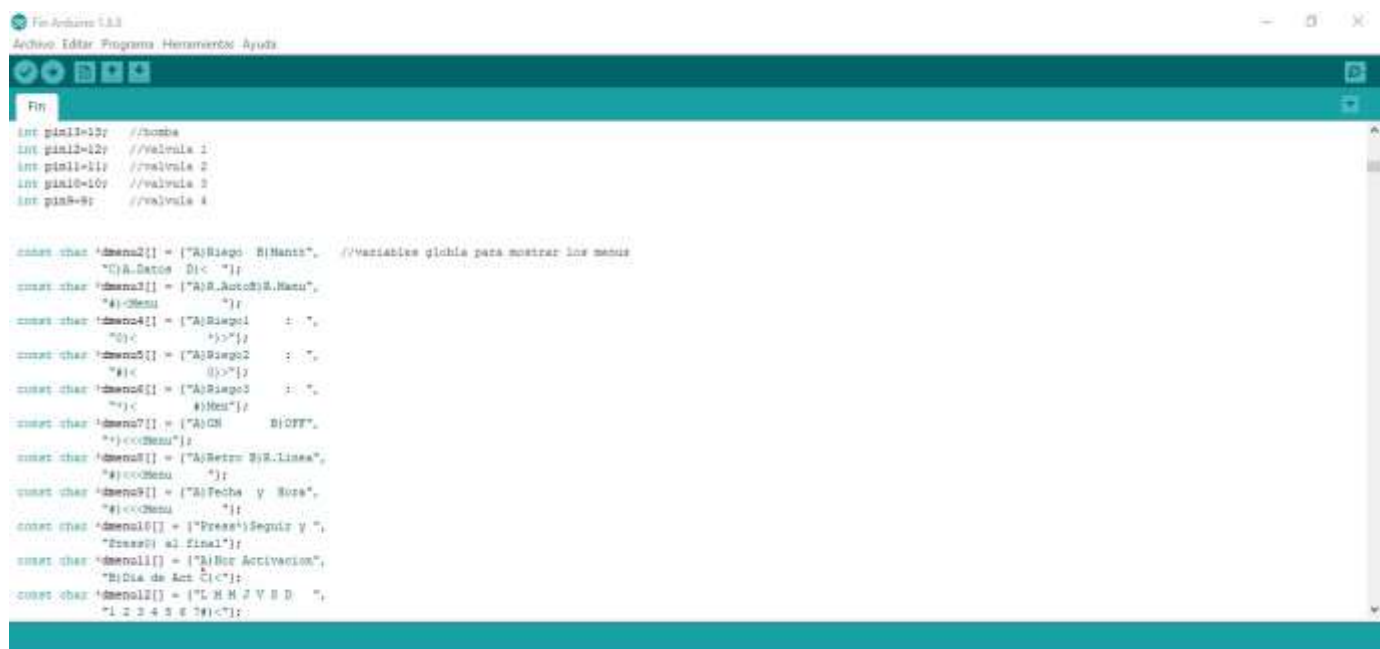

# **Anexo J:** Reconocimiento del teclado y setup

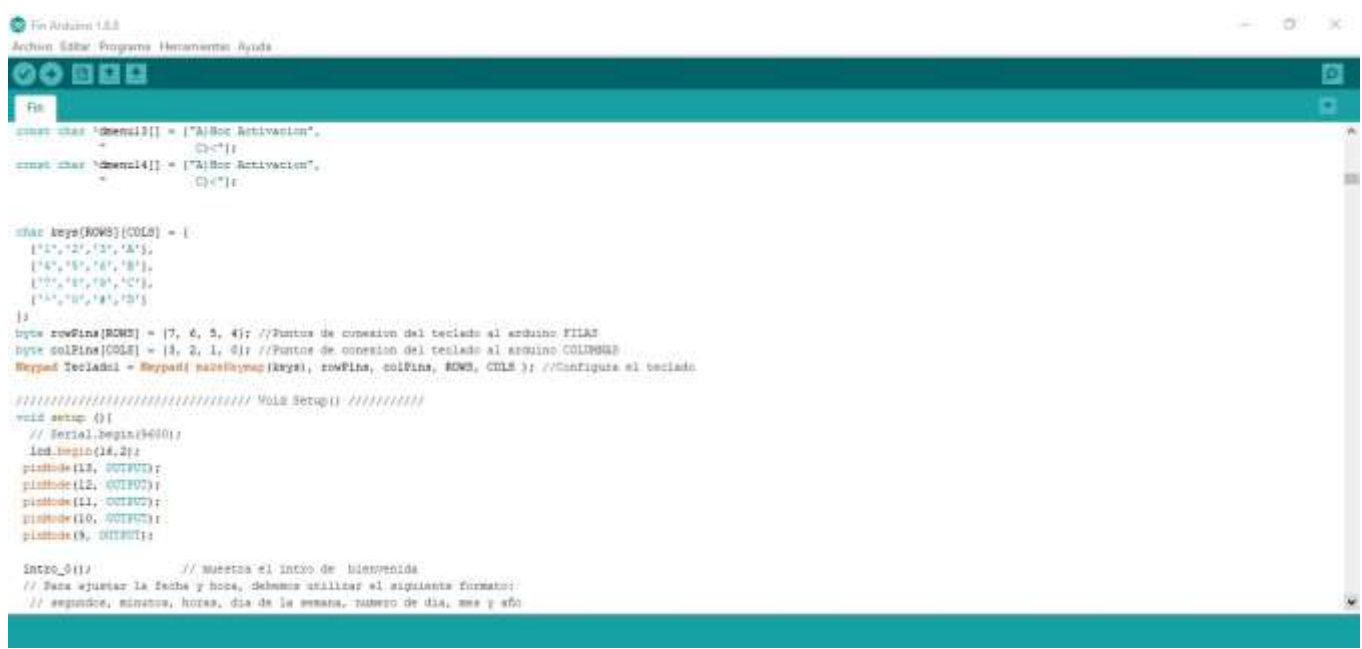

**Anexo K:** Código del tiempo y las funciones que realiza los menús en el loop.

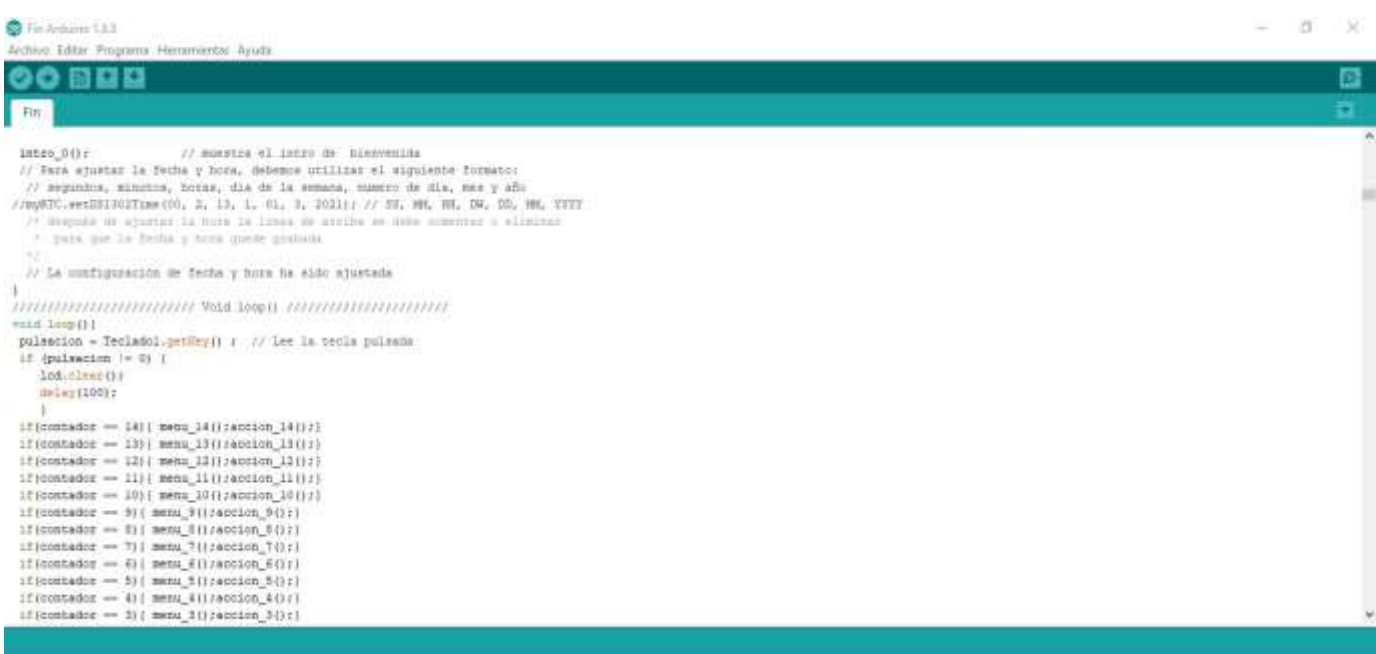

**Anexo L:** Código para el intro y acción para mostrar la fecha y hora en el sistema

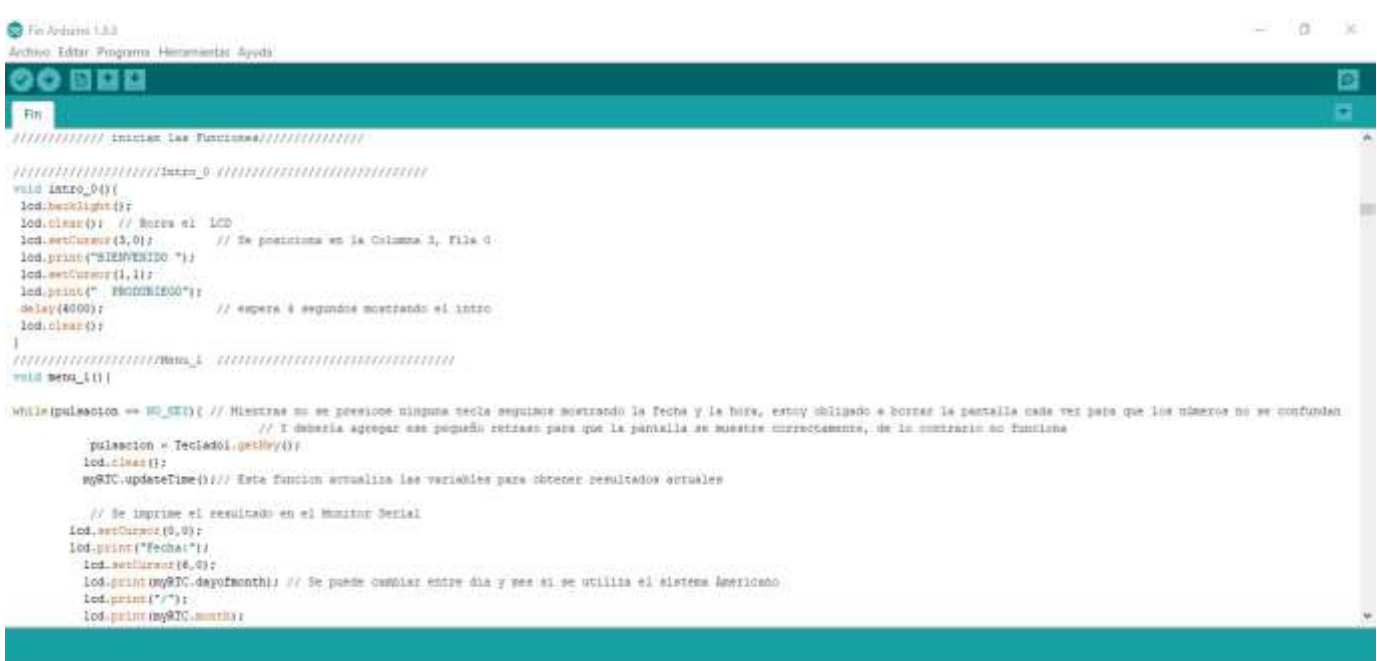

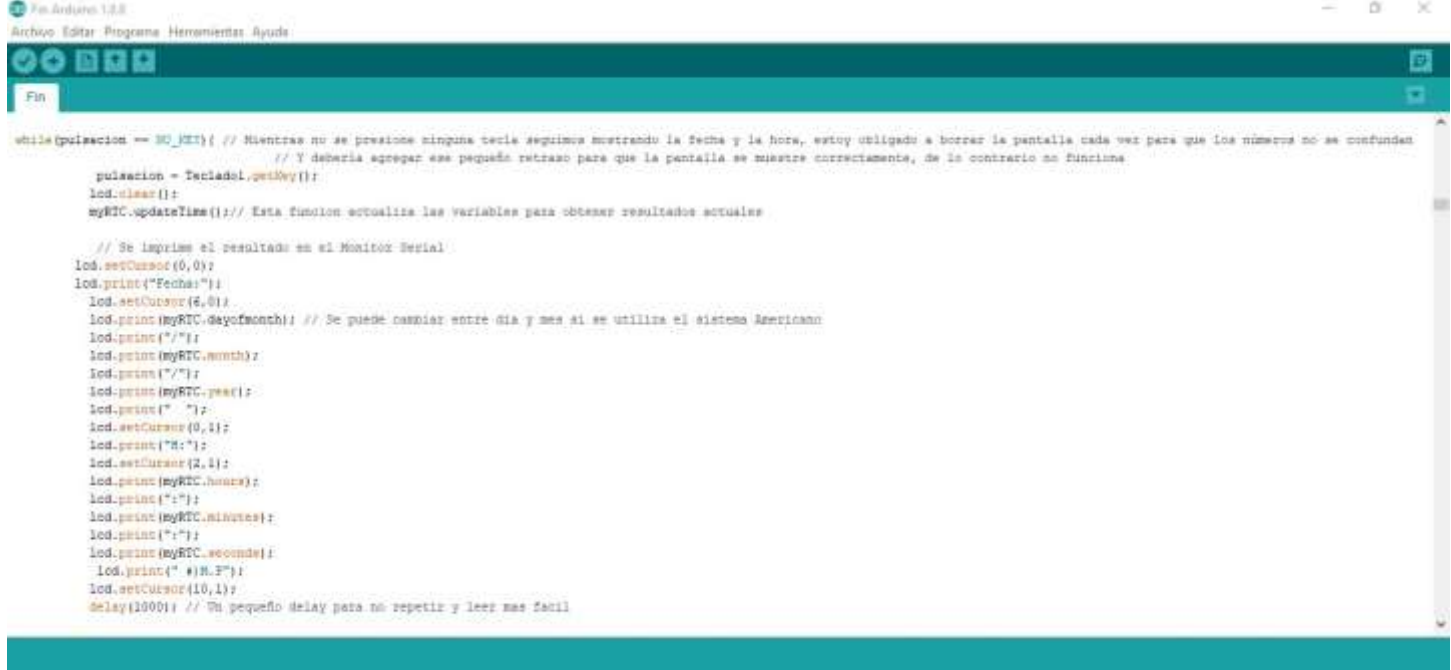

# **Anexo M:** Proceso de control de los sistemas de riego y las válvulas

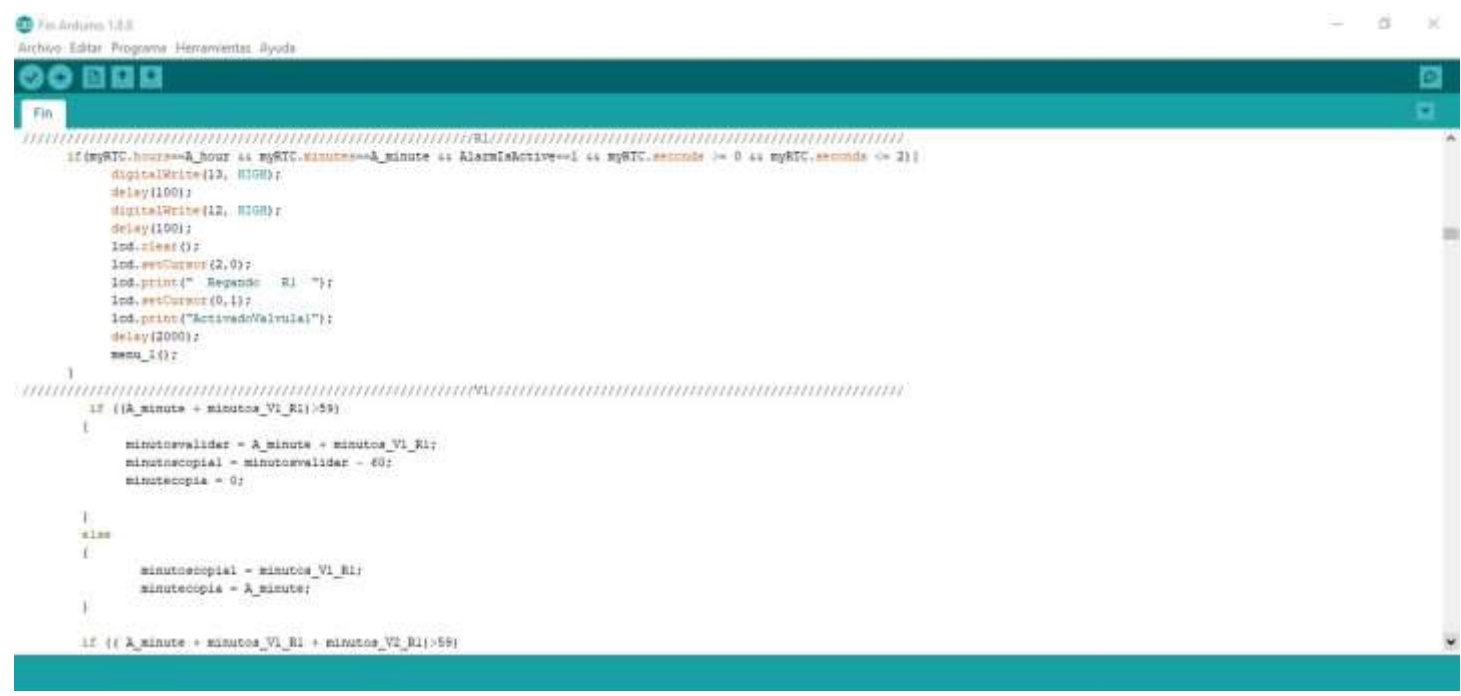

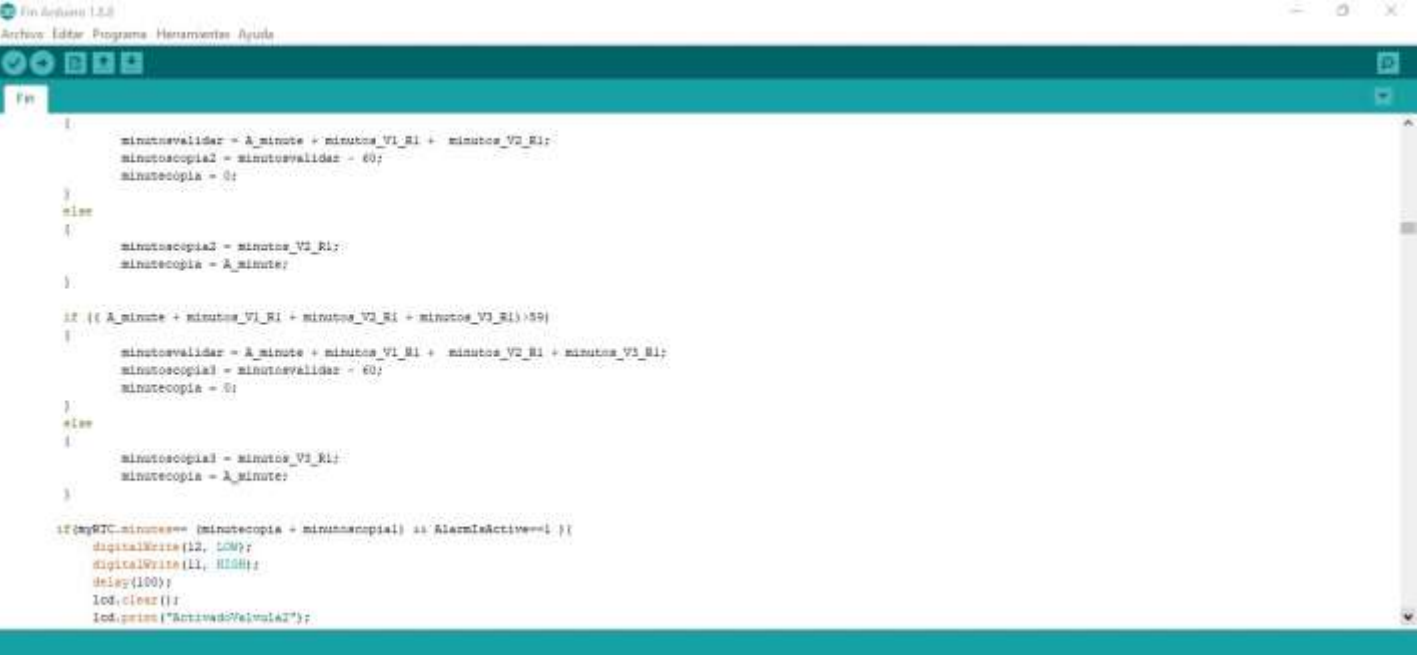

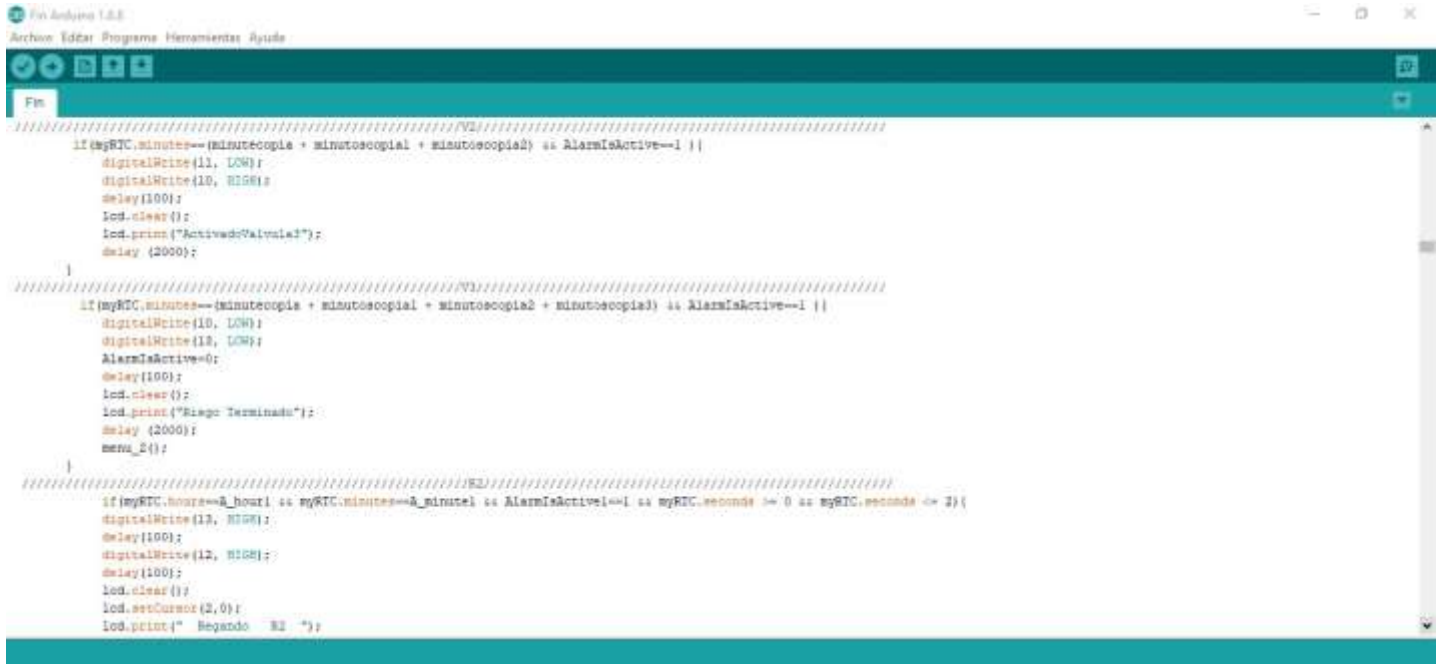

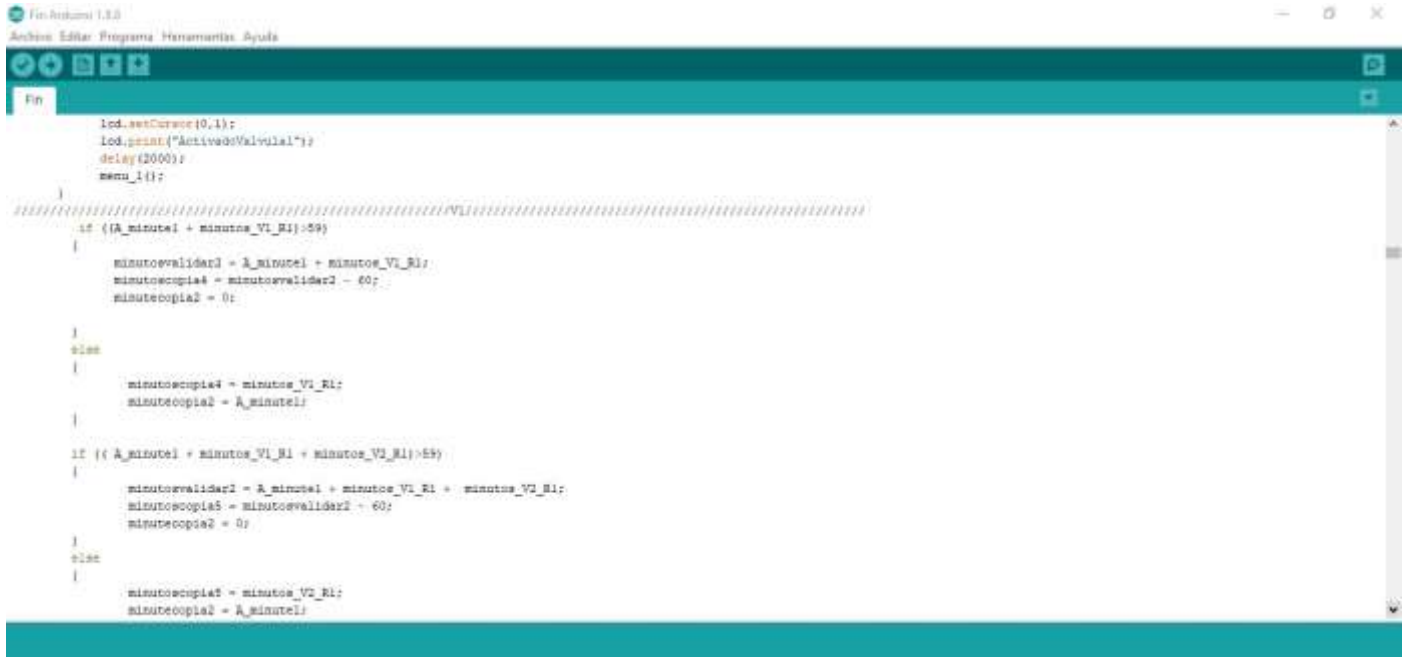

G. Fin Antonio 1.1.0  $-78$ .<br>Sini Editar Pro Homemerity, Ayub 90 BB B 國 ۰ Fin 18 | { A minute1 + minutes VI | 11 + minutes V2 | 11 + minutes V3 | 11 >>59 | { ninutoevalidari - A\_minotel + ninutoe\_Vi\_Ri + ninutoe\_Vi\_Ri + ninutoe\_Vi\_Ri; ninutoecupiad + ninutoevalidari - 60;<br>ninutoecupiad + 0;  $\begin{array}{l} 1 \\ \text{at} \\ 1 \end{array}$  $\begin{minipage}[c]{0.9\linewidth} \begin{minipage}[c]{0.9\linewidth} \begin{centerline} \texttt{minipage\_V0\_R11} \\ \texttt{minipage\_V1} \end{centerline} \end{minipage} \end{minipage} \begin{minipage}[c]{0.9\linewidth} \end{minipage} \vspace{-0.3cm} \begin{minipage}[c]{0.9\linewidth} \begin{centerline} \texttt{minipage\_V1} \end{centerline} \end{minipage} \begin{minipage}[c]{0.9\linewidth} \begin{centerline} \texttt{minipage\_V2} \end{centerline} \end{minipage} \begin{minipage}[c]{0.9\linewidth} \$ ü  $\bar{\chi}$  $\begin{array}{ll} \texttt{iff}(\texttt{input} == (\texttt{min} \texttt{seconds}) + \texttt{min} \texttt{process} | \texttt{si } \texttt{Alast} \texttt{sket} \texttt{new} \texttt{1}=i ) \texttt{if} & \texttt{align} \texttt{if}(\texttt{input} == \texttt{init} | \texttt{if}(\texttt{input} == \texttt{init} | \texttt{if}(\texttt{input} == \texttt{init} | \texttt{if}(\texttt{input} == \texttt{init} | \texttt{init} | \texttt{init} | \texttt{init} | \texttt{init} | \texttt{init} | \texttt{init} | \texttt{init$  $\begin{minipage}[c]{0.00014pt\hline \texttt{#} \texttt{[2000]} & \texttt{#} \texttt{[2000]} & \texttt{#} \texttt{[2000]} & \texttt{#} \texttt{[2000]} & \texttt{#} \texttt{[2000]} & \texttt{#} \texttt{[2000]} & \texttt{#} \texttt{[2000]} & \texttt{#} \texttt{[2000]} & \texttt{#} \texttt{[2000]} & \texttt{#} \texttt{[2000]} & \texttt{#} \texttt{[2000]} & \texttt{#} \texttt{[20$ 

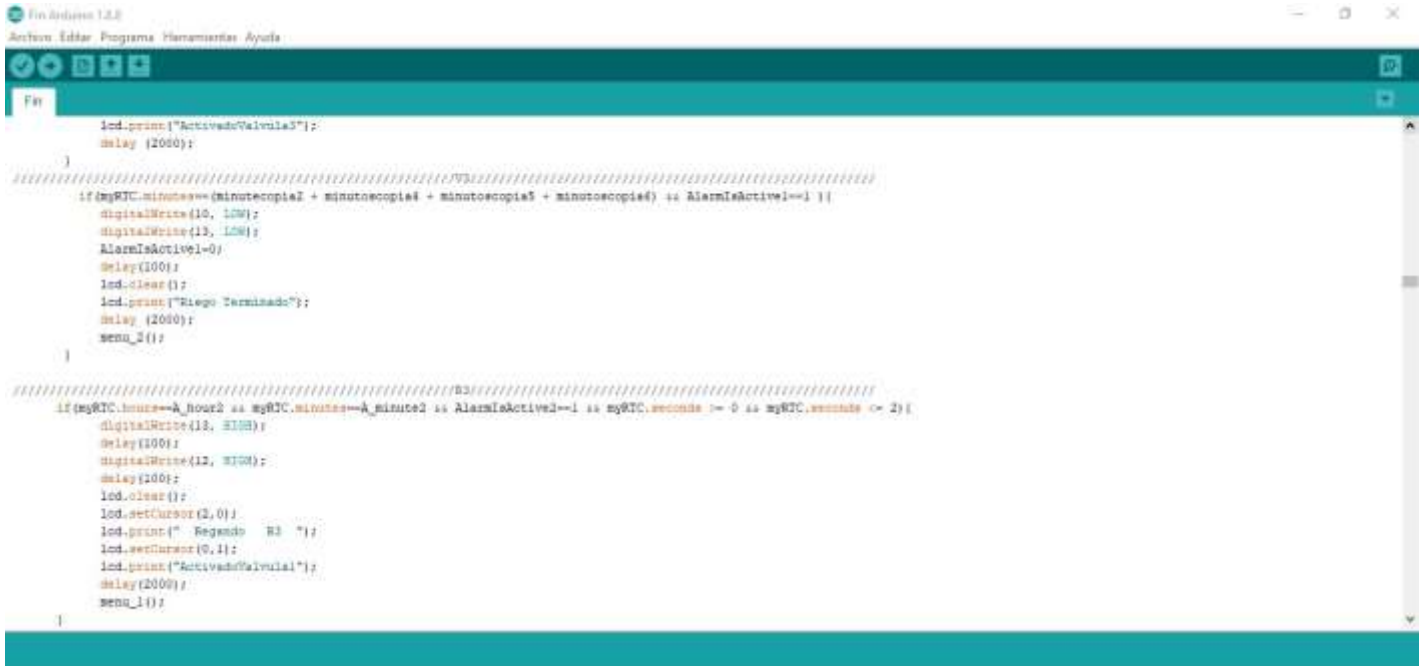

C.T. Lesbaro 1.8.8  $-18.30$ Archive Eddar Progra na Herramientas Ayuda 00 B B B Ð  $\langle \mathbf{F} \mathbf{H} \rangle$ ï  $\begin{minipage}{.03\textwidth} \begin{minipage}{.4\textwidth} \begin{minipage}{.4\textwidth} \begin{itemize} \end{itemize} & \begin{minipage}{.4\textwidth} \begin{itemize} \end{itemize} & \begin{minipage}{.4\textwidth} \begin{itemize} \end{itemize} & \begin{minipage}{.4\textwidth} \begin{itemize} \end{itemize} & \begin{minipage}{.4\textwidth} \begin{itemize} \end{itemize} & \begin{minipage}{.4\textwidth} \begin{itemize} \end{itemize} & \begin{minipage}{.4\textwidth} \begin{itemize} \end{itemize} & \begin{minipage}{.4\text$  $\frac{1}{1}$  $\begin{aligned} & \texttt{mintrov}(\texttt{split}^{\texttt{}} = \texttt{mintr}(\texttt{c}^{\texttt{}}_{\texttt{v}}\texttt{[},\texttt{til}) \\ & \texttt{mintr}(\texttt{split}^{\texttt{}} = \texttt{a}^{\texttt{}}_{\texttt{v}}\texttt{[},\texttt{init}) \end{aligned}$ × 17 ((A\_Minute2 + Minutes\_VI\_R1 + minutes\_V2\_R1)>59) T minutosvalidarī - A\_minutel - minutos\_Vi\_R1 - minutos\_Vi\_R1;<br>minutoscopiel - minutosvalidarī - 60;<br>minutecopiel - 0;  $\frac{1}{100}$ ¥  $\begin{aligned} & \text{minutocopital} = \text{minutos}_{\mathcal{M}} \text{V3}_\mathcal{M} \text{N1} \\ & \text{minutecopial} = \text{A}_\mathcal{M} \text{initial}; \end{aligned}$  $\overline{A}$  $11$  ((  $\lambda$  sinute<br>2 + sinutos\_Vi\_B1 + ninutos\_V2\_B1 + ninutos\_V3\_B1):55<br>(  $\bar{1}$ 

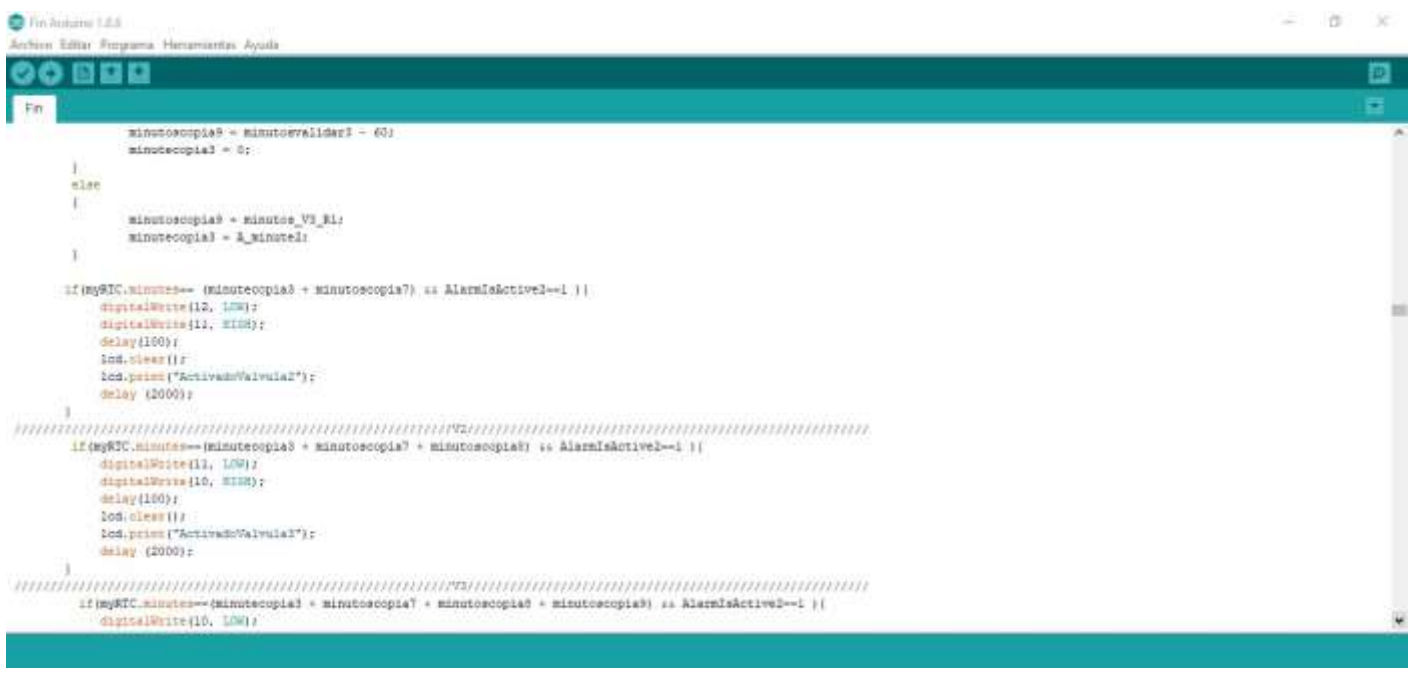

**Anexo N:** Código para los menús y acciones que se realiza en estos menús

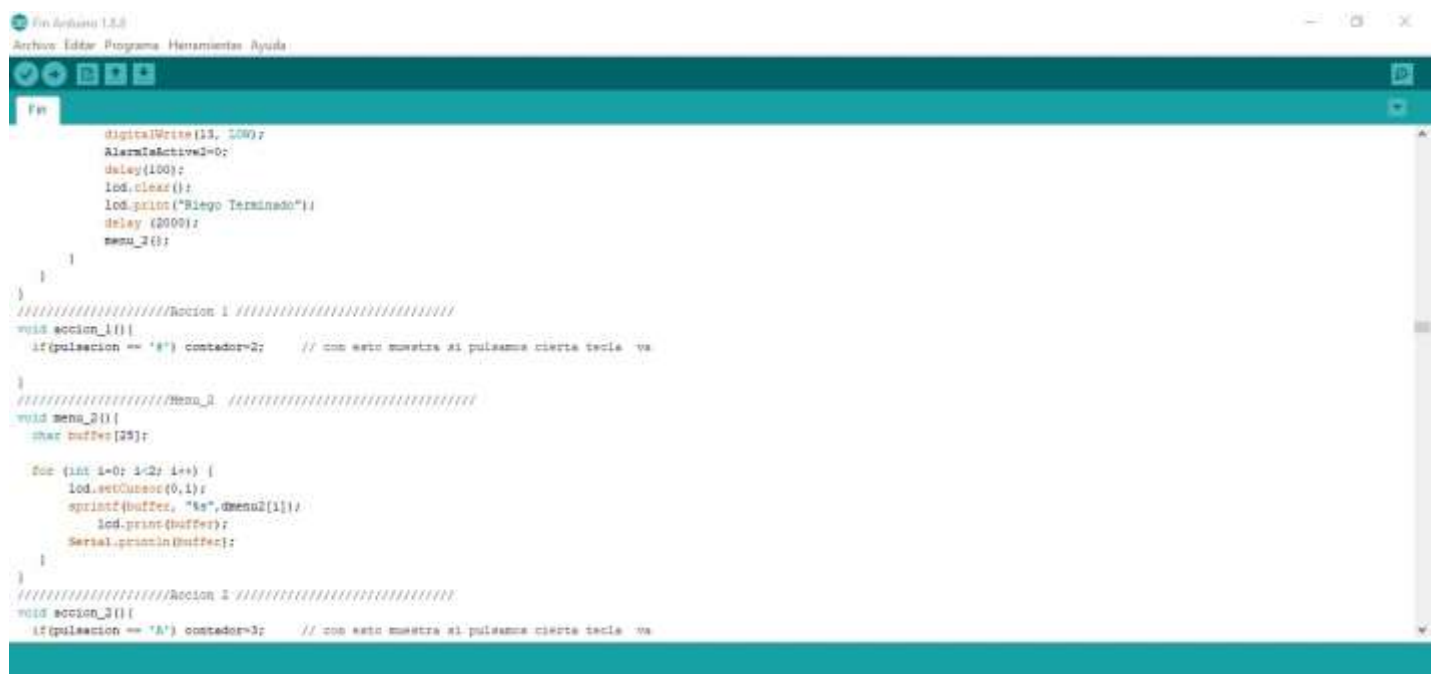

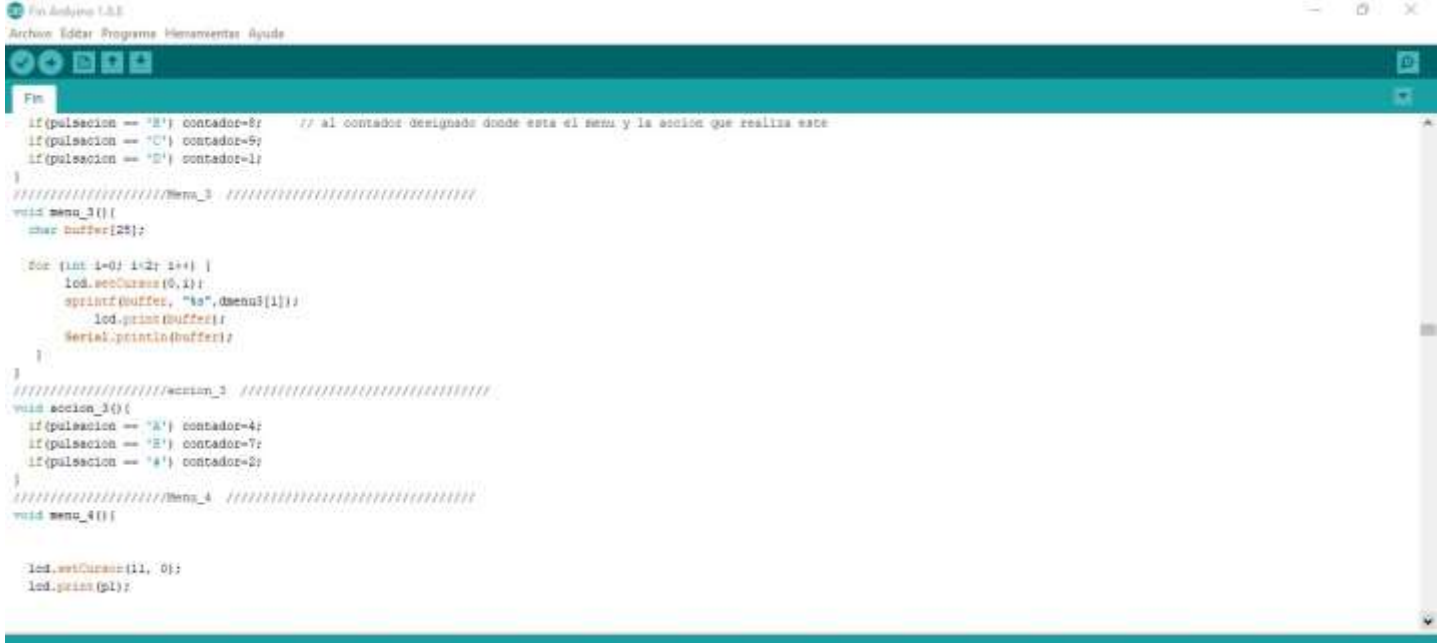

 $\qquad \qquad \Xi \qquad \Xi \qquad \Xi$ 

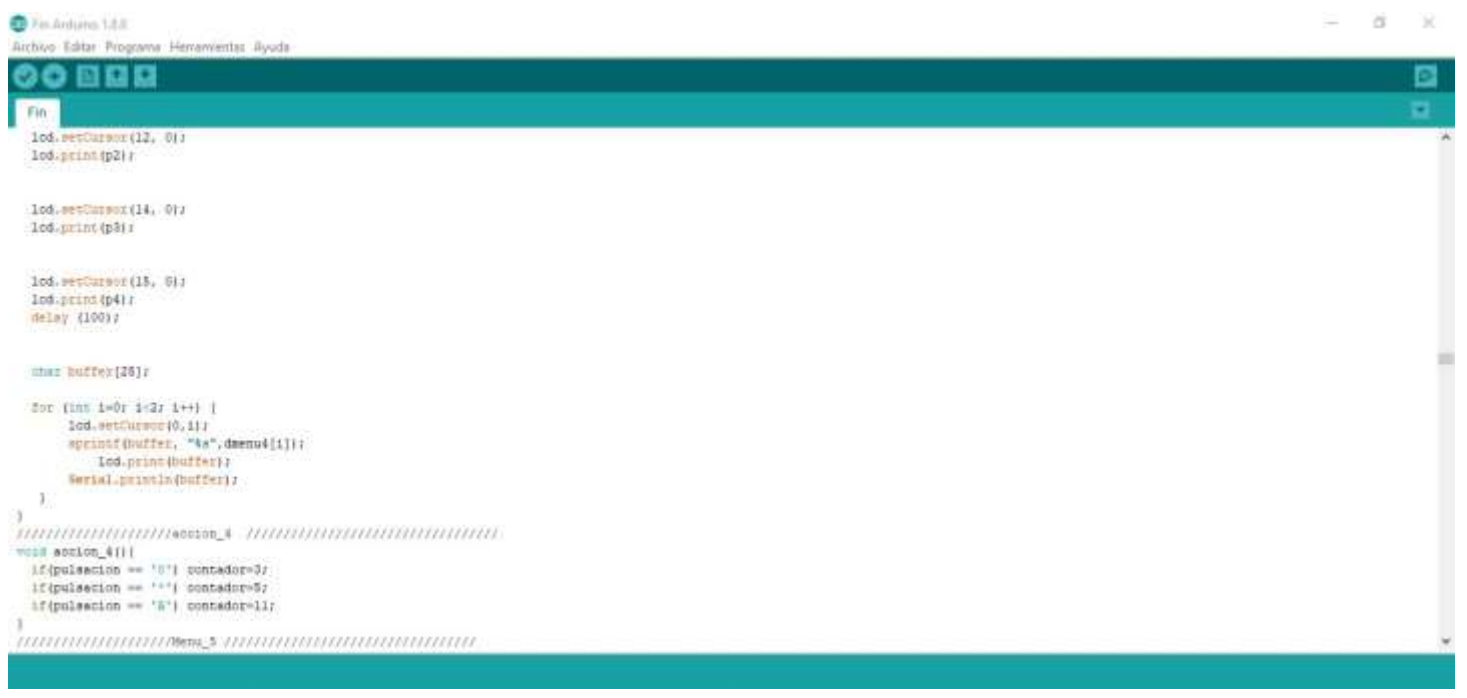

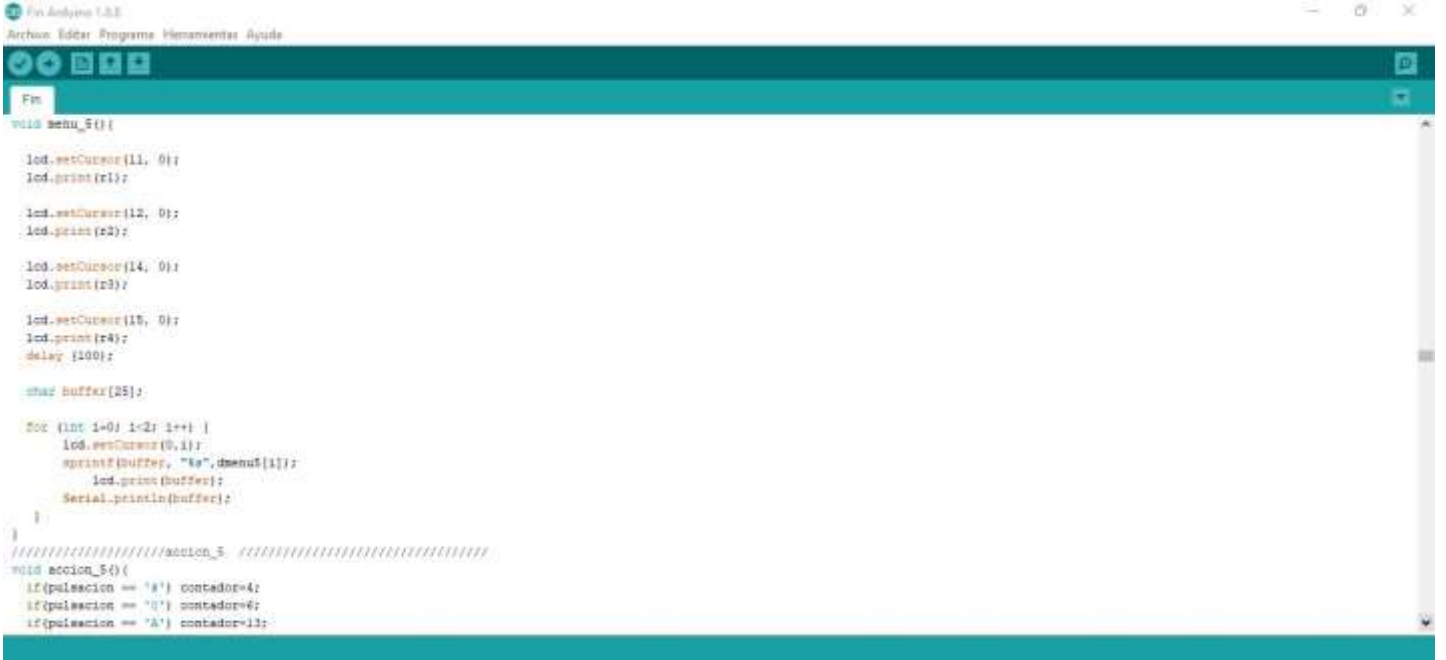

Cha Antima 1.8.0

 $= 0 - x$ 

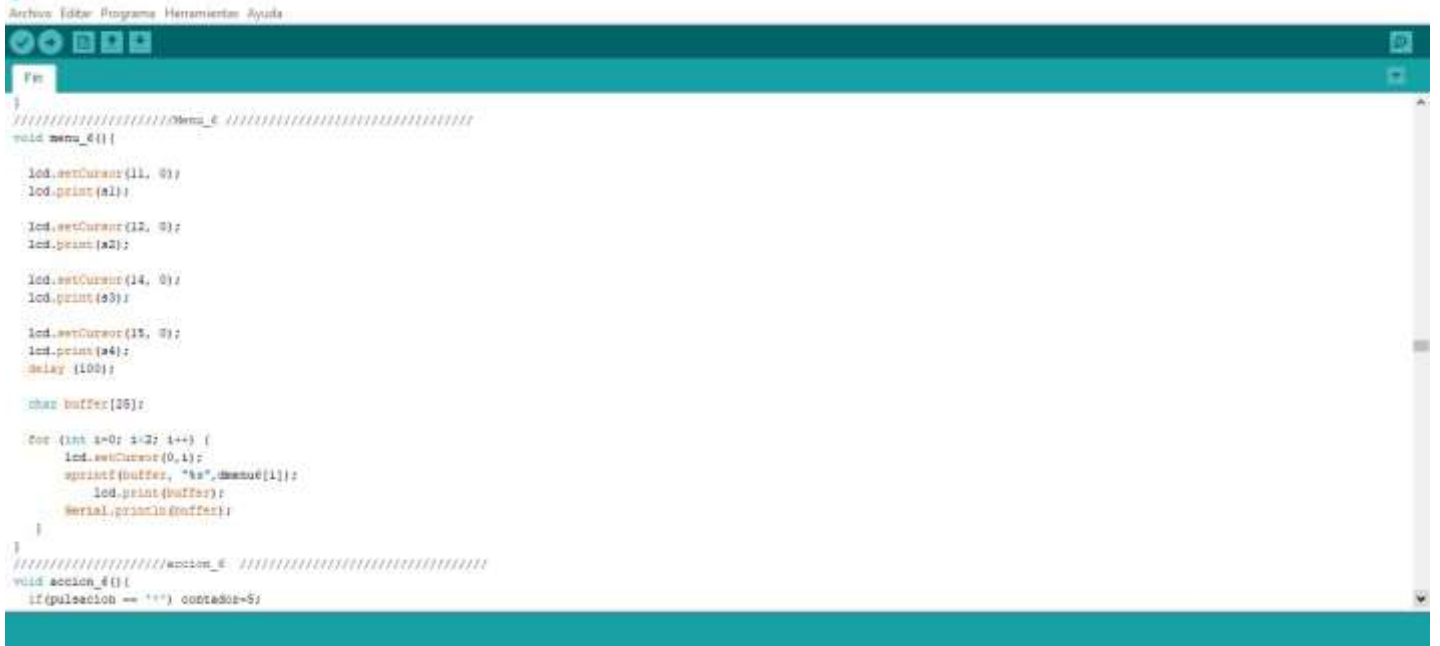

## **Anexo O:** Menú y acción del sistema manual en acción 7

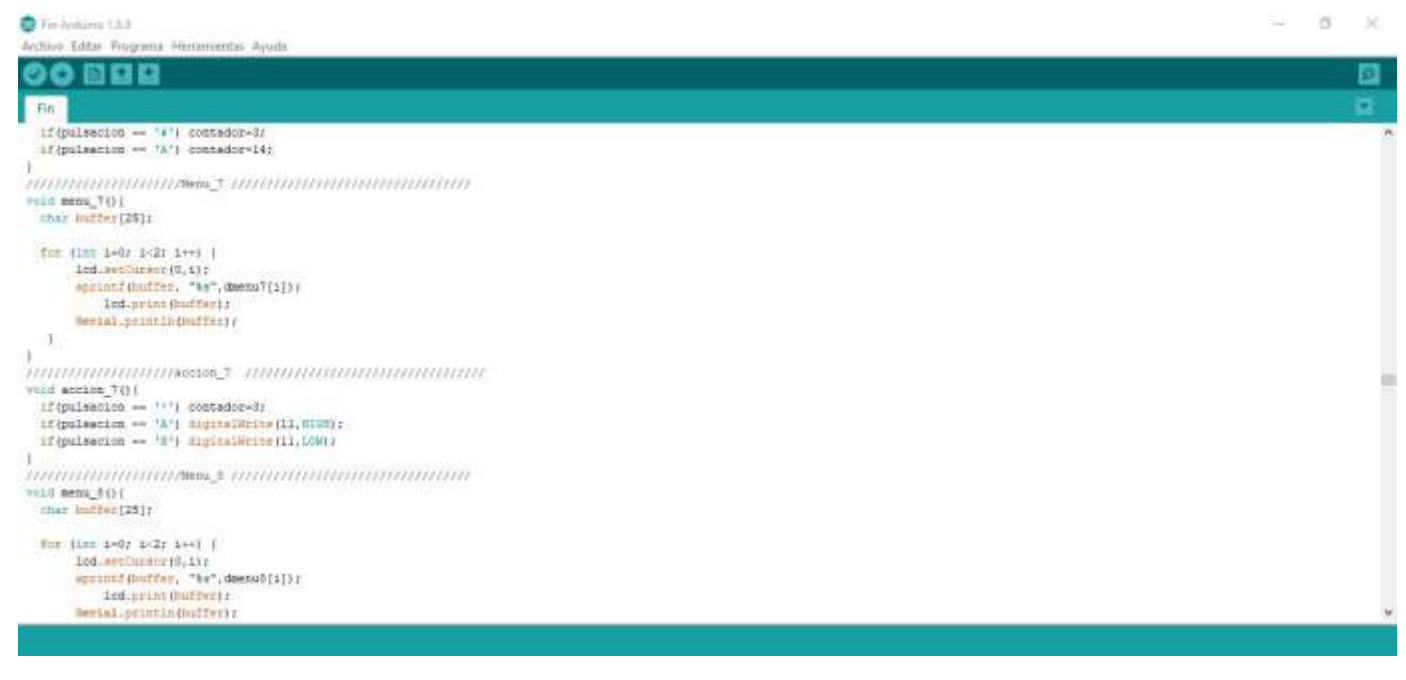

# **Anexo P:** Menú y acción del sistema de retrolavado en acción 8

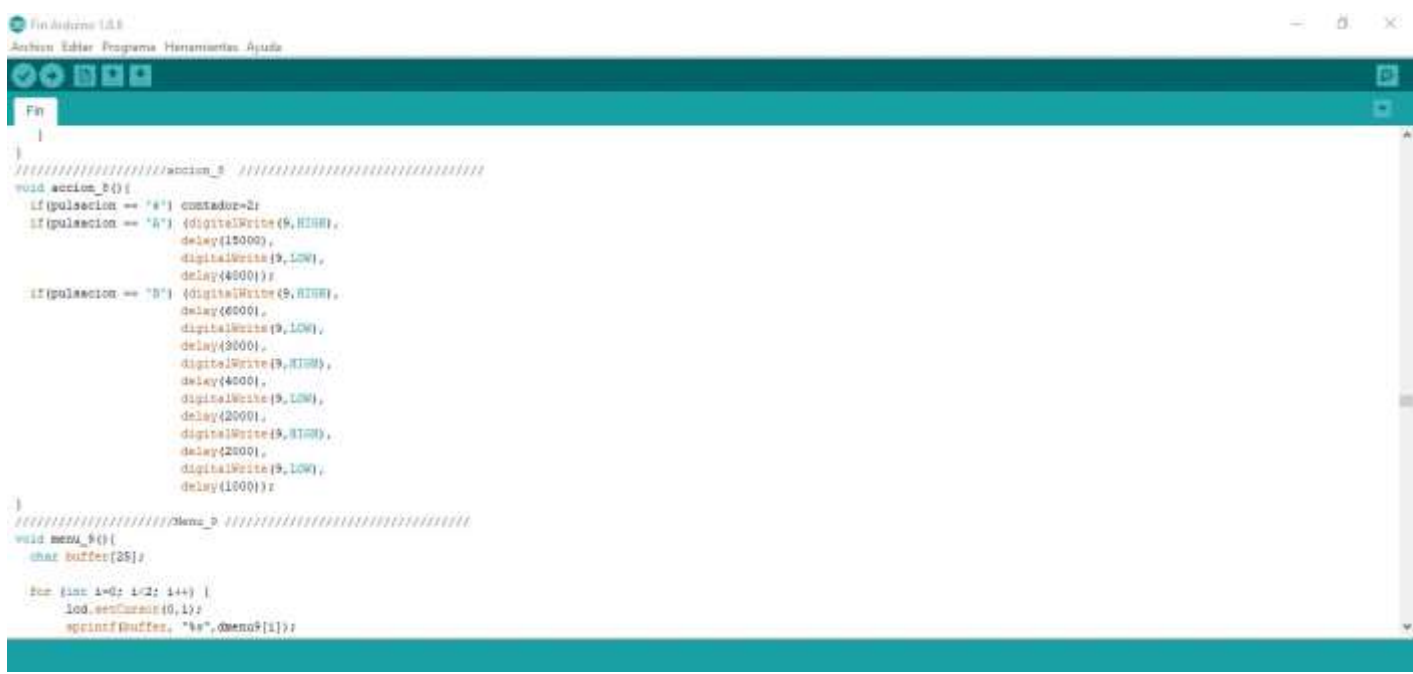

# **Anexo Q:** Código para los menús y acciones que se realiza en estos menús

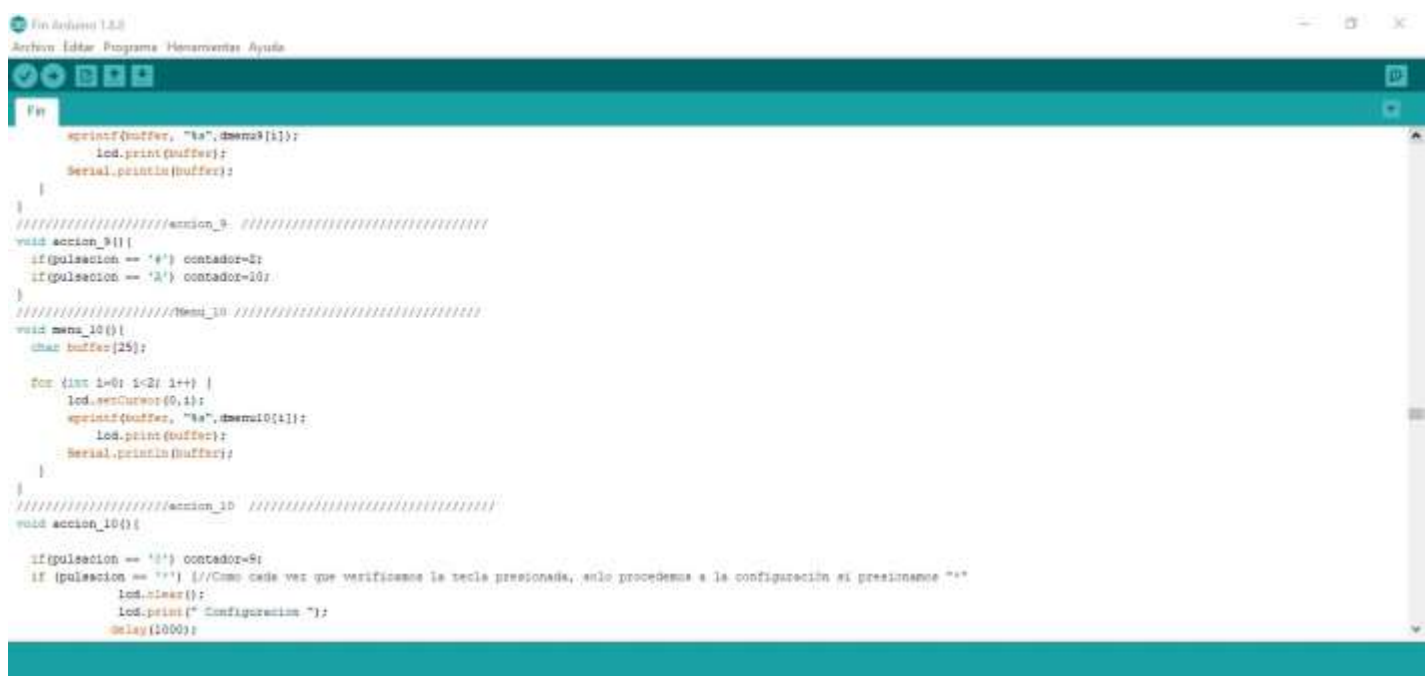

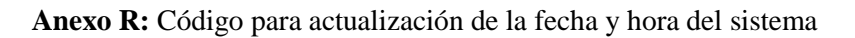

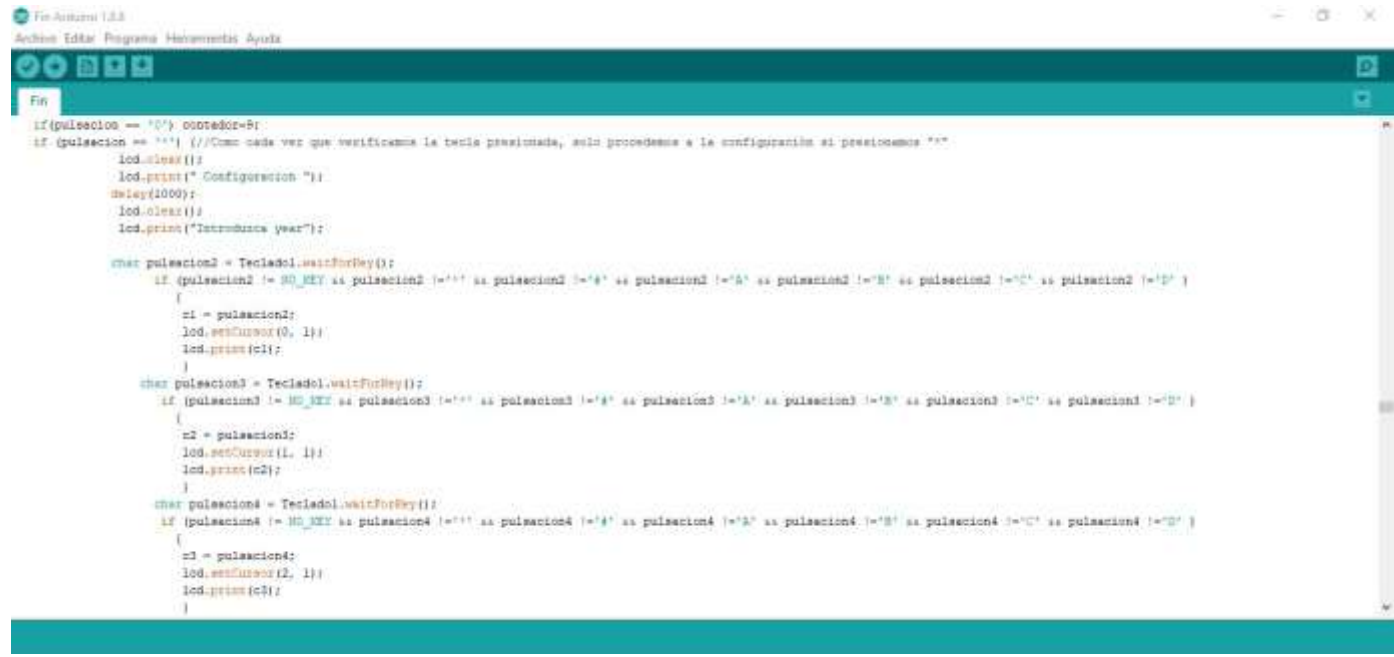

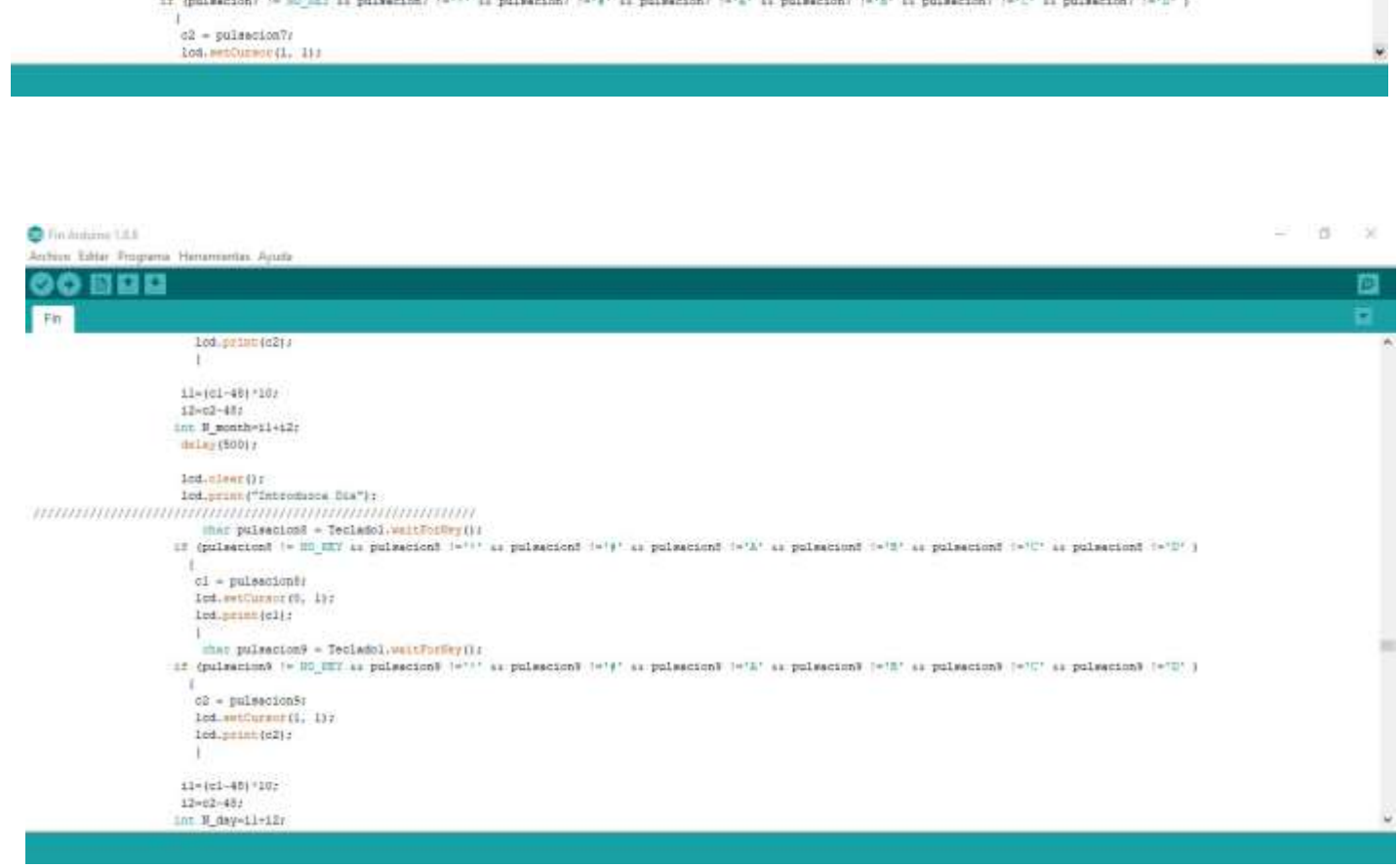

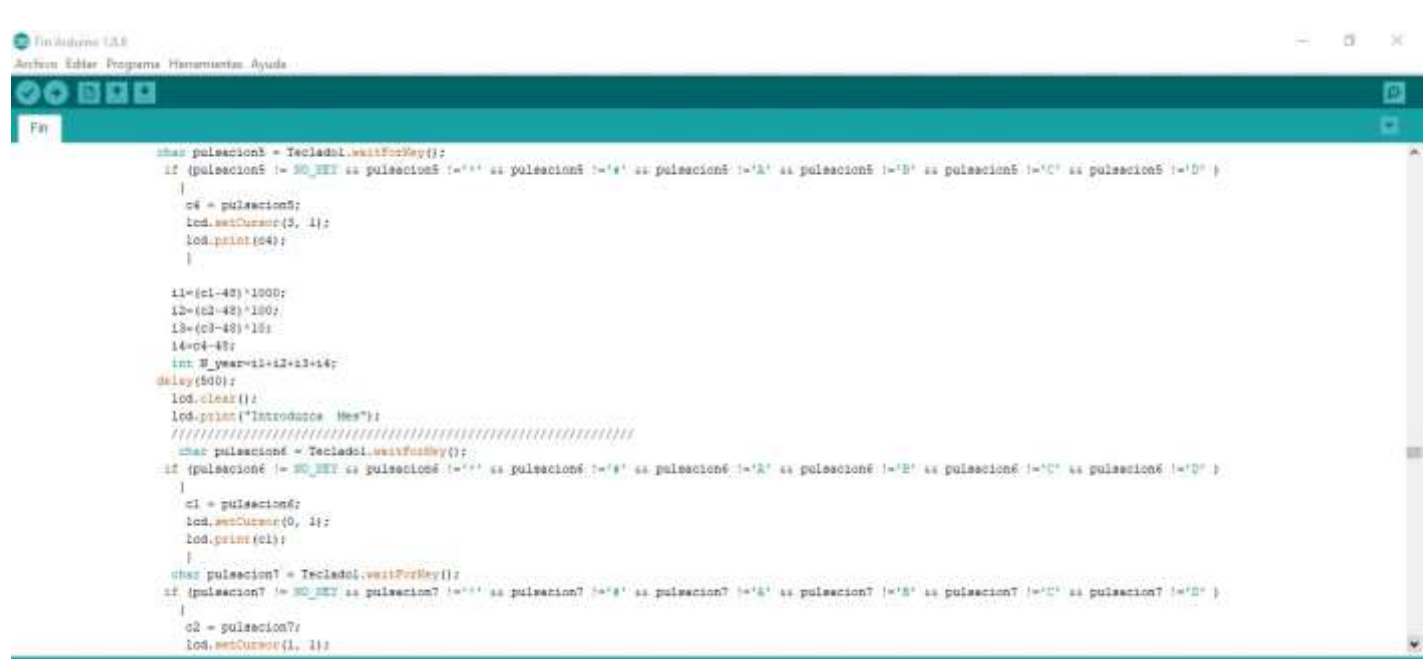

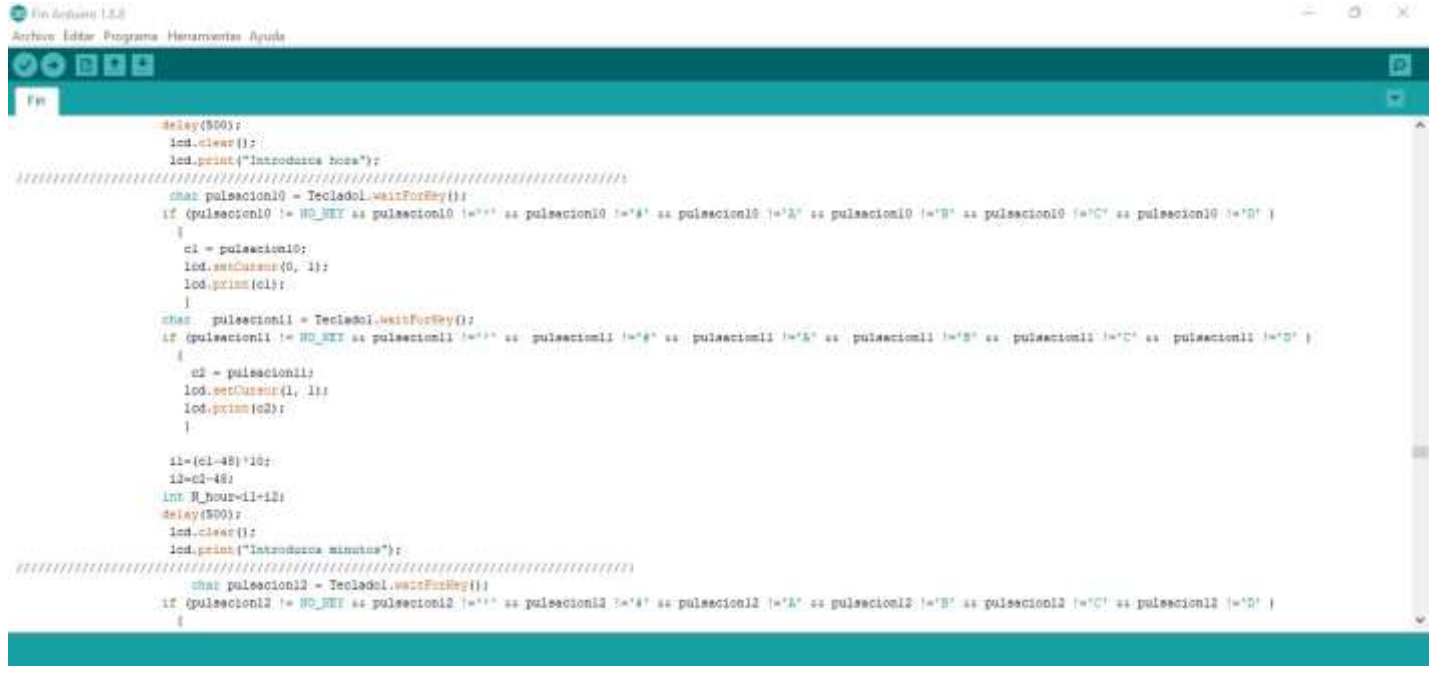

 $\begin{array}{ccccccccc} \cdots & \cdots & \cdots & \cdots & \cdots & \cdots & \cdots \end{array}$ 

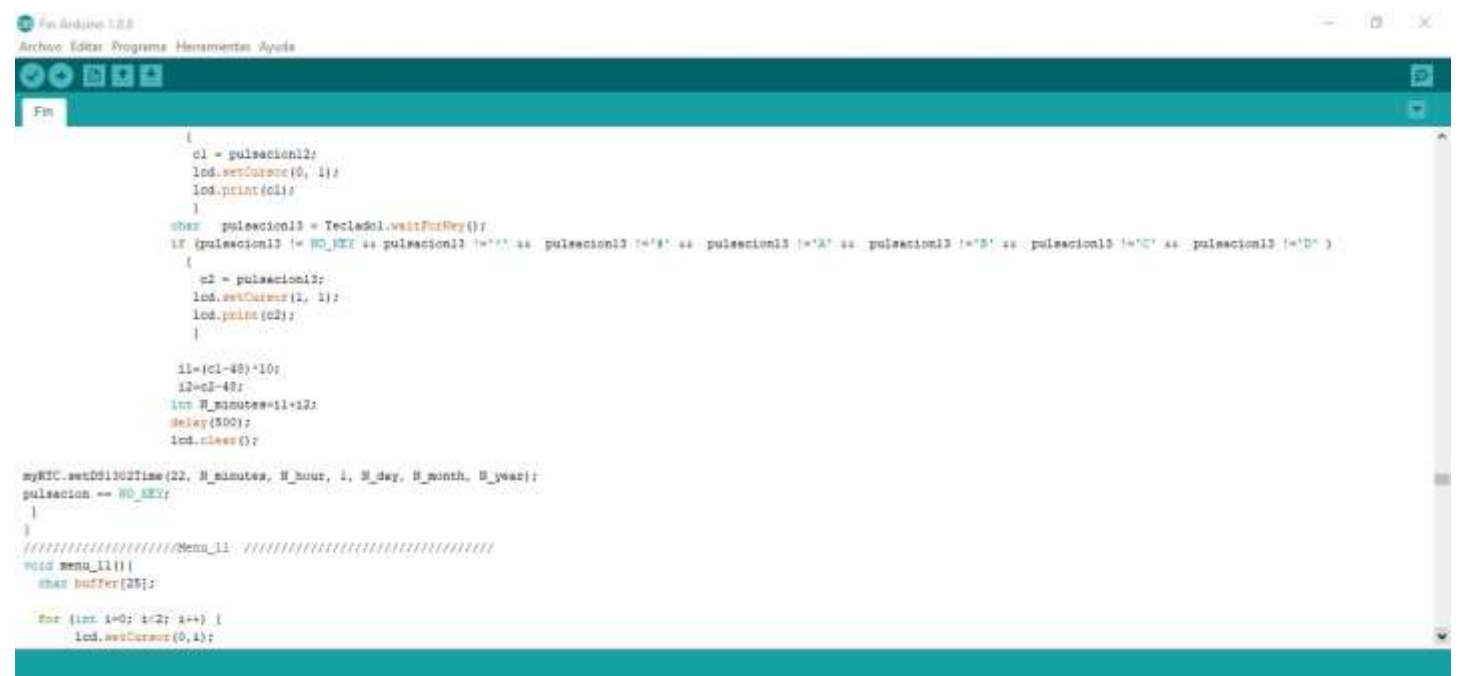

### **Anexo S:** Código para introducir los números de las teclas para el riego 1

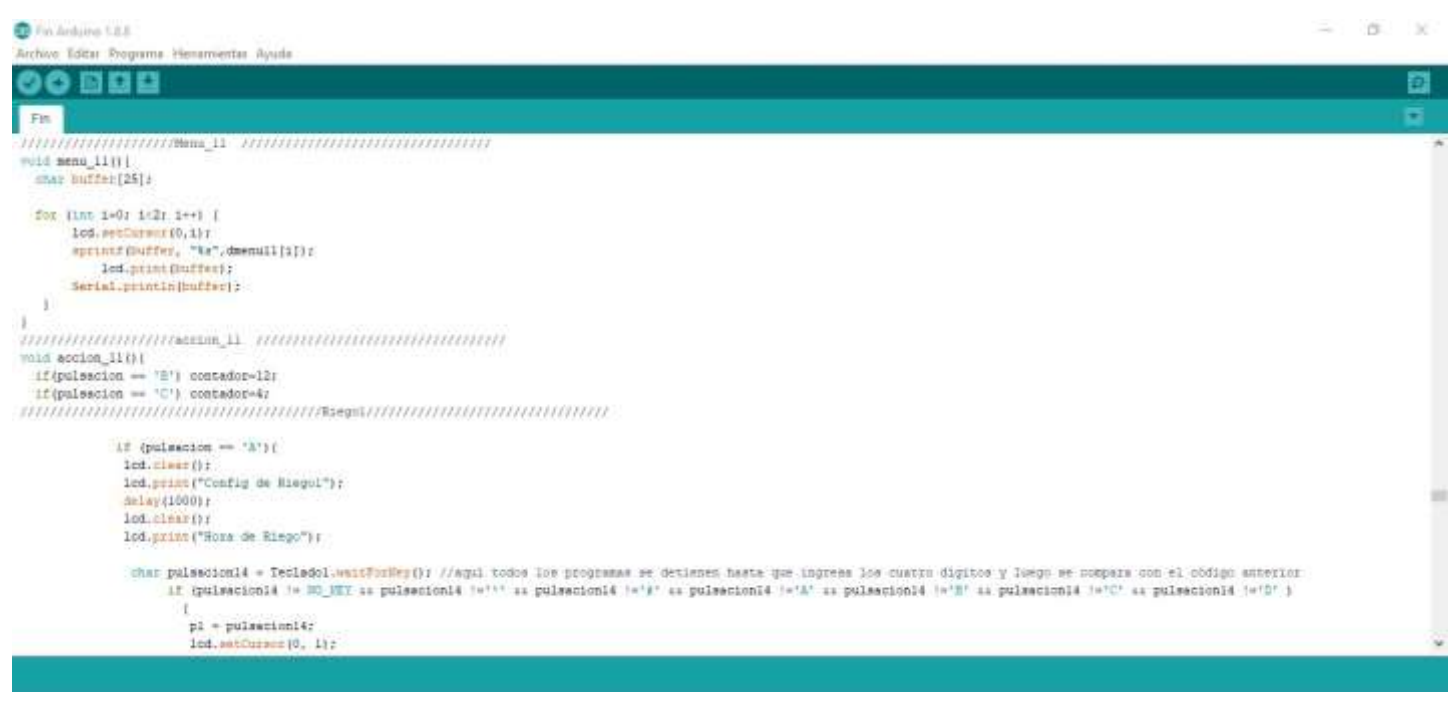

D Fin Andurro, 1.8.8. ¥  $\alpha$ x Archive Editar Pro w Herramientes Ayuda 900 lod.printiplis .<br>cher pulsecionis « Tecladol.waitFntNy();<br>if (pulsecionis != HO\_HTF as pulsecionis !="!" as pulsecionis !="A" as pulsecionis !="A" as pulsecionis !="C" as pulsecionis !="D" }  $\overline{1}$  $p2 = pulsawcion(3)$ led.wetCurser(1, 1);<br>led.print(p2);  $11-(p1-40)*107$ 12-p2-48;<br>A\_hour=11-12;<br>Maler(500); lod.clwar{};<br>lod.clwar{};<br>star pulsecionl6 = Tecladoi.waitForMay{};<br>if ipolsecionl6 := HO\_HET us polsecionl6 :=''' us pulsecionl6 :='4' us polsecionl6 :='2' us pulsecionl6 :='C' us pulsecionl6 :='2' } **II** p3 = pulsacionid:<br>lod.setCursor(0, 1);<br>lod.srim(p3); .<br>char - pulsacion17 = Tecladol.wmitFurNey();<br>if (pulsacion17 (= HO\_HET as pulsacion17 (=""" as pulsacion17 (="4" as pulsacion17 (="2" as pulsacion17 (="C" as pulsacion17 (="D" ).  $\begin{array}{l} \texttt{p4 = pushsection17j} \\ \texttt{1cd}.\texttt{seformsec}(1,\ 1)\texttt{1}\texttt{1} \\ \texttt{1cd}.\texttt{printtp4}\texttt{1}\texttt{1} \end{array}$ 

### **Anexo T:** Código para el tiempo de las válvulas

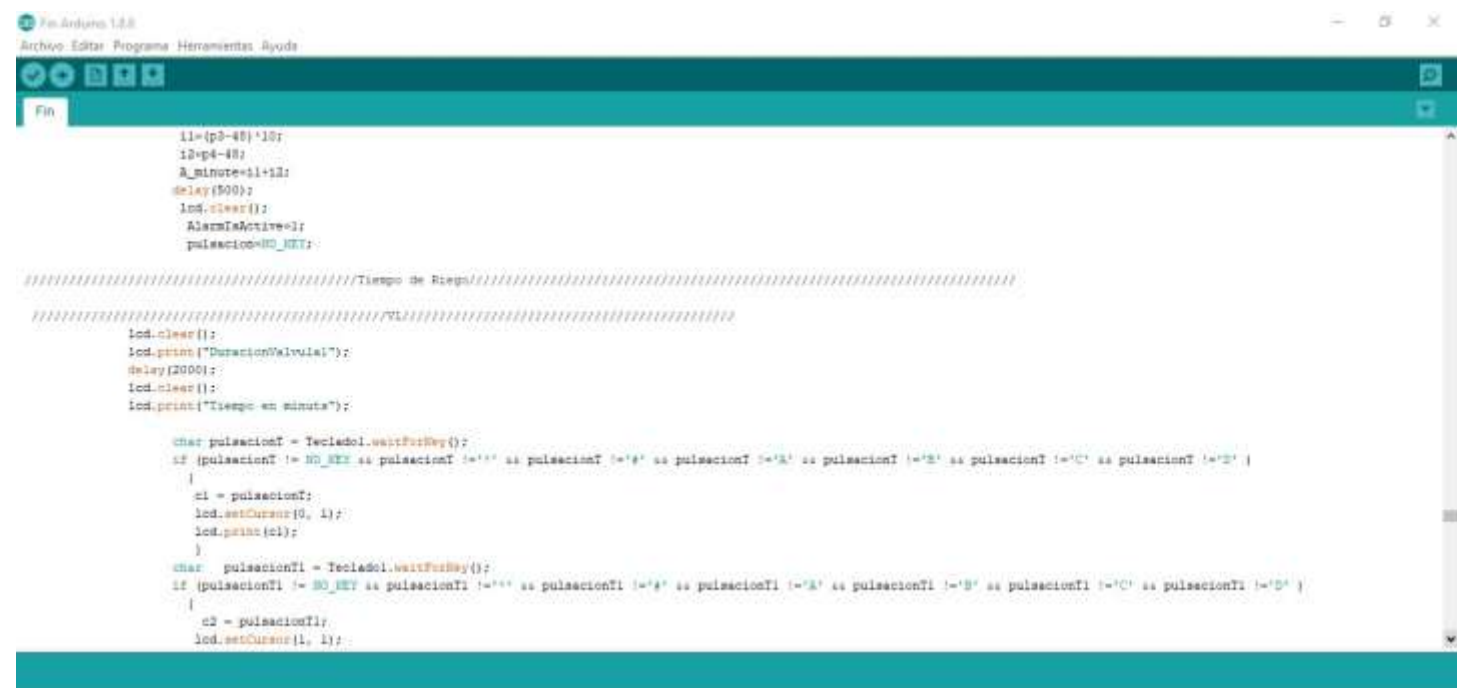

Tin Arduins 1.8.8  $= -8$  $\bar{\rm N}$ Archive Editor Progr na Herramientas Avuda 60 国口容 г Fin 100.00101(02) : cher pulsacionia = tecladol.watthermy();<br>if (pulsacionia := HD\_HEY as pulsacionia :="'' as pulsacionia :="8' as pulsacionia :="8" as pulsacionia :="C" as pulsacionia :="C" i }  $\top$ |<br>|cl = pulsecionT2;<br>|lod.setCureor(0, 1);<br>|iod.grint(cl); ."<br>chai puleacionT3 = Tecladol.valtFurDoy();<br>if (pulsanionT3 (= H0\_H27 as pulsacionT3 !=""" as pulsacionT3 !="8" as pulsacionT3 !="8" as pulsacionT3 (="0" as pulsacionT3 !="0" );  $\overline{\phantom{a}}$ c2 = pulsecionT3;<br>lod.metCurer(1, 1);<br>lod.print(c2);  $\substack{11=(a1-48)*107\\12+ca-481}$ 

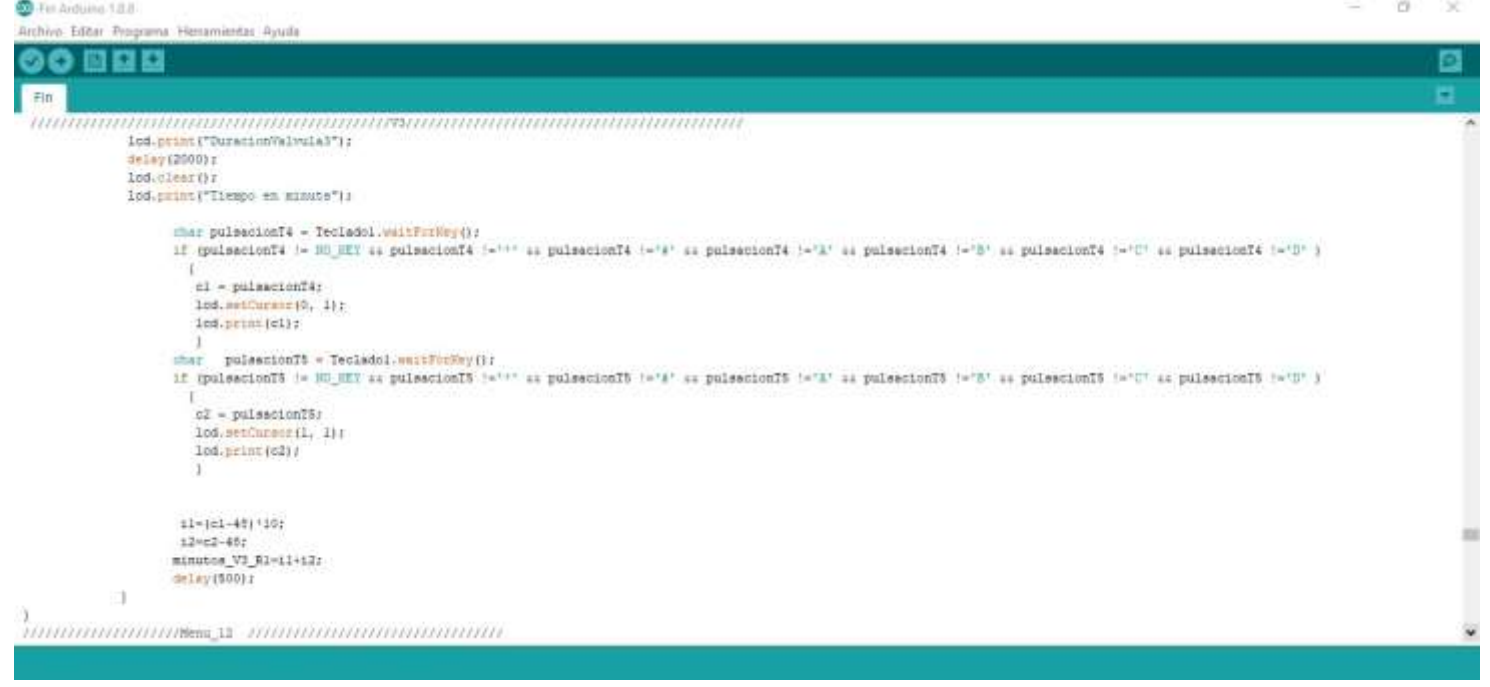

# **Anexo U:** Código para los días de riego

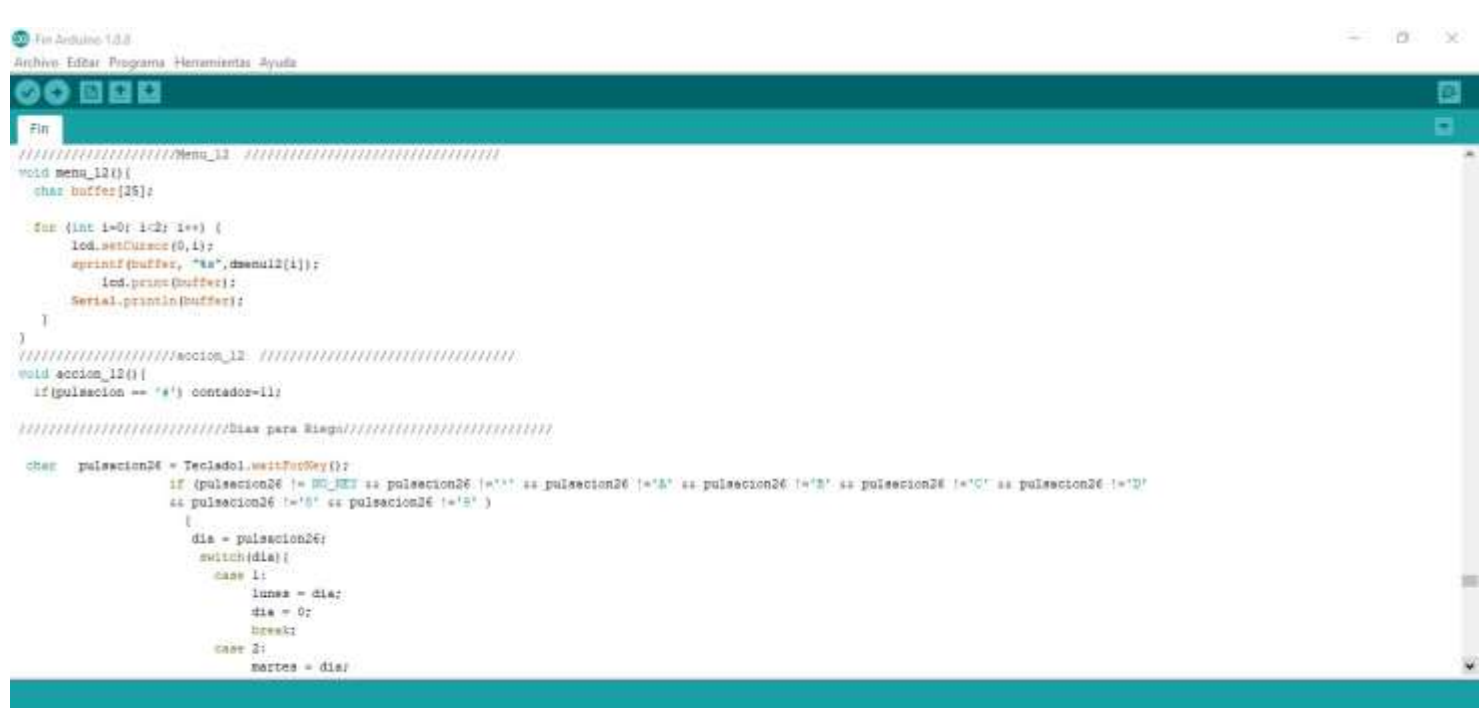

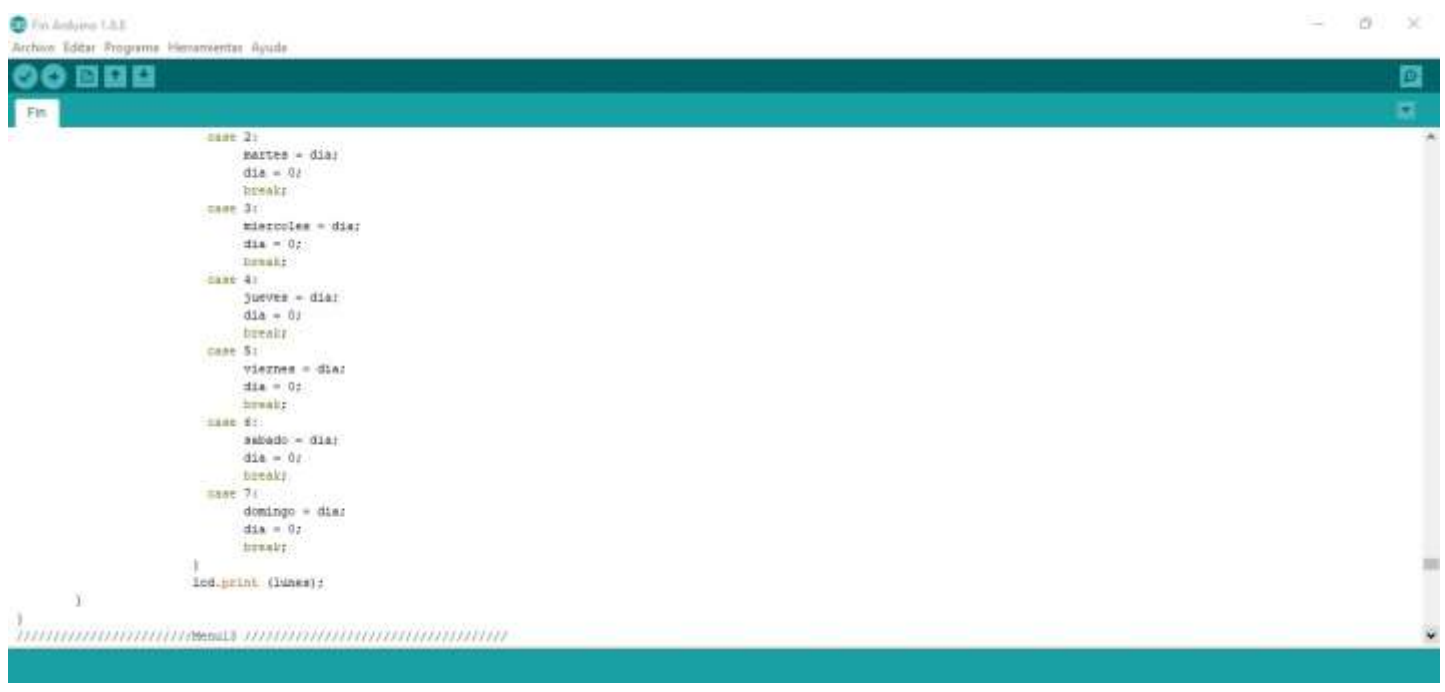

# **Anexo V:** Código para introducir los números de las teclas para el riego 2

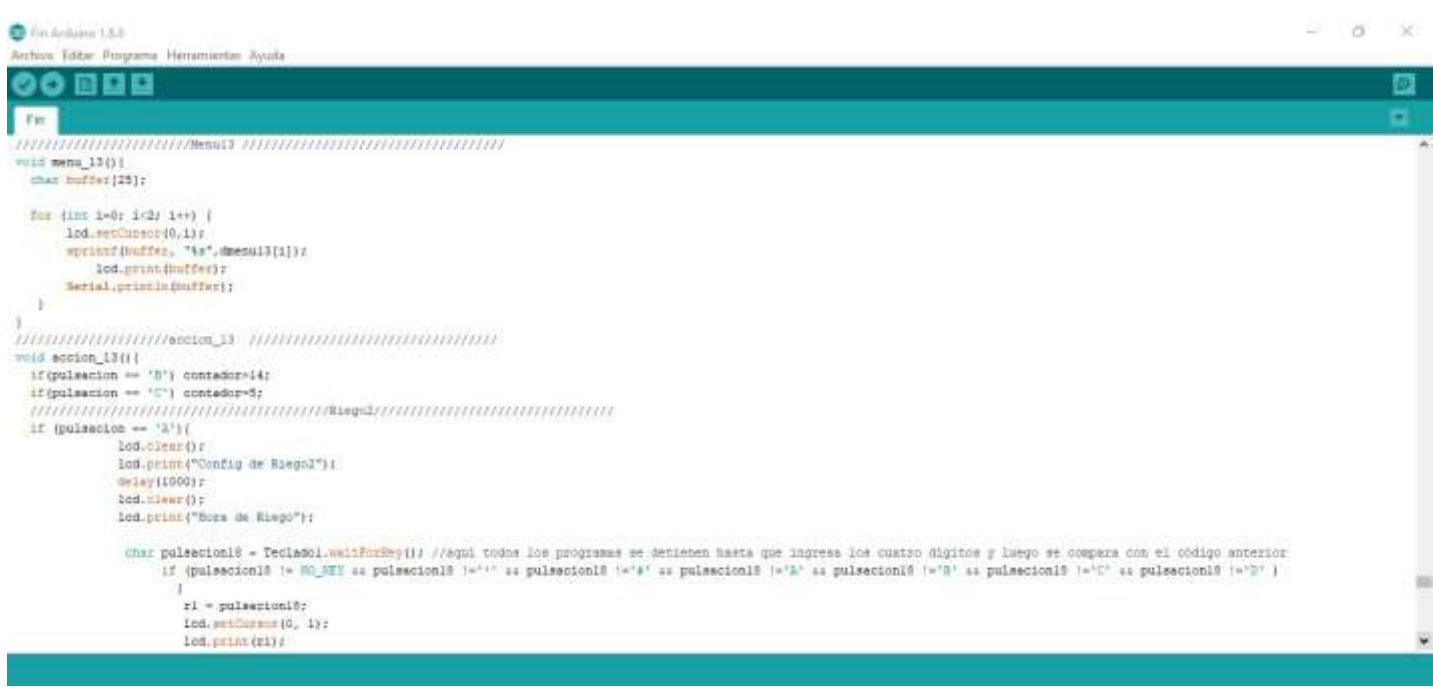

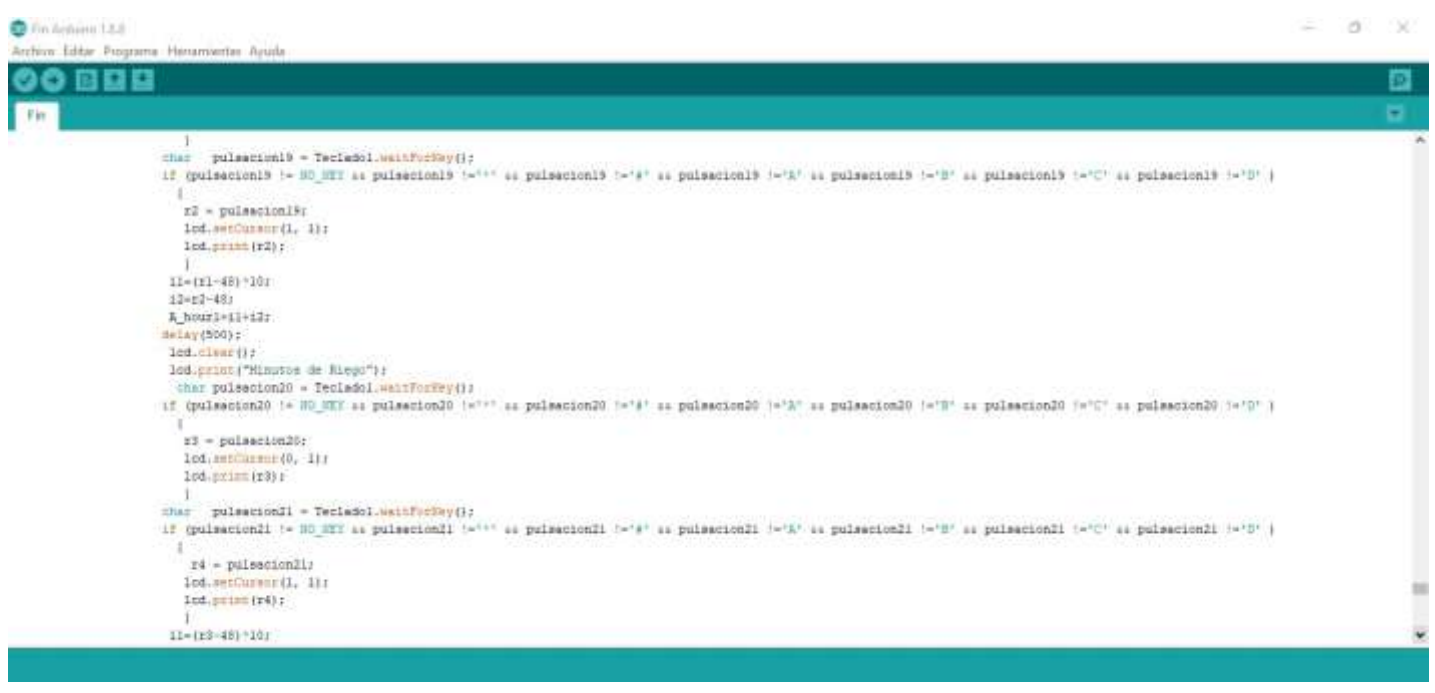

 $\qquad \qquad \alpha = \alpha + \beta \quad \ \ \, \text{and} \qquad \qquad \alpha = \alpha + \beta \quad \ \ \, \text{and} \qquad \qquad \alpha = \alpha + \beta \quad \ \ \, \text{and} \qquad \qquad \alpha = \alpha + \beta \quad \ \ \, \text{and} \qquad \qquad \alpha = \alpha + \beta \quad \ \ \, \text{and} \qquad \qquad \alpha = \alpha + \beta \quad \ \ \, \text{and} \qquad \qquad \alpha = \alpha + \beta \quad \ \ \, \text{and} \qquad \qquad \alpha = \alpha + \beta \quad \ \ \, \text{and} \qquad \$ 

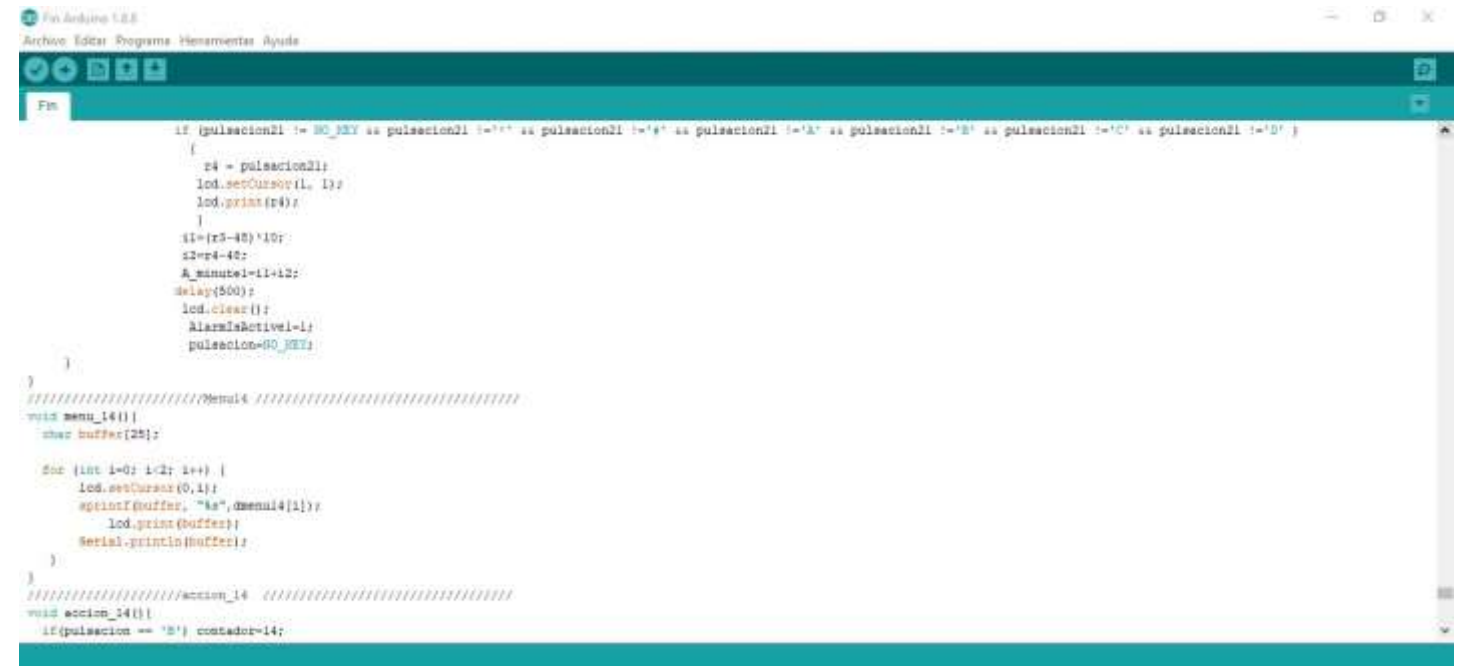
**Anexo W:** Código para introducir los números de las teclas para el riego 3

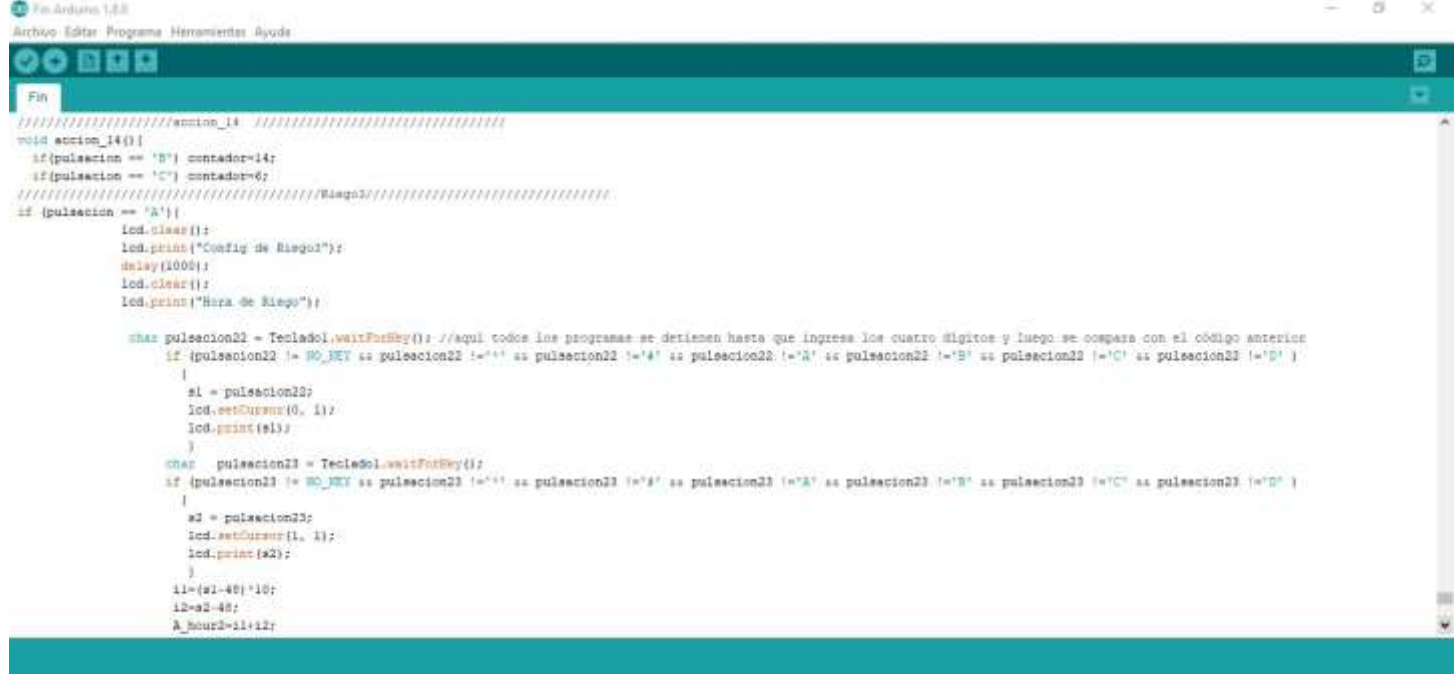

 $\frac{1}{2} \left( \frac{1}{2} \right)^2 \left( \frac{1}{2} \right)^2 \left( \frac{1}{2} \right)^2$ 

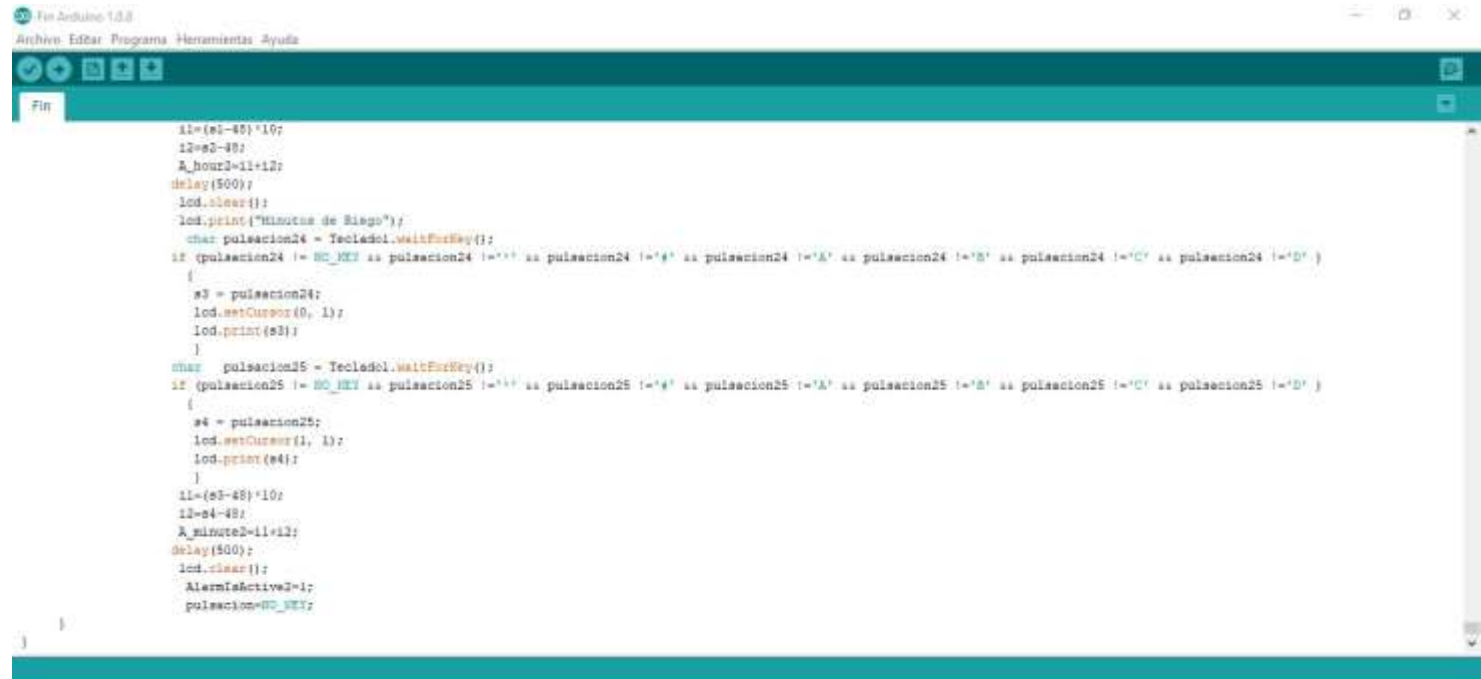

## **Anexo X:** Fichas de datos de tareas de Mantenimiento Preventivo

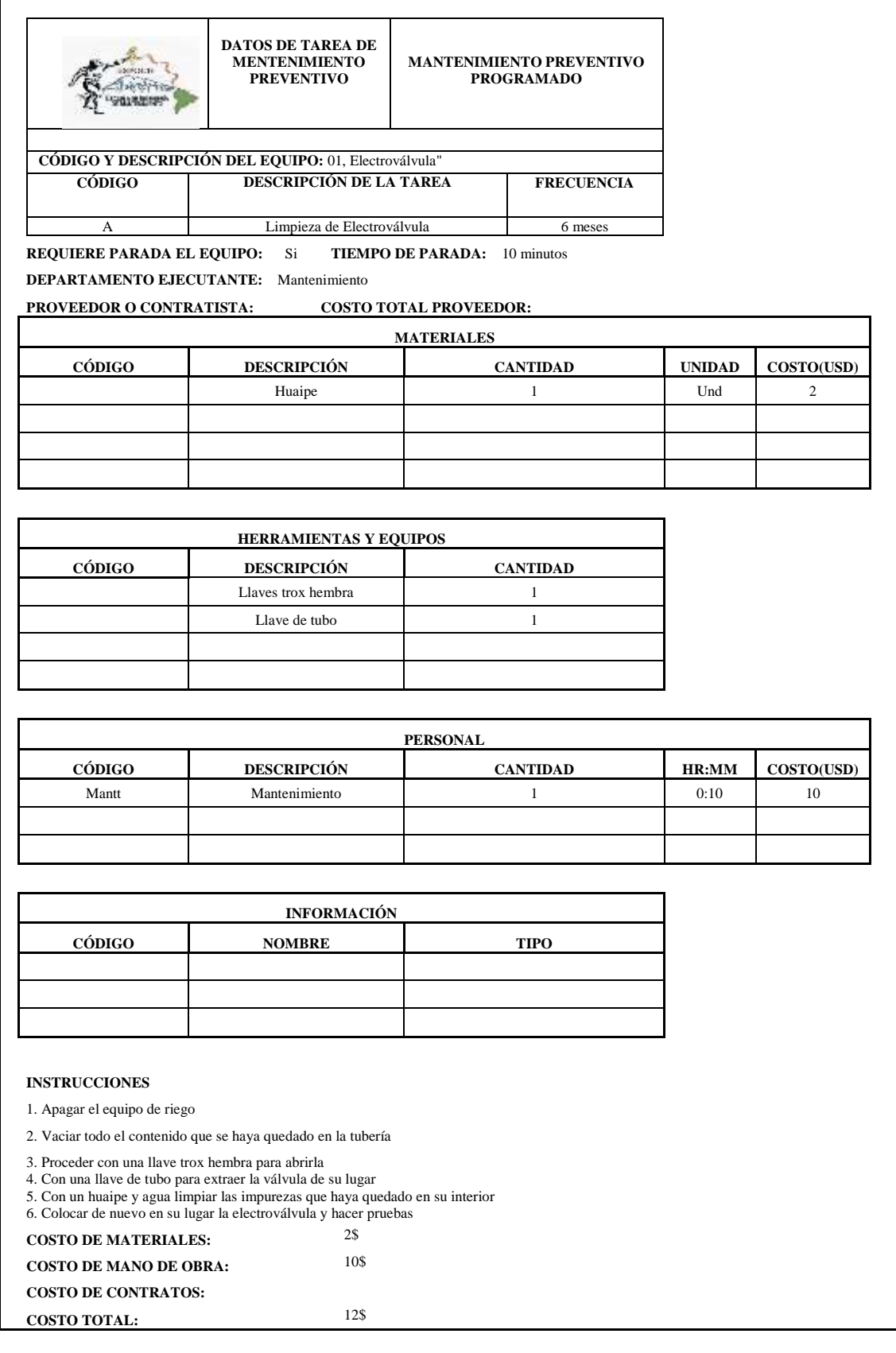

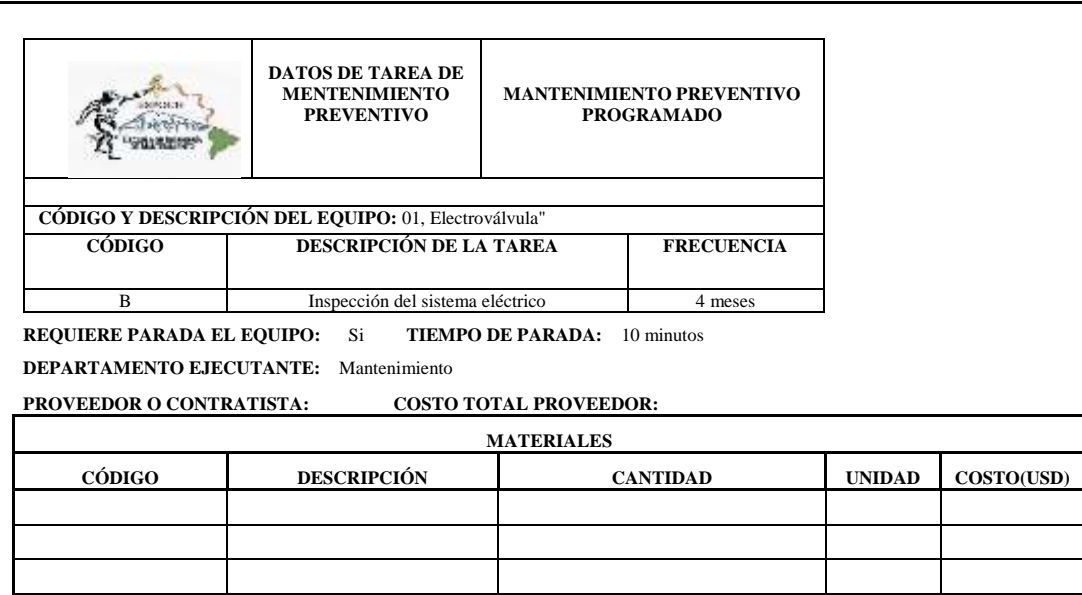

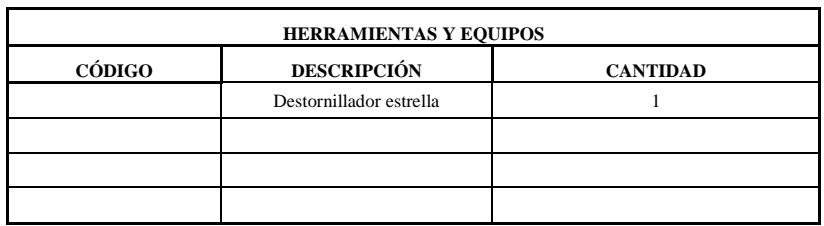

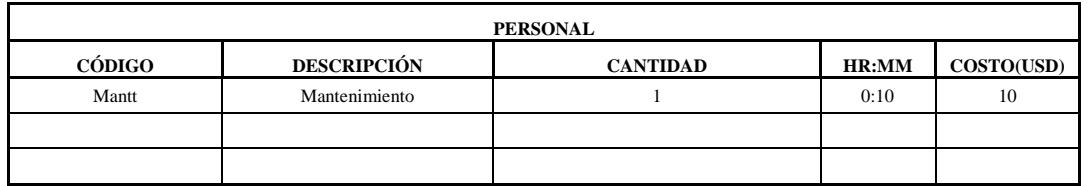

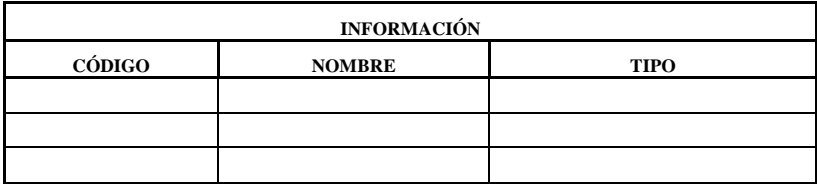

1. Apagar el equipo de riego

2. Vaciar todo el contenido que se haya quedado en la tubería

3. Proceder con un destornillador y desmontar la válvula

4. Comprobar el estado del sistema eléctrico 5. Colocar de nuevo en su lugar la electroválvula y hacer pruebas

**COSTO DE MATERIALES:**

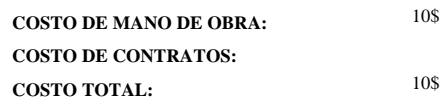

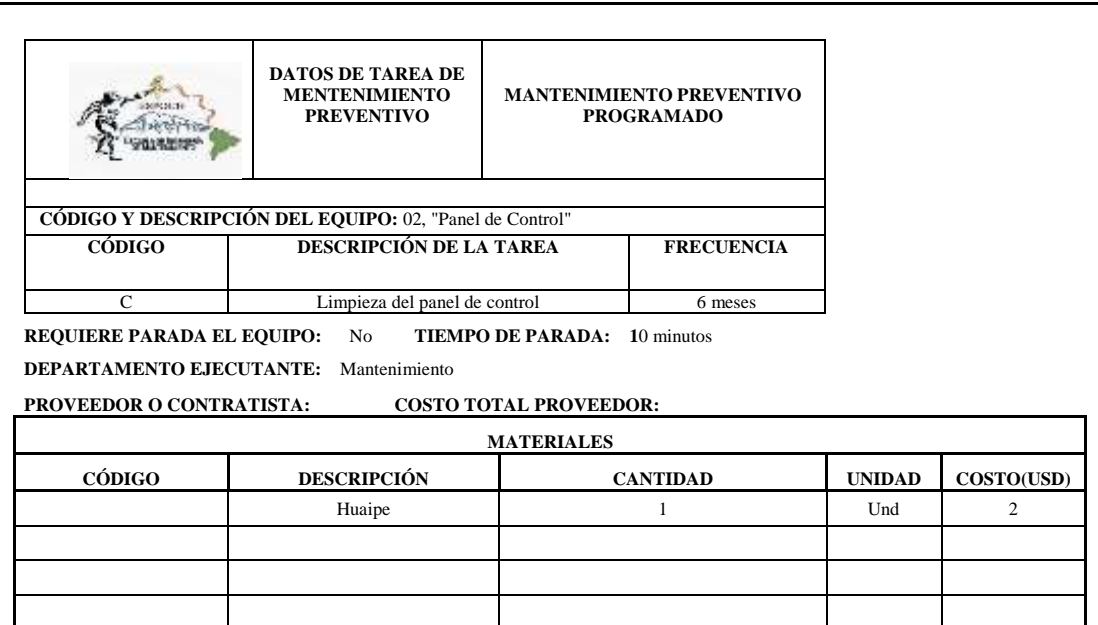

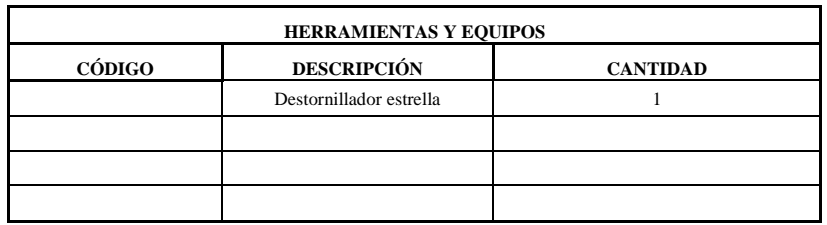

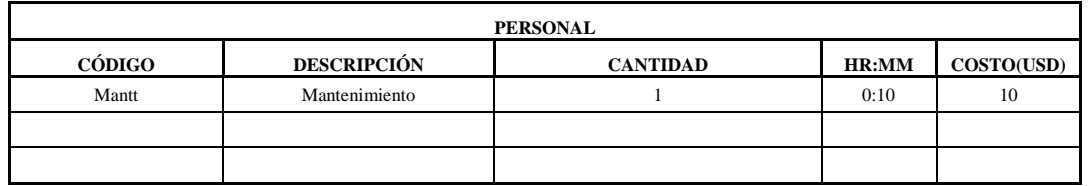

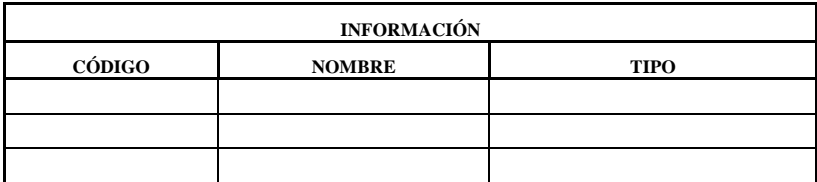

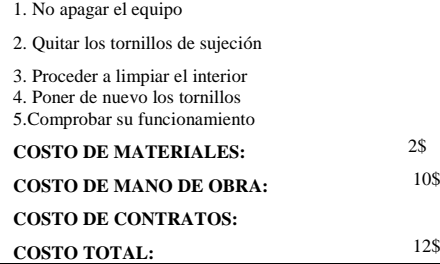

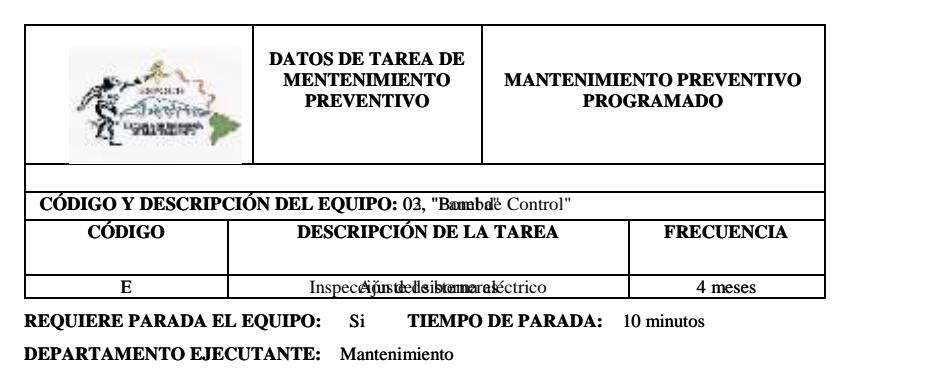

**PROVEEDOR O CONTRATISTA: COSTO TOTAL PROVEEDOR:**  Í

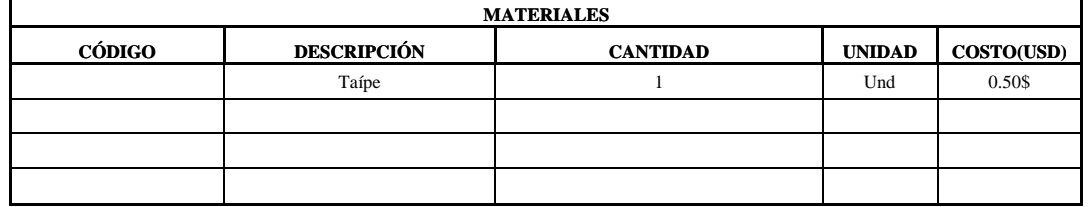

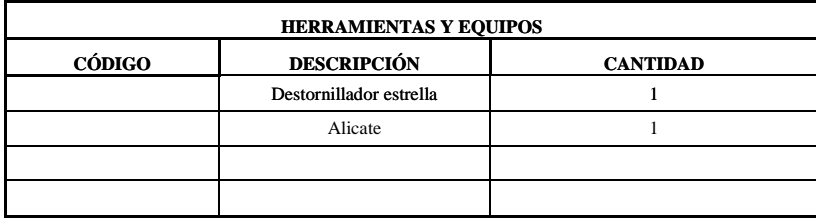

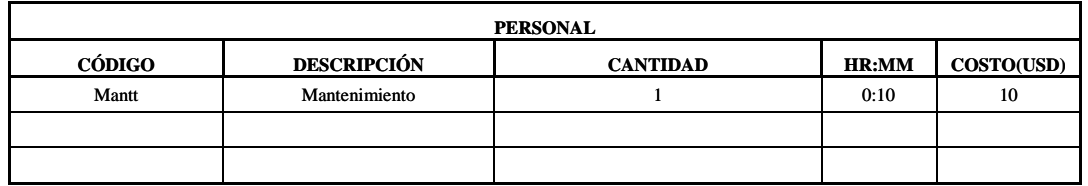

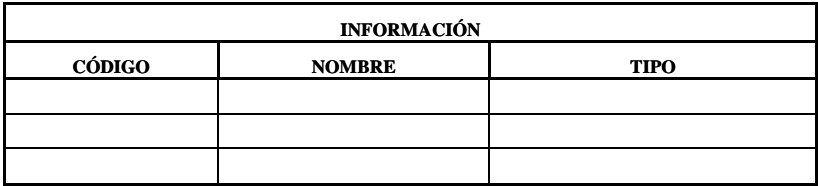

 $^{0}705$ <br>10\$

#### **INSTRUCCIONES**

- 1. Apagar el equipo de riego
- 2. Descontre caracteriza fuente de controla para de controlado de controlado de la tempe de alimentación de la

**COSTO TOTAL:** 10\$ **COSTO DE CONTRATOS:**

**COSTO TOTAL:** 10.50\$

3. Rectionated all'asper y asrboenteras 4. Gometatalos leapleso 5. Conquitab dat suo finitucijo patenidento **COSTO DE MATERIALES: COSTO BE MATERIALES:** 10\$ **COSTO DE CONTRATOS: COSTO DE MANO DE OBRA:** 10\$ Retire der la Traíper y a proceder as inspeccionar Ajunstata los los plejacon el alicate y poner Taípe Coneptabla bomba y paemident el equipo 6. Comprobar su funcionamiento **COSTO DE MATERIALES:** 

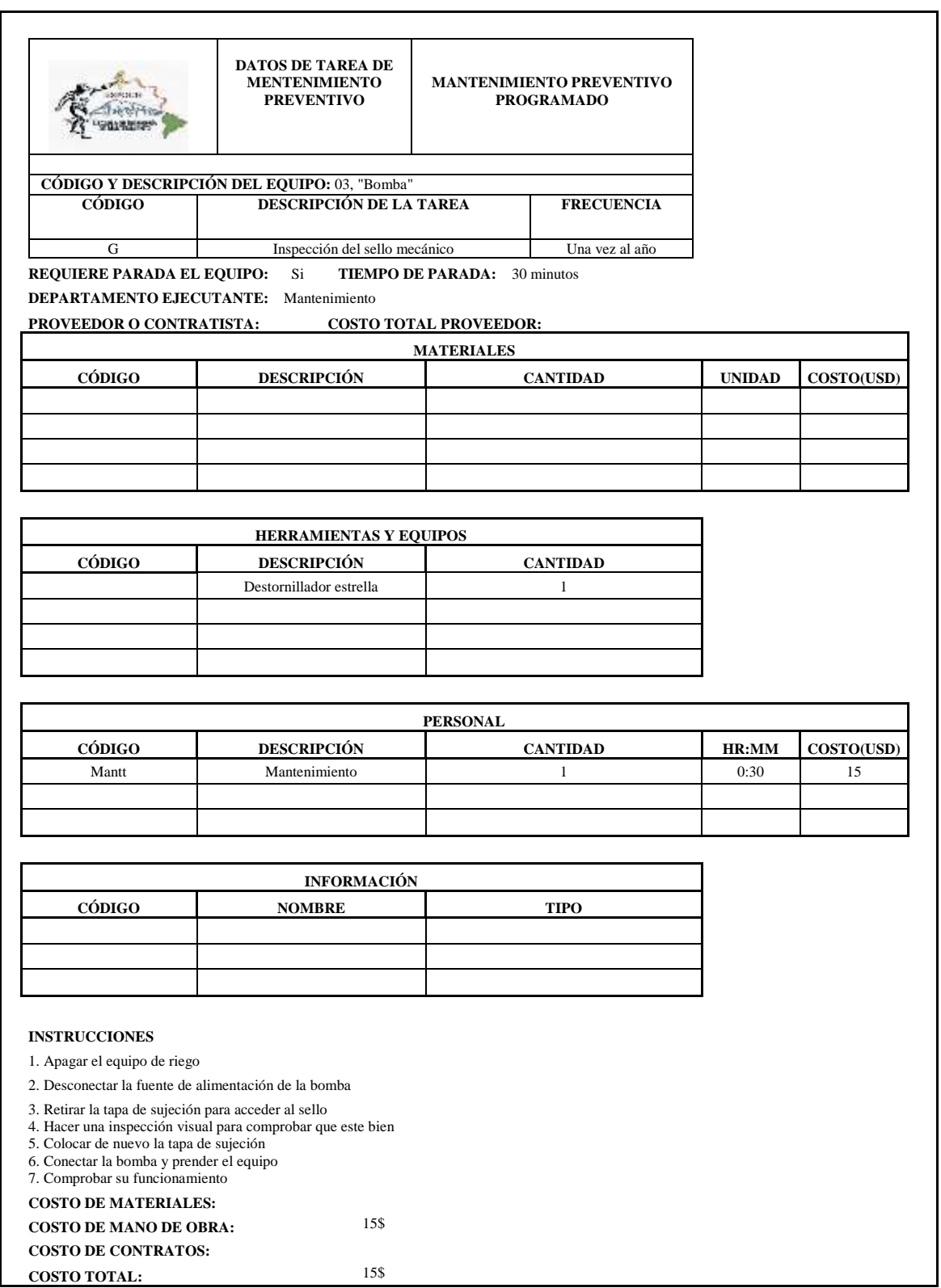

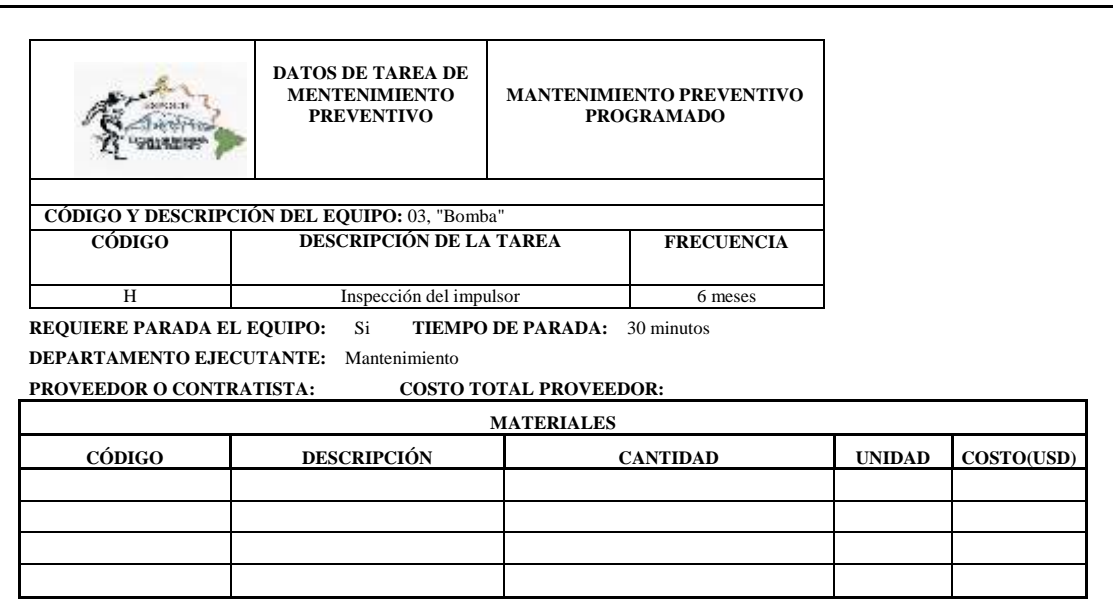

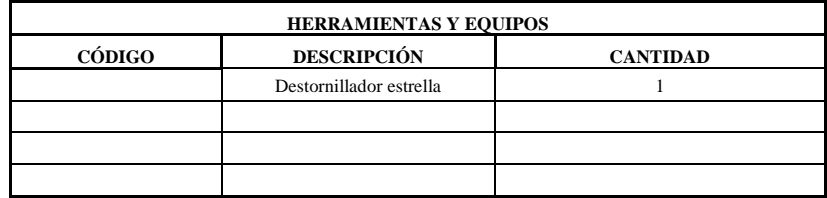

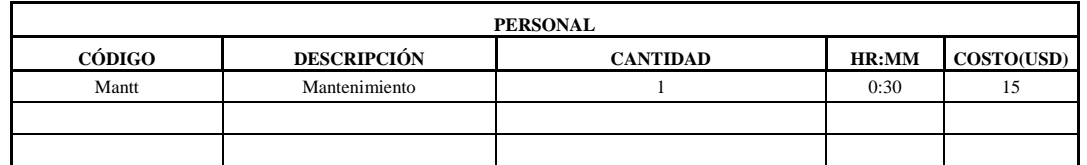

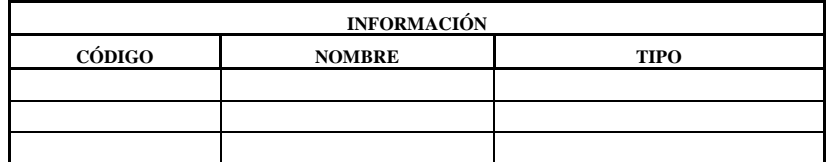

1. Apagar el equipo de riego

2. Desconectar la fuente de alimentación de la bomba

3. Retirar la tapa para poder acceder al impulsor con el destornillador

4. Hacer una inspección visual para comprobar que este bien

5. Colocar la tapa de equipo

6.Conectar la bomba y prender el equipo 7. Comprobar su funcionamiento

**COSTO DE MATERIALES:**

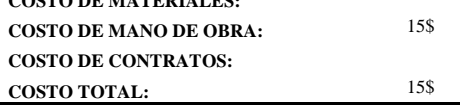

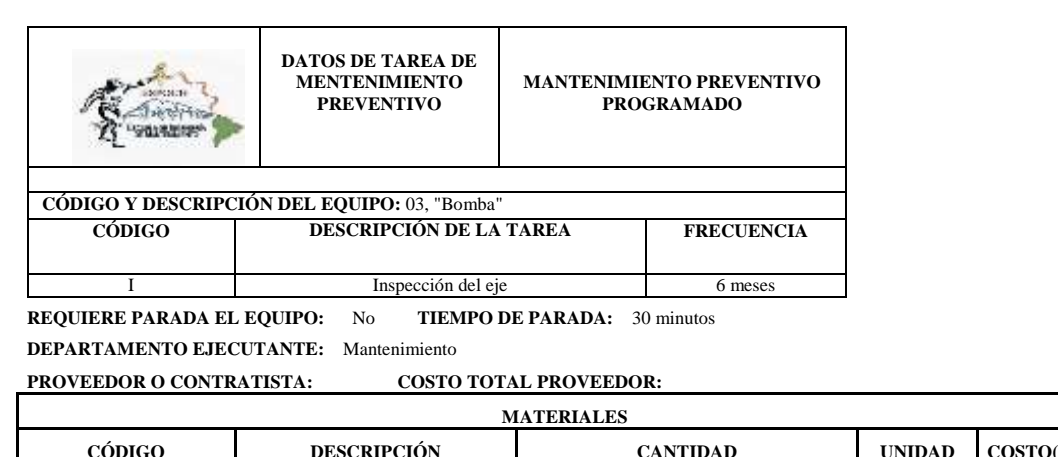

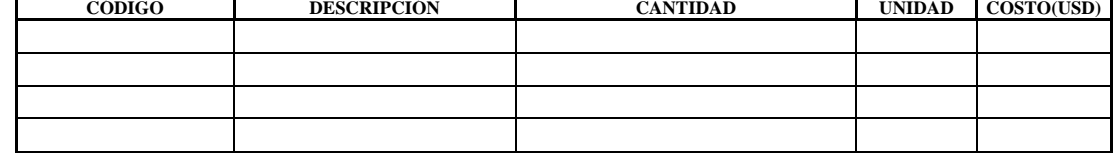

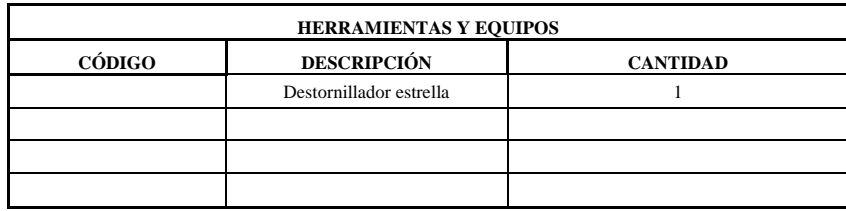

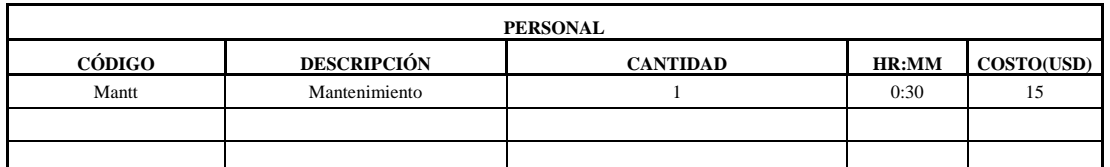

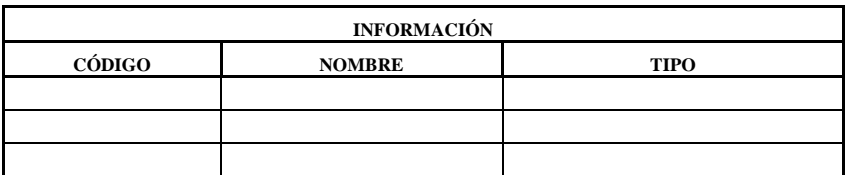

1. Apagar el equipo de riego

2. Desconectar la fuente de alimentación de la bomba

3. Retirar la tapa para poder acceder al impulsor con el destornillador

4. Hacer una inspección visual del eje viendo desde el impulsor

5. Colocar de nuevo la tapa

6. Conectar la bomba y prender el equipo 7. Comprobar su funcionamiento

**COSTO DE MATERIALES:**

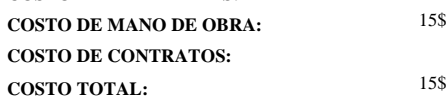

# **Anexo Y:** Cronograma de las tareas del Mantenimiento Preventivo

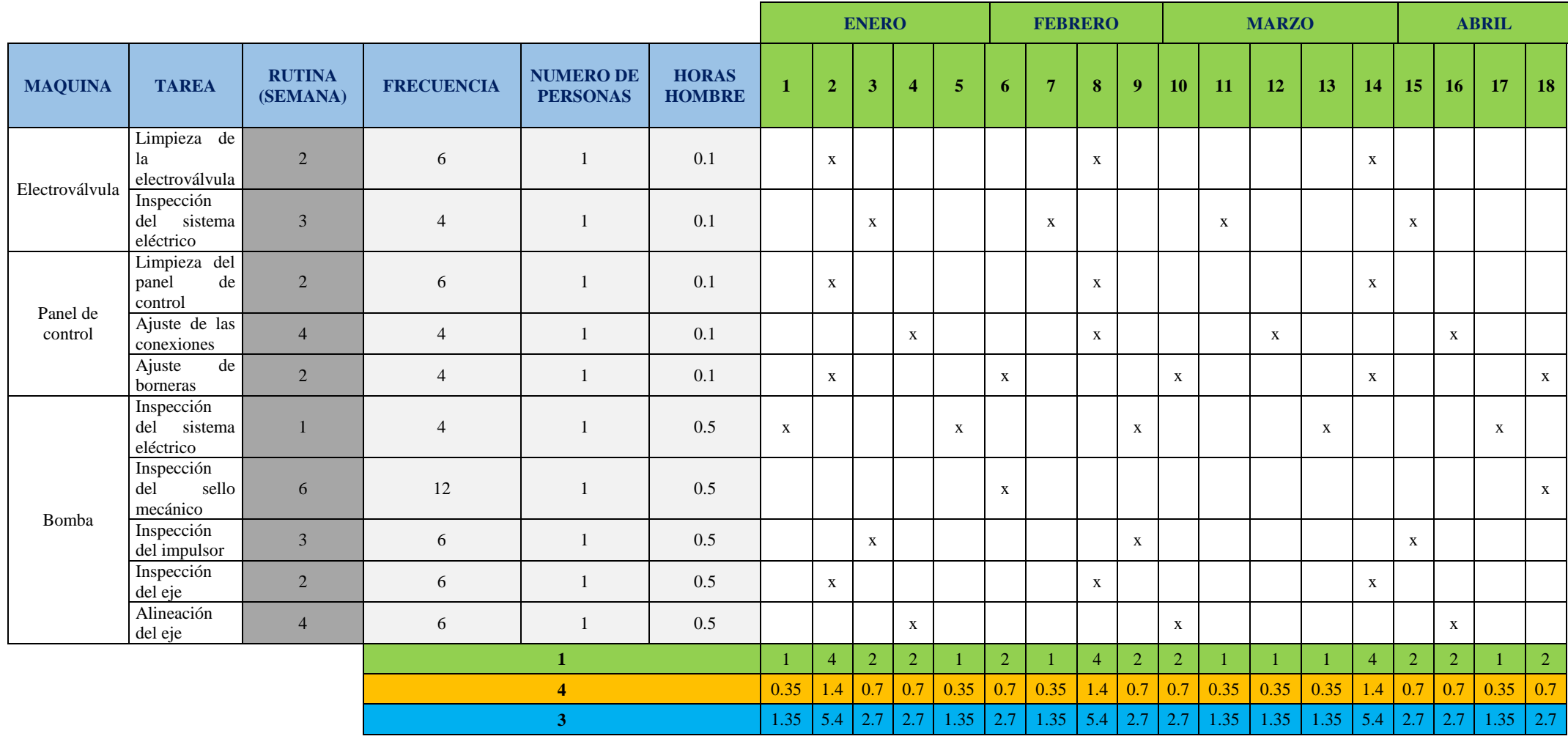

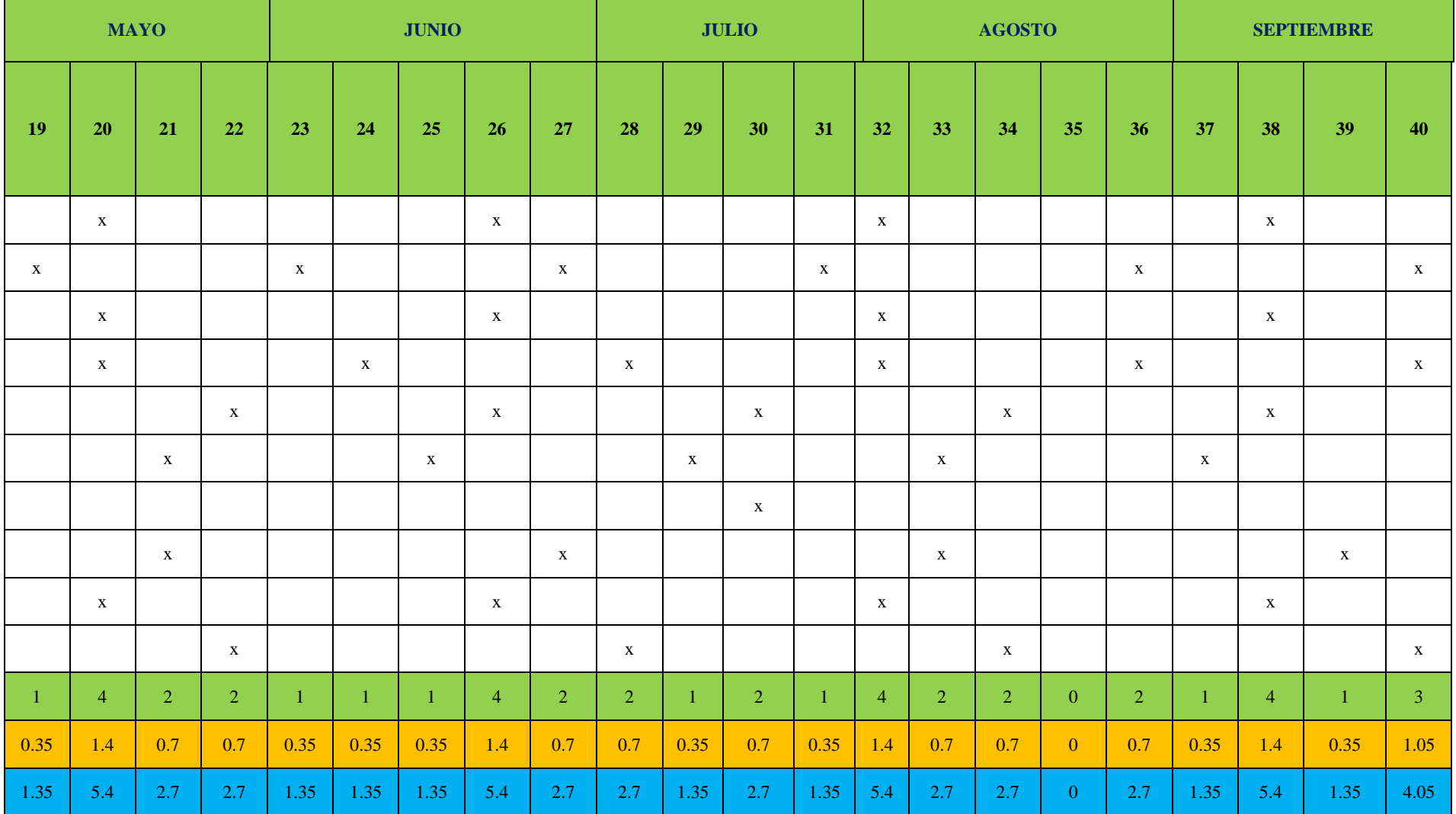

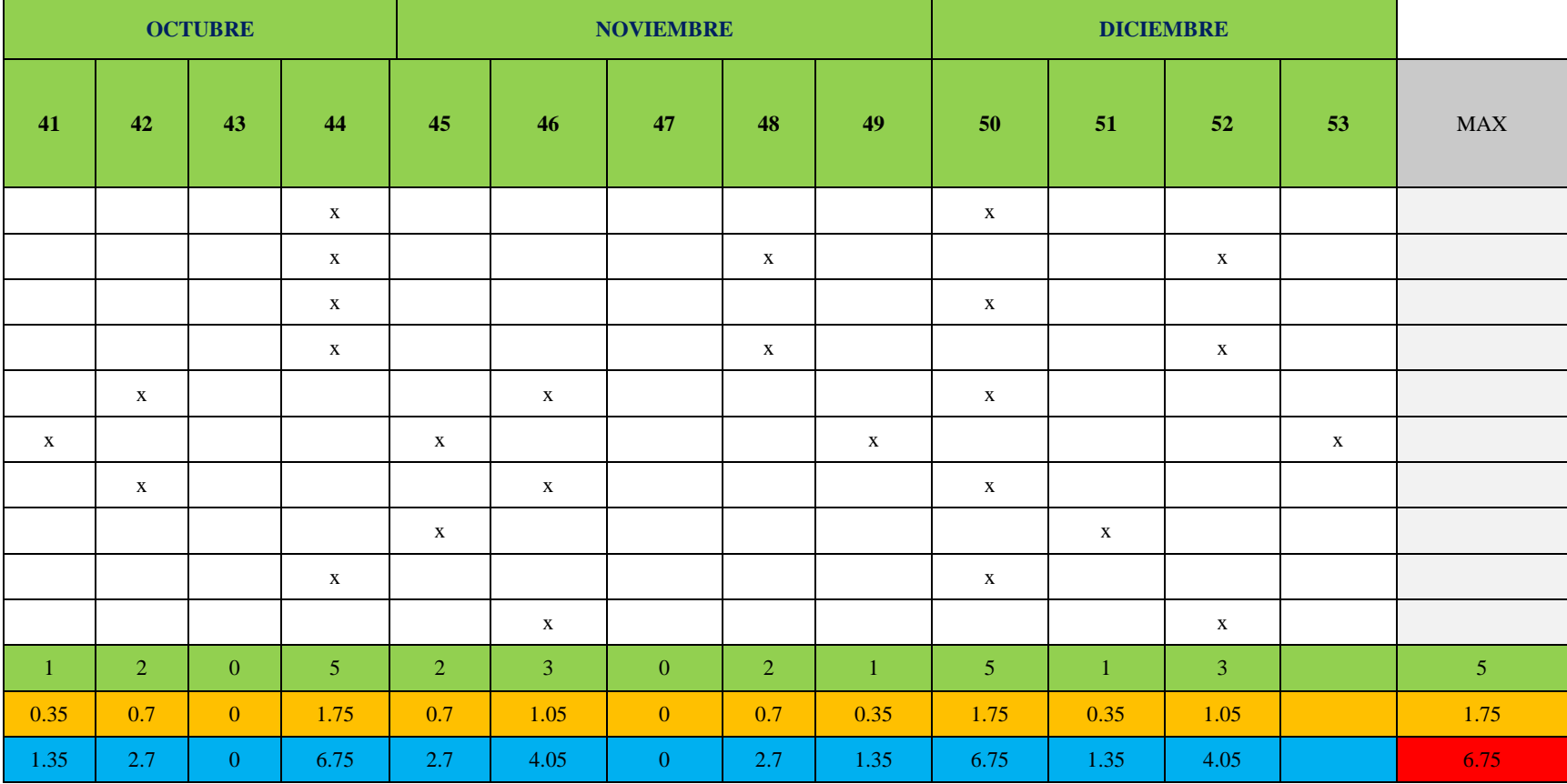

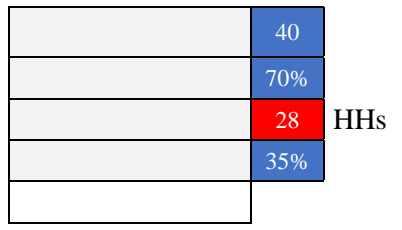

NUMERO DE TÉCNICOS 0.24

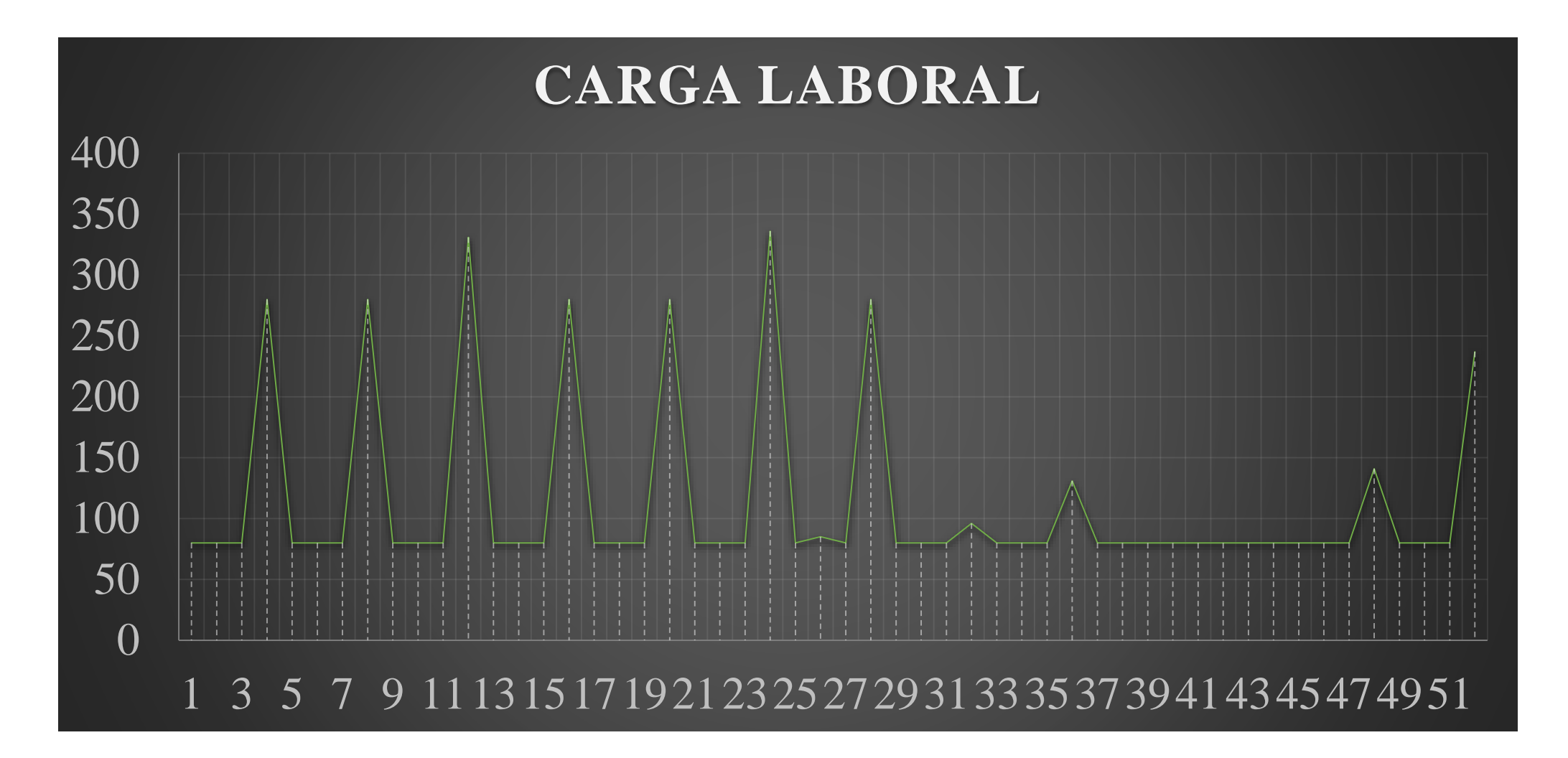